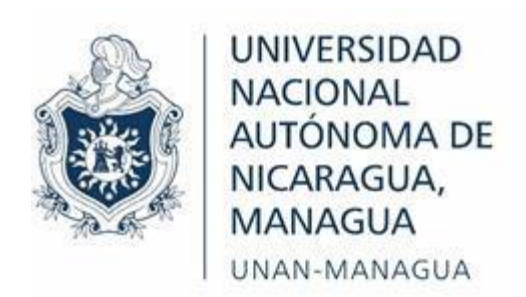

# **Facultad Regional Multidisciplinaria, FAREM - Matagalpa**

**Tema:**

Evaluación de los procesos de facturación e inventario en óptica "La Familia", Matagalpa, periodo 2022.

Tesis para optar al grado de Ingeniero en Ciencias de la Computación

**Autor:**

Br. Denis Joel Hernández González

**Tutora:**

Dra. Guiselle Raquel Martínez Ramos

**Matagalpa, enero, 2023**

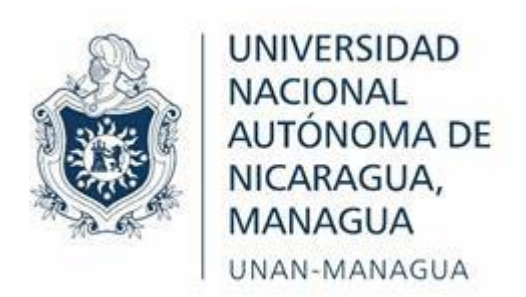

# **Facultad Regional Multidisciplinaria, FAREM - Matagalpa**

**Tema:**

Evaluación de los procesos de facturación e inventario en óptica "La Familia", Matagalpa, periodo 2022.

Tesis para optar al grado de Ingeniero en Ciencias de la Computación

**Autor:**

Br. Denis Joel Hernández González

**Tutora:** Dra. Guiselle Raquel Martínez Ramos

**Matagalpa, enero, 2023**

# Índice de contenido

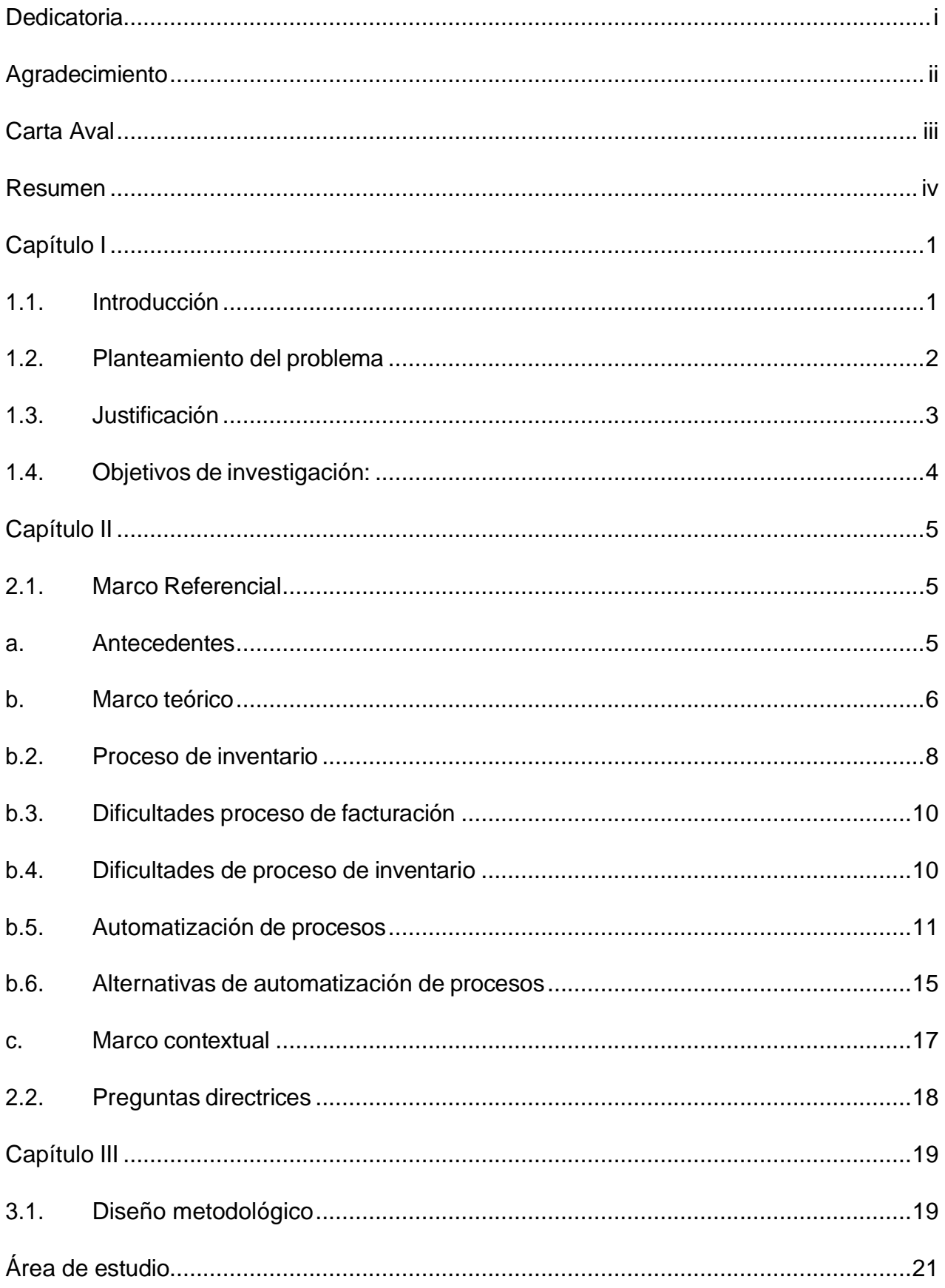

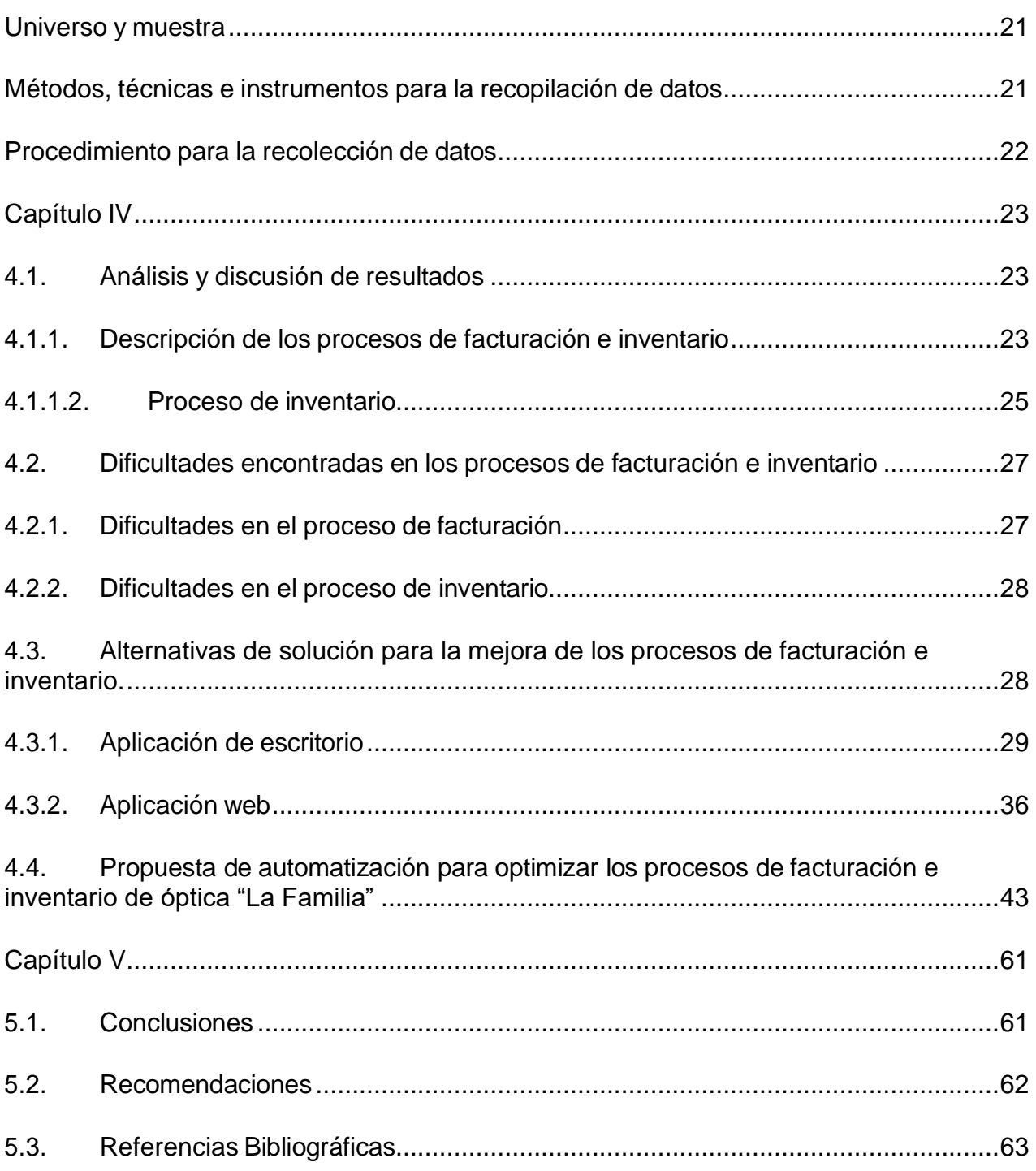

## **Índice de anexos**

[Anexo 1. Matriz de descriptores](#page-79-0)

Anexo 2. [Cronograma](#page-81-0) de

[actividades](#page-81-0)

Anexo 3. [Entrevista](#page-83-0) dirigida a gerente de óptica "La Familia"

# **Índice de tablas**

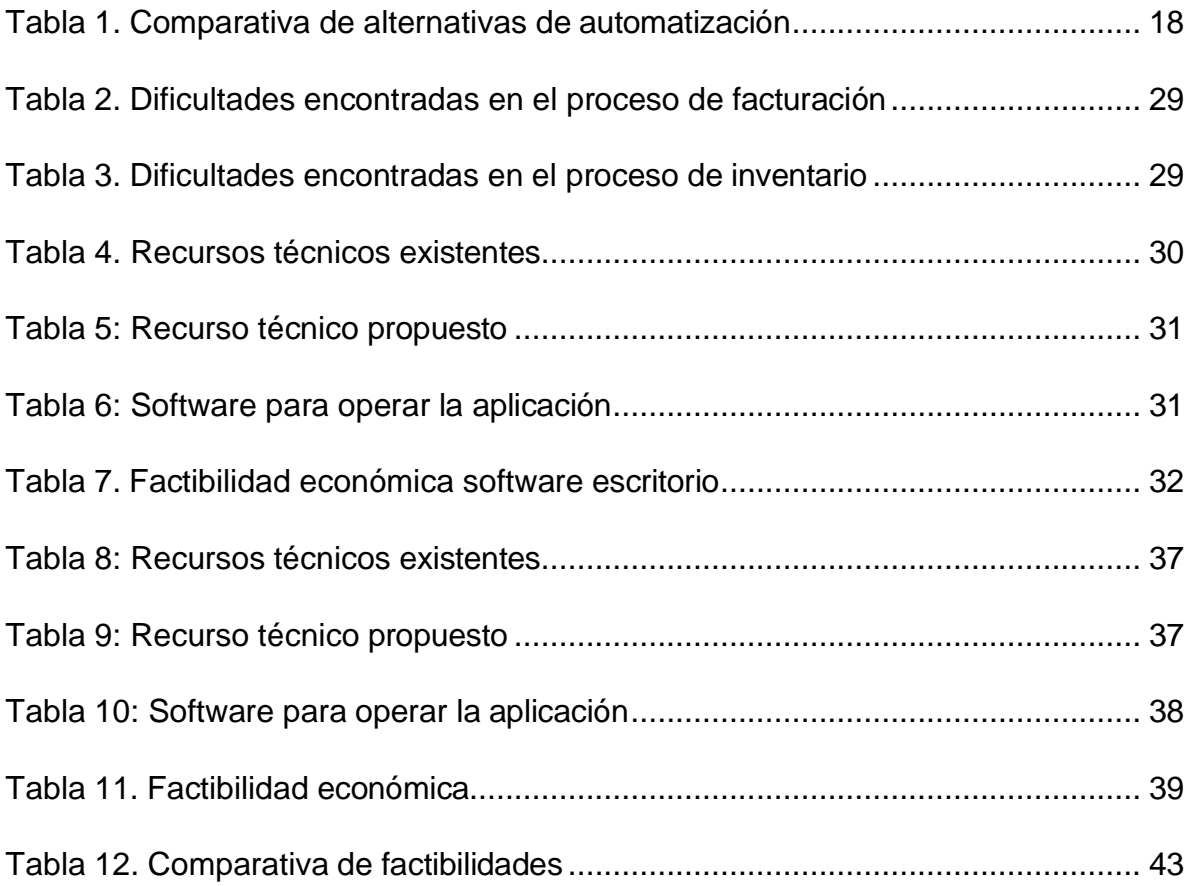

# **Índice de figuras**

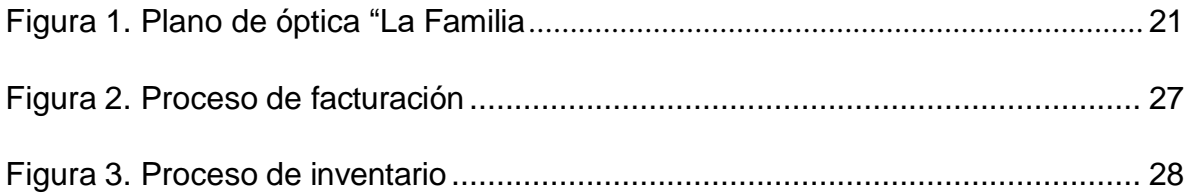

#### <span id="page-6-0"></span>**Dedicatoria**

A Dios, nuestro padre celestial y creador, por acompañarme en el camino de la vida y llenarme de sabiduría, salud y fuerzas para continuar y culminar este proyecto de investigación.

A mi madre, María Francisca González por siempre estar dispuesta a ayudarme en esta etapa de preparación profesional, inculcándome buenos principios y mostrándome el valor de la perseverancia.

A mi abuela, María del Socorro Aguirre por acompañarme en todo este camino de preparación profesional.

A los maestros, que se desempeñaron día tras día para llenarme de los conocimientos necesarios para la culminación del presente trabajo.

A mi tutora, Dra. Guiselle Raquel Martínez Ramos, por su dedicación y empeño entregado para hacer posible que este trabajo se culmine exitosamente.

A todas las personas que me apoyaron de todas las formas posibles para la elaboración de este trabajo.

## <span id="page-7-0"></span>**Agradecimiento**

Agradezco a Dios por acompañarme en todo momento, llenarme de fortaleza, perseverancia e inteligencia para seguir adelante en mis estudios.

A la administradora de óptica "La Familia" optometrista Martha Lorena Montenegro Aguirre, quien siempre estuvo dispuesta a atenderme y proporcionó la información necesaria para la elaboración de este estudio.

A los docentes quienes fueron parte fundamental en toda la etapa de formación profesional y siempre estuvieron a disposición para compartir su conocimiento ante las dudas presentes, y en especial a Dra. Guiselle Raquel Martínez Ramos, por brindarme su tiempo y experiencia intelectual en el trascurso de la carrera y en el proceso de elaboración de este estudio investigativo.

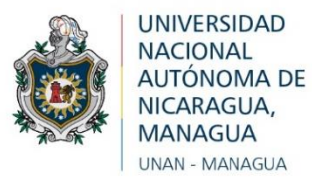

La suscrita Tutora de Tesis para optar al título de Ingeniero (a) en Ciencias de la Computación, de la Facultad Regional Multidisciplinaria de Matagalpa, de la Universidad Nacional Autónoma de Nicaragua, UNAN – Managua, por este medio extiende:

## **CARTA AVAL**

 El bachiller *DENIS JOEL HERNÁNDEZ GONZÁLEZ, Carné* 15061127*;* dado que el informe final titulado: "Evaluación de los procesos de facturación e inventario en óptica "La Familia", Matagalpa, periodo 2022", cumple los requisitos establecidos para su defensa ante el tribunal examinador.

Dado en la ciudad de Matagalpa, a los veinticinco días del mes de enero del año dos mil veintitrés.

> \_\_\_\_\_\_\_\_\_\_\_\_\_\_\_\_\_\_\_\_\_\_\_\_\_\_\_\_\_\_\_ **Dra. Guiselle Martínez Ramos Tutora de Tesis**

#### <span id="page-9-0"></span>**Resumen**

El presente trabajo de investigación tiene sus cimientos en la evaluación de los procesos de facturación e inventario en óptica "La Familia", Matagalpa, en el periodo 2022, para proporcionar una opción adecuada para la automatización de los procesos. En específico, en este estudio se describieron los procesos de facturación e inventario existentes en óptica "La Familia", los cuales permitieron identificar los puntos débiles o dificultades presentes en estos mismos y así valorar las alternativas de solución informática que ayudarán a corregir o minimizar dichas dificultades para mejorar el desarrollo de estos procesos, a través de la selección de la alternativa más óptima. Para obtener la información requerida se aplicó la técnica de entrevista a la gerente general, se realizó una observación exploratoria para conocer físicamente el lugar y grupos de discusión para dar seguimiento al desarrollo de la propuesta seleccionada. Se ha concluido que los procesos de facturación e inventario en óptica "La Familia", residen en utilizar un libro de Excel para el manejo de la información originada por motivo de las compras y las ventas de productos y servicios ofrecidos en el negocio y que, por consiguiente, está propenso a redundancia de datos y a la pérdida de estos mismos debido a la facilidad con la que pueden ser eliminados y a la falta de actualización en tiempo real de la información. Dicho lo anterior, se debe implementar un sistema informático para el control de los procesos de facturación e inventario que ayude a mejorar estos procesos y proporcionar un manejo óptimo de estos.

**Palabras clave:** Automatización, evaluación, facturación, inventario

#### <span id="page-10-0"></span>**Capítulo I**

#### <span id="page-10-1"></span>**1.1. Introducción**

Actualmente vivimos en una época en que la necesidad de los negocios en manejar grandes cantidades de información va en aumento y la cual va de la mano con la eficiencia al momento de realizar los procesos correspondientes al giro de negocio de estos mismos, por lo tanto, muchos de estos negocios y empresas optan por servicios informáticos y tecnológicos que ayuden al manejo y que faciliten el trabajo en las operaciones diarias.

El presente trabajo de investigación tiene sus cimientos en la evaluación de los procesos de facturación e inventario en óptica "La Familia", Matagalpa, en el periodo 2022, para proporcionar una opción adecuada para la automatización de los procesos.

Óptica "La Familia" es un negocio dedicado a la salud visual por medio de realización de exámenes de la vista, oferta de tratamientos para correcciones oculares y venta de aros para los cristales con su tratamiento. Los procesos se han realizado de forma manual y digital utilizando Microsoft Excel en la cual se registran las ventas y las entradas de productos y servicios prestados. Por la cantidad de información que se debe manejar debido a los servicios prestados, flujos de producto en stock y las ventas que se realizan, se requiere una cantidad de tiempo mucho mayor para manejar dicha información y con riesgo de pérdida y manejo ineficiente de datos que puede dar paso a malas decisiones.

Este trabajo tiene una estructura basada en el planteamiento de objetivos específicos y la cual respalda su veracidad por medio del marco teórico. Los datos e información presentes se han recolectado utilizando metodologías de investigación que se aplican según su enfoque, tipo de investigación, alcance, diseño, corte, además de aplicar diferentes técnicas y métodos para la recolección de información.

#### <span id="page-11-0"></span>**1.2. Planteamiento del problema**

En los últimos años se ha visto cómo las ópticas han incrementado debido al aumento en problemas de salud visual, razón que ha hecho necesario este tipo de negocio; pero las ópticas al igual que cualquier negocio manejan procesos administrativos, tales como: inventario de productos, carteras de clientes (créditos), facturaciones e informes de ventas realizadas. En óptica "La Familia'', estos procesos se realizan de manera manual y en libros de Excel, provocando pérdida de información y duplicidad de valores que por consiguiente proporciona datos imprecisos y que por la cantidad de artículos disponibles se hace difícil llevar un registro actualizado del stock en el local.

Por lo tanto, se encuentra la necesidad de evaluar y estudiar el desenvolvimiento de los procesos de facturación e inventario, con el cual se permita la solución de las dificultades expuestas, valorando las distintas alternativas que se puedan tomar en cuenta y seleccionando la opción que permita automatizar estos procesos y minimizar las dificultades encontradas de manera óptima.

Habiendo descrito lo anterior, es necesario plantear la siguiente problemática: ¿Cómo es el proceso de facturación e inventario en óptica "La Familia", municipio de Matagalpa, Matagalpa, periodo 2022?

#### <span id="page-12-0"></span>**1.3. Justificación**

La presente investigación está basada en la evaluación del proceso de facturación e inventario en óptica "La Familia", municipio de Matagalpa, Matagalpa, periodo 2022, misma que pretende determinar alternativas, valorar cada una de estas y seleccionar la que dará solución óptima para el cliente.

Este negocio maneja una gran cantidad de estilos de artículos que se subdividen en marcas, modelos y tipo de aplicación de los anteojos, por lo cual se ven en la necesidad de realizar un control del inventario de manera rápida y controlada al momento de alguna venta o ingreso de productos. Actualmente los procesos se manejan de forma manual y se llevan algunos registros en libros de Excel, lo que provoca redundancia de información y hasta pérdidas del mismo, por lo que se pierde eficiencia en el proceso ocasionando que no se lleve un buen control del stock de los productos, ni registros precisos en la demanda de los mismos; dicho esto es evidente la necesidad de evaluar estos procesos para proponer una solución efectiva a esta problemática.

Este estudio beneficia directamente a los involucrados en el proceso de facturación e inventario, en este caso sería la administración del negocio ya que será más accesible y precisa la recopilación de información al momento de arqueos, inventarios y toma de decisiones. De igual forma se beneficiarán indirectamente los clientes, puesto que se reducirá el tiempo de espera debido a que el manejo de la información y respuesta será más eficiente.

Dicho estudio tiene su implicación práctica en el área de conocimiento "Ingeniería", en la línea de investigación IIC-1: "Innovación, tecnología y medio ambiente", en la sub línea IIC-1.5. "Ingeniería y tecnología de software" (UNAN Managua, 2021). Está investigación es un aporte con valor teórico y metodológico, por brindar referencias bibliográficas de fuentes confiables que son una base de consulta para futuros trabajos de investigación, donde se aplique el modelo de desarrollo utilizado en la propuesta.

## <span id="page-13-0"></span>**1.4. Objetivos de investigación**

## **General:**

Evaluar los procesos de facturación e inventario en óptica "La Familia", municipio de Matagalpa, Matagalpa, periodo 2022.

## **Específicos:**

- Describir los procesos de facturación e inventario en óptica "La Familia", municipio de Matagalpa, Matagalpa, periodo 2022.
- Identificar las dificultades en los procesos de facturación e inventario en óptica "La Familia", municipio de Matagalpa, Matagalpa, periodo 2022.
- Valorar las alternativas de solución informática que optimicen los procesos de facturación e inventario en óptica "La Familia", municipio de Matagalpa, Matagalpa, periodo 2022.
- Proponer una alternativa de solución informática que optimice los procesos de facturación e inventario en óptica "La Familia", municipio de Matagalpa, Matagalpa, periodo 2022.

#### <span id="page-14-0"></span>**Capítulo II**

#### <span id="page-14-2"></span><span id="page-14-1"></span>**2.1. Marco Referencial**

#### **a. Antecedentes**

A lo largo de la historia, se han propuesto ideas que ayuden a optimizar los procesos de la misma forma que garantice que la información sea precisa y resguardar íntegramente esta misma.

En Colombia, Camacho Carrero & Silva Espinosa (2014), en su investigación elaborada bajo el tema: Sistema de Control de Inventarios y Facturación para la Comercializadora de Repuestos Silva S.A, se propusieron el objetivo de diseñar y desarrollar un sistema de administración de productos y facturación para la comercializadora de Repuestos Silva S.A, al término de su implementación se logró el ingreso de información y almacenamiento de manera confiable y en tiempo real, permitiendo una fácil recolección de información debido a su accesibilidad a los operadores y reduciendo el tiempo en que se culminaban con anterioridad esos procesos.

Asimismo, en San Salvador, El Salvador, Alvayero, Álvarez, Fuentes, & Rivas (2018), realizaron su trabajo de investigación con el tema: Sistema informático para la gestión y control de los procesos administrativos de inventario y facturación para la librería universitaria de la sede central de la Universidad de El Salvador, en vista que la unidad de contabilidad en la librería se enfrenta con problemas de tiempo en la inversión de la creación de reportes para presentar a la dirección, así mismo, presentaban información redundante ya que la forma de generarlo era manual. Dicho lo anterior, con la realización del estudio se llegó a la conclusión que el sistema informático llegaría a mejorar los procesos de la institución.

En Estelí, Velásquez Valle & Zeledón Bustillo (2014), desarrollaron un informe investigativo planteándose el siguiente tema: Sistema de inventario y facturación de la tienda de accesorios de computadoras y celulares "Decosys", con

el objetivo de automatizar el control del inventario y facturación de la tienda "Decosys" mediante el diseño de un sistema de información transaccional, concluyendo con la automatización de un sistema NOVA SIS que fue desarrollado bajo el ciclo de vida iterativo, se cumplieron todas las fases propuestas en esta metodología, al final del proyecto se obtuvo una versión robusta del sistema que cumple con todas expectativas propuestas por el cliente.

De igual manera Matagalpa, Mairena Delgadillo & Vallejos Méndez (2017) realizaron una investigación para optar a la titulación de ingeniería en sistema con el tema: Evaluación de los procesos de control de inventario y facturación para su automatización en farmacia Siloé, Ciudad Darío – Matagalpa, la cual se encarga de proveer medicamentos y por ende se debe manejar un inventario controlado en el que indique si hay productos vencidos o si se han quedado sin ellos, por tal razón se plantearon como objetivo general evaluar los procesos de control de inventario y facturación, para su automatización en Farmacia "Siloé". Y en la que llegaron a la conclusión que al realizar la evaluación de este proceso la farmacia tiene un mal procesamiento de información para el registro de su inventario lo que ocasiona una confusión y desconocimiento en el proceso de automatización.

#### **b. Marco teórico**

#### <span id="page-15-0"></span>**b.1. Proceso de facturación**

Fernández (2020) comenta que, una factura es un documento comercial que registra la información relativa a la compra o venta de un bien o servicio.

La factura representa el justificante de cualquier operación comercial. Sin una factura, la operación no es válida a efectos formales. Por tanto, aunque la operación se haya realizado de forma efectiva, no cumple con los requisitos para considerarse legal (Donoso, 2017).

En los negocios y empresas del sector formal es indispensable el uso de este tipo de documento para soportar los gastos realizados cuando se trata de salidas de dinero de estas, sin embargo, también es indispensable el uso de las facturas cuando la empresa ofrece servicios o productos de venta puesto que se lleva un orden y soporte de los ingresos que se tienen.

A pesar de que no existe un modelo estándar, todas ellas deben incluir una serie de contenidos mínimos: lugar y fecha de emisión, numeración de factura, identificación de comprador y vendedor, descripción de la operación, contraprestación total y forma de pago (Donoso, 2017).

En la actualidad, y en el ámbito empresarial, existen varios modelos o tipos de Facturas, que es posible hayas utilizado, o en algún momento, te tocará realizar. Ya que un modelo de Factura no sirve para cualquier tipo de operación (Blueindic, 2022).

La factura ordinaria es la que se usa de manera más frecuente. En ella es obligatorio reflejar toda la información relativa a la operación comercial llevada a cabo entre un emisor y un receptor. Los empresarios y autónomos tienen la obligación de emitir facturas por todas las operaciones que realizan en el desarrollo de su actividad profesional o empresarial. Además, deberán conservar una copia de todos los documentos emitidos y también de los justificantes recibidos de otros profesionales (Marqués, 2019).

La factura proforma es una factura que se entrega al cliente para indicarle una oferta comercial o presupuesto. Es decir, le muestra los datos de una futura operación. Por lo tanto, una factura proforma puede considerarse como una factura provisional o informativa, sin validez fiscal ni efectos contables (Monforte, 2022).

La factura electrónica es el equivalente digital a la factura tradicional en papel y, por ello, debe incluir exactamente los mismos datos y tiene las mismas aplicaciones y validez. Así, todas las facturas electrónicas deben incluir: Número de

7

serie, fecha, datos del emisor, datos del cliente, concepto, tipo impositivo, en el caso de empresas, información del registro mercantil (Quintanar, 2022).

Para que una factura sea aceptable debe poseer membrete del negocio, numero de factura emitida, fecha en la que se realiza, nombre del cliente y cedula de identidad o RUC, descripción del servicio o producto obtenido, así como su precio, firma de quien entrega y recibe el dinero y de ser posible pie de imprenta.

La factura no se debe eliminar ni borrar del sistema, pues debe quedar evidencia de la operación anulada, de manera que la factura anulada siempre debe estar disponible para ser consultada. Anular una factura no es desaparecerla, sino dejarla sin efecto, afectando todos los registros y movimientos contables realizados al momento de emitir la factura, a fin de dejar registro de la anulación (Gerencie, 2022).

Es importante evitar eliminar las facturas ya sean físicas o digitales, y en su lugar grabarla como anulada para llevar un registro de consecutivos con los soportes de las facturas en físico anuladas o en el sistema con una nota que diga anulada.

#### <span id="page-17-0"></span>**b.2. Proceso de inventario**

Westreicher (2020) indica que, el inventario es el registro de los bienes que pertenecen a una persona natural o jurídica. Así, queda constancia de una serie de activos u objetos.

El personal encargado debe mantenerse al tanto del stock disponible para aumentar existencias o apostar a nuevos giros de negocios según sea el caso. La clasificación de los productos es importante para una gestión de pedidos más rápida y eficiente (Silva, 2022).

El proceso de inventario es tan importante como el proceso de facturación, puesto que este permite llevar un control de los productos existentes y que también permiten tomar decisiones para la adquisición de nuevos productos en dependencia

del flujo de salida que estos vayan teniendo. También podría permitir que productos con más tiempo en stock dejen de estar estancados y se pueda tomar decisiones de realizar promociones estratégicas para evitar la depreciación o por ejemplo pérdidas por temporada en el caso de los artículos que se venden por moda.

El inventario también está sujeto al tipo de producto almacenado. En consecuencia, podemos distinguir entre: Inventario de materias primas la cual sirve para determinar el stock disponible de las materias primas que se utilizan para la fabricación del producto final, inventario de productos en proceso de fabricación que contempla los productos semielaborados, es decir, aquellos que todavía forman parte del proceso de producción, inventario de productos terminados que recoge los productos ya finalizados y disponibles para la venta y por ultimo inventario de mercancías el cual lo integran los bienes adquiridos para ser vendidos con posterioridad, sin que se les realicen modificaciones (Bind ERP, 2019).

El inventario de producto disponible incluye a los productos existentes en almacén dependiendo de las ventas realizadas este tipo de inventario servirá para abastecer el almacén cuando las unidades vayan bajando con respecto a la cantidad de disponibles, además de monitorear la demanda de artículos.

Existen otros tipos de inventario como son: Inventario en cuarentena. Cuantifica las referencias que deben permanecer almacenadas durante un determinado período de tiempo antes de disponer de ellas. Inventario físico: se hace contando a mano y una a una las referencias a registrar. Inventario de existencias obsoletas, muertas o pérdidas: este tipo de inventario registra pérdidas, ya que reúne las referencias que no pueden ser comercializadas por alguna circunstancia. Por ejemplo, caducidad del producto, rotura o deterioro (QuadMinds, 2022).

Una de las mejores maneras de realizar un inventario es teniendo un sistema informático con una base de datos alimentada correctamente y que está pueda dar un informe a la fecha de lo que está disponible en tienda, este informe se puede imprimir con los datos de los productos para identificarlos y a continuación

9

buscar los productos en tienda física para corroborar que la información en sistema es correcta y viceversa.

#### <span id="page-19-0"></span>**b.3. Dificultades proceso de facturación**

La facturación en papel, un mecanismo tradicional lento en el cual se entregaba la factura al receptor y el emisor se quedaba una copia. Esto genera un proceso costoso y lento a medida que el número de facturas iba aumentando (Cabello, 2020).

Es muy común cometer errores a la hora de rellenar campos como el número de identificación del cliente, e incluso enviar la factura a la empresa o la persona equivocadas (Keyandcloud, 2017).

Las descripciones de los productos registrados en el inventario no coinciden con los registrados en las facturas. El precio de venta del producto no coincide con el registrado en el costo de compra en el inventario (Blandón, 2015).

Las dificultades más presentes en los procesos de facturación es por mayoría el mal manejo de la información como anteriormente se habían mencionado y los cuales podrían llegar a afectar de manera negativa la trayectoria del negocio, además que con un proceso de facturación manual se afecta el tiempo de respuesta de estos.

#### <span id="page-19-1"></span>**b.4. Dificultades de proceso de inventario**

Una de las mayores desventajas de un sistema manual es lo laborioso que esto puede resultar. Sobre todo, porque hay que revisar más de una vez para evitar cometer errores en el llenado del inventario. Este tiempo que se requiere para verificar todos los datos, se puede utilizar en actividades más productivas para la empresa (Teyssier, 2018).

Llevando el control de inventario en hojas de papel u hojas de cálculo en Excel (gestión manual), aumenta exponencialmente la probabilidad de cometer

errores humanos. La automatización asegura una mayor calidad del proceso, hace mucho más fácil las rutinas de trabajo, permitiendo crear automatismos que reduzcan los errores humanos. lo que finalmente se traduce en menos fallas, más oportunidades de negocio identificadas y un aumento en las ventas (Loggro, 2021).

Por otro lado, corre el riesgo de desintegración o pérdida de información, ya que, al actualizarse de forma manual, genera islas de trabajo y no le permite a todo el equipo estar al tanto de la situación actual en tiempo real. Como los datos son ingresados a mano, aumenta la posibilidad del riesgo humano. Se puede olvidar registrar una transacción o contar mal el número de bienes. Estos errores dan pie a acciones innecesarias y a aumentar costos de manejo de inventario (Teyssier, 2018).

Tanto los procesos de facturación como los procesos de inventario juegan un papel fundamental en el giro de los diferentes tipos de negocios por lo que la perdida de información es algo que no se puede permitir. Por otra parte, el tiempo de ejecución se debe permitir en el inventario no debería de ser muy extenso debido a que este afecta el proceso de facturación puesto que sin stock no se podría vender.

#### <span id="page-20-0"></span>**b.5. Automatización de procesos**

• Software a medida

Software a medida es un sistema informático diseñado y desarrollado especialmente para las necesidades concretas de sus usuarios finales. En el marco empresarial, este incluye, por ejemplo, aplicaciones informáticas para aumentar la productividad y facilitar la realización de las actividades específicas de un negocio, como los procesadores de texto, un programa de gestión de base de datos, herramientas para la contabilidad, entre otros (KeepCoding, 2022).

Este tipo de software es el indicado para cualquier negocio en cuestión de funcionabilidad puesto que cumplirá a la perfección las tareas encomendadas todo

esto siempre y cuando el estudio anterior a su elaboración haya sido ejecutado correctamente.

• Ventajas del software a la medida

Detrás de la creciente demanda de soluciones de software a medida, existe una dosis de simplificación, automatización, eficiencia, agilidad y operatividad. Sin duda, esta solución tecnológica ofrece una larga lista de ventajas a las empresas: Se ajusta a las necesidades específicas desde el principio, mayor control sobre el proyecto, mayor flexibilidad, fácil integración (Solera, 2022).

Las necesidades del negocio se verán cubiertas en su totalidad puesto que este software se basa en los resultados de estudios elaborados de los procesos con anterioridad.

• Desventajas del software a la medida

Si no se desarrolla a través de programas profesionales puede estar lleno de errores, y puede ser poco fiable e inestable. El precio es más elevado que el software enlatado. No tener el código del software puede resultar en exposición y depende de los desarrolladores (Neosystems, 2014).

Una de las desventajas es que, si el estudio anterior a la creación del software está mal ejecutado, el software en sí podría no ser tan eficiente y no gozar de las ventajas que tiene un software a la medida. Además, que no es recomendado para negocios pequeños porque no se aprovecharía su funcionalidad además su costo no valdría la pena y sería mejor optar por un software enlatado.

• Software enlatado

Un Software enlatado está pensado con una mirada general y la empresa en la que se lo instale deberá adaptarse a él y no al revés (Grupalli, 2021).

El software enlatado es una gran opción para negocios pequeños que no requieren un sistema tan complejo o para empresas que solamente requiera automatizar con un sistema informático algunos procesos de su empresa.

• Ventajas del software enlatado

En muchos casos, los productos enlatados son la solución ideal. Generalmente en aquellos rubros donde la forma de trabajo es simple, semejante para todas las empresas y en el cual no hay muchos secretos del negocio (Kornblum, 2009).

Su funcionabilidad es eficiente en las tareas para lo que fue creado, por lo tanto, es una buena opción para negocios que tengan procesos que se asemejen a las funciones que tengan estos softwares.

• Desventajas del software enlatado

Generalmente, la empresa que compra estos productos debe modificar su forma de trabajo y adaptarse al sistema. En la mayoría de los casos, también ayuda a ordenarlas si es que su proceso no está bien pensado o son nuevos en el negocio.

En el momento en que la empresa ya tiene un nivel de desarrollo mayor y está preparada para solicitar funcionalidades al sistema que generen valor para su negocio o simplemente, quiera mejorar los procesos internos para gastar menos y aumentar la productividad, es el momento de querer diferenciarse del resto y pensar en una solución a medida (Kornblum, 2009). Si el sistema no tiene en sus funciones algunas de las necesidades requeridas por la empresa, estos se verán en la necesidad de adaptarse al software o de adquirir uno diferente.

• Mónica

Es el programa de computador ideal para su negocio. Hecho en Estados Unidos, totalmente en español, le permite realizar las facturas, controlar el inventario, realizar listas de precios, tener un archivo de clientes, proveedores,

manejar las cuentas por cobrar, las cuentas corrientes, y la contabilidad de su empresa. Mónica es un sistema enlatado que le permite a los negocios llevar el control de las operaciones de inventario y facturación, aunque es una alternativa muy utilizada, la principal desventaja está en que las empresas deben de adaptarse a sus módulos para trabajar (Ochoa & Jarquín, 2017).

Este software es una herramienta muy completa para negocios que tienen procesos muy similares a las funcionalidades que este ofrece.

• Ventajas del software Mónica

Son de fácil uso y manipulación de cualquier opción. Cada sistema cuenta con opciones que permite llevar una contabilidad activa, un control más claro y verdadero de cada empresa (Acosta, 2016). Se pueden realizar diversas tareas puesto que tiene una lista de opciones muy grande para la usabilidad del negocio donde se requiera aplicar.

• Desventajas del software Mónica

El software tiene un costo para la licencia, el cual se debe de renovar (Acosta, 2016). Su principal desventaja es el costo de su licencia puesto que hay que estar renovándola y que a la larga sale desfavorable económicamente hablando. Por otra parte, si su negocio desea evolucionar o agregar procesos que este software no tenga disponible en sus funciones, este no le será de gran utilidad.

• Aplicación web

La web es un espacio inmenso donde se puede encontrar un amplio catálogo de sistemas web, los cuales pueden ayudar a realizar procesos, investigaciones, lecturas, formación, entretenimiento y mucho más.

En la actualidad los sistemas web se han ido popularizando ya que contienen muchas ventajas y ayuda a sus usuarios finales (López, 2021).

Este tipo de aplicaciones están cobrando cada vez más popularidad en los negocios debido a que, estos no requieren de la instalación del programa, si no que si se cuenta con internet y un motor de búsqueda web este software puede ser utilizado en cualquier dispositivo.

• Ventajas de la aplicación web

A diferencias a la App Nativa, con una sola Web App se llegará a todos los dispositivos. Está programada para su reproducción en cualquier sistema operativo. Se ejecutan a través de una simple URL. No necesita una actualización (Badal, 2017).

• Desventajas de la aplicación web

La conexión a internet es necesaria, el acceso al hardware del dispositivo utilizado es limitado (Genexus, 2016).

## <span id="page-24-0"></span>**b.6. Alternativas de automatización de procesos**

<span id="page-24-1"></span>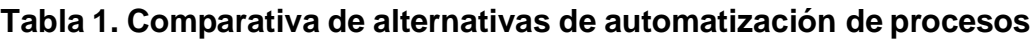

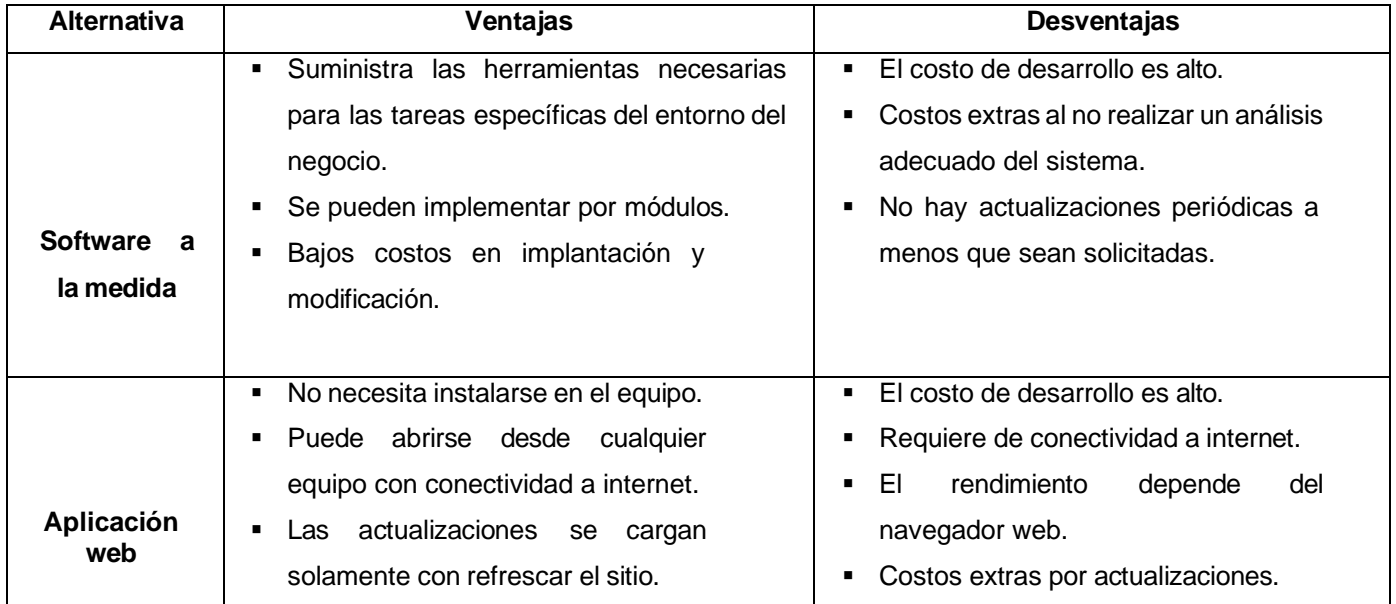

*Fuente: (Genexus, 2016).*

#### **b.6.1 Factibilidad Operativa**

La factibilidad operativa consiste en el análisis de los recursos productivos, incluidos los humanos, necesarios para la realización de un proyecto económico (Arias, 2020).

Esta factibilidad se encarga de estudiar la funcionabilidad que debe tener un sistema para que pueda ser utilizado, da respuesta a los requerimientos mencionados de manera que está sea eficiente y eficaz en su ejecución, teniendo el punto más importante en la usabilidad de los usuarios finales.

#### **b.6.2. Factibilidad Técnica**

La factibilidad técnica determina si se dispone de los conocimientos, habilidades, equipos o herramientas necesarios para llevar a cabo los procedimientos, funciones o métodos involucrados en un proyecto (Rus, 2020). De acuerdo con lo antes citado, la factibilidad técnica se encarga de examinar si el negocio en cuestión cuenta con los recursos técnicos apropiados e identifica las necesidades presentes con relación a la implementación del proyecto propuesto.

#### **b.6.3. Factibilidad Económica**

Quiroa (2020), comenta que, en cuanto a la factibilidad económica, se debe realizar un análisis exhaustivo de la relación costo beneficio del negocio o del proyecto y sopesar ambos aspectos. Si en la evaluación se observa que los costos superan a los beneficios sería mejor no desarrollarlo. Mientras que, si el beneficio supera los costos, la decisión de la implementación del proyecto se vuelve menos arriesgada, aunque no implica que no existan riesgos.

Está factibilidad se encarga de determinar los valores monetarios respecto al proyecto que se desea realizar, y en el cual el cliente podrá visualizar los costes que necesita realizar el sistema que se requiere. Dicho esto, el cliente tendrá el criterio

de decidir si realiza la inversión en el proyecto y proporcionar los recursos necesarios para su realización.

#### **b.6.4. Factibilidad Legal**

Quiroa (2020), también indica que en esta parte se verifica si el tipo de negocio o de proyecto por desarrollar, no atenta o incumple alguna ley o norma de carácter municipal, estatal o mundial. De lo contrario no puede implementarse porque estaría en contra de las disposiciones legales y por lo tanto no resulta viable.

#### **b.6.5. Factibilidad Ambiental**

Este proceso busca identificar, cuantificar y valorar los diversos impactos de un proyecto sobre el entorno, tanto en el corto como en el largo plazo: en qué medida el proyecto modifica las características físicas y biológicas del entorno. También debe analizar con profundidad los posibles efectos del entorno sobre el proyecto: en qué manera y en qué medida las características físico -bióticas del entorno pueden afectar el diseño o el desarrollo del proyecto (Rodrigues, Castellanos, Hernández, & Aguiar, 2014).

#### **c. Marco contextual**

<span id="page-26-1"></span><span id="page-26-0"></span>La óptica "La Familia" ubicada en la ciudad de Matagalpa, Nicaragua, tiene un trayecto presencial de 5 años en esta ciudad, el cual es administrado por la gerente general Martha Montenegro, ofreciendo los servicios de exámenes de la vista, recetas para corregir los problemas oculares y también se dedica a la venta de marcos para lentes. La estructura de este negocio es de una planta, con una sala de espera y exposición de los estilos de marcos para lentes. Cuenta con una habitación que conserva la privacidad del paciente y el o la optometrista a cargo de la realización de los exámenes, misma que está acondicionada con el equipo necesario para la ejecución de estas actividades (figura 1).

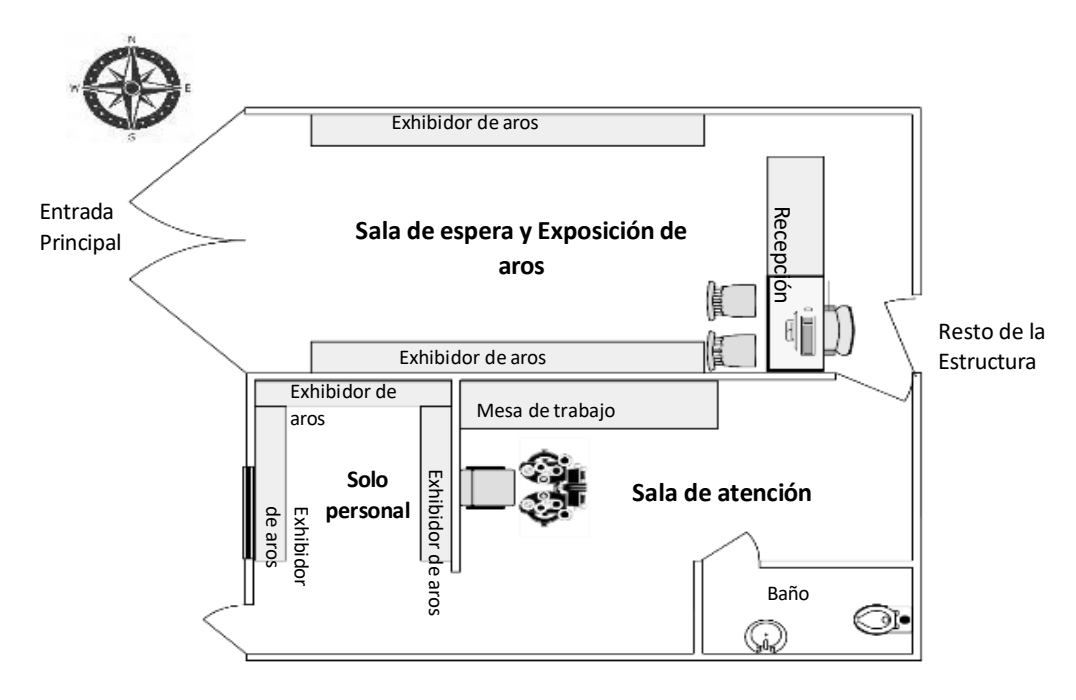

**Figura 1**. Plano de óptica "La Familia **Fuente:** *Observación realizada en el negocio.*

Este negocio cuenta con los registros y las autorizaciones de los departamentos gubernamentales correspondientes como lo es el SILAIS, institución que ha otorgado el permiso para operar en el ámbito de la salud.

## <span id="page-27-0"></span>**2.2. Preguntas directrices**

- ¿Cómo son los procesos actuales de facturación e inventario en óptica "La Familia"?
- ¿Cuáles son las dificultades presentes en los procesos de facturación e inventario en óptica "La Familia"?
- ¿Qué alternativas de solución informática permitirán optimizar los procesos de facturación e inventario en óptica "La Familia"?

#### <span id="page-28-0"></span>**Capítulo III**

#### <span id="page-28-1"></span>**3.1. Diseño metodológico**

#### **Tipo de estudio**

En este estudio se aplica el paradigma socio crítico, ya que las posibles soluciones se obtuvieron mediante el análisis de problemas resultantes de la participación de los miembros involucrados en el manejo de los procesos de inventario y facturación, mismos que expusieron su disposición para aplicar con nuevos métodos de trabajo que mejorar de manera eficaz el trabajo en los procesos mencionados (Ayala, 2020).

Santander (2021), indica que la investigación cuantitativa se utiliza para la comprensión de frecuencia, patrones, promedios y correlaciones en los que busca entender las relaciones de causa y efecto, mientras que la investigación cualitativa recopila y analiza datos no numéricos para la comprensión de conceptos, experiencias, comportamientos etc.

Sin embargo, existe la investigación mixta que combina ambos elementos con el fin de responder una cuestión o hipótesis. Santander también señala que la investigación cualitativa implica recopilar y analizar datos no numéricos para comprender conceptos, opiniones o experiencias, así como datos sobre experiencias vividas, emociones o comportamientos, con los significados que las personas les atribuyen.

De acuerdo a su enfoque filosófico esta es una investigación cualitativa, clasificada por su diseño en una investigación acción participativa, debido a un trabajo totalmente consensuado con la gerente general de la institución, desde la descripción de los procesos hasta la implementación de la propuesta de mejora.

Rus Arias (2020), indica que la investigación exploratoria lo que hace es interesarse por un tema que no ha sido estudiado antes, o bien permite conocer

aspectos nuevos de conocimientos ya existentes. La investigación descriptiva es un tipo de investigación que se encarga de describir la población, situación o fenómeno alrededor del cual se centra su estudio. Procura brindar información acerca del qué, cómo, cuándo y dónde, relativo al problema de investigación, sin darle prioridad a responder al "por qué" ocurre dicho problema (Mejía Jervis, 2020).

Bastis (2020), En cambio comenta que el objetivo de la investigación explicativa es proporcionar detalles donde existe una pequeña cantidad de información para un determinado producto en mente de ese investigador. Para comenzar su investigación, debe crear un esquema de investigación para presentar su idea de investigación mientras escribe una propuesta de investigación.

Esta es una investigación descriptiva porque se describieron situaciones relacionadas con el estudio en cuestión. Mediante este tipo de investigación se obtiene información del qué, dónde, cuándo y cómo se realizan los procesos de inventario y facturación en la empresa (Mejía, 2020).

Cuando las relaciones entre variables han sido determinadas de hechos ya ocurridos sin tratar de explicar las relaciones de causa se le llama investigación retrospectiva, mientras que la investigación prospectiva tiene el objetivo de determinar relaciones entre variables de hechos que posiblemente ocurrirán en un futuro, en este se plantean las posibles causas y se intenta definir los posibles efectos (Valencia Gómez, 2011).

Por su periodo y secuencia de estudio, esta investigación es retro prospectiva ya que se determinaron las ocurrencias de las variables antes y durante la investigación.

Coll Morales (2020), El estudio transversal es un tipo de investigación observacional, en este estudio se toma una serie de variables sobre una población durante un periodo de tiempo determinado. Los estudios longitudinales son un método de investigación, que, como tal, se trata de un conjunto estructurado de procedimientos que permite obtener información sobre un tema determinado, (Guzmán Martínez, 2018).

20

Es un estudio longitudinal porque se midió el comportamiento de los procesos de inventario y facturación de forma secuencial, analizando y observando los mismos, así como aquellas alternativas que pudieran mejorar el comportamiento de estos, esto permitió obtener información sobre cambios en estos mismos y así se estimaron incidencias y anticiparon riesgos en estos procesos (Guzmán, 2018).

Según su propósito, es una investigación aplicada puesto que tiene como objetivo resolver problemas concretos identificados en los procesos de inventario y facturación apoyándose de soluciones informáticas (Rus, 2020).

#### <span id="page-30-0"></span>**Área de estudio**

La presente investigación se realizó en óptica "La Familia" en el municipio de Matagalpa, Matagalpa, periodo 2022. Fue dirigido a la gerente general del negocio.

### <span id="page-30-1"></span>**Universo y muestra**

El elemento de estudio fue una persona, que ejerce el cargo de gerencia general y el oftalmólogo de la óptica "La Familia", puesto que es la persona con los conocimientos necesarios sobre los procesos que se evaluaron en este negocio. Debido al tamaño de la población no se dispuso la necesidad de muestra.

#### <span id="page-30-2"></span>**Métodos, técnicas e [instrumentos](https://farematvirtual.unan.edu.ni/mod/assign/view.php?id=3678) para la recopilación de datos**

Según Dalle, Boniolo, Sautu y Elbert (2005), las técnicas empleadas en la investigación cualitativa incluyen las entrevistas interpretativas y etnográficas, observación no participante y participante, análisis de documentos, análisis de material visual y auditivo.

Para recopilar datos en esta investigación, se utilizó la técnica de entrevista (anexo 3), la cual fue elaborada siguiendo un plan de matriz de constructores (anexo 1) en el momento establecido en el cronograma de actividades (anexo 2). Se realizó análisis documental para fines de diseño de interfaces y reportes; así como los grupos de discusión con la gerente general del negocio.

#### <span id="page-31-0"></span>**Procedimiento para la recolección de datos**

En primera instancia, se programó una visita en el negocio para conocer de manera general los procesos que se llevan a cabo en el negocio. Se revisaron documentos en Excel donde se llevan registros de compras y ventas de los productos, así también se revisaron algunas facturas disponibles en el lugar.

La revisión de los documentos en Excel y facturas fueron claves para determinar qué se necesita automatizar los procesos del negocio, puesto que algunas facturas no estaban grabadas en el documento de Excel, y de igual forma algunas ventas no habían sido añadidas al archivo.

En un segundo momento, se realizó una entrevista (anexo 3) con la gerente general del negocio, esto para determinar en qué momentos era más complicado o más propenso a omitir el registro de las facturas en los archivos digitales y también determinar si esto afecta en el inventario general de los productos y solicitud de disponibilidad de los mismos.

En tercer momento, se realizaron grupos de discusión semanales con la gerencia del negocio para obtener aprobación y recomendaciones de interfaces diseñadas, funcionalidad de las mismas y reportes del sistema propuesto. En todo momento se tomaron decisiones en consenso con la misma.

## <span id="page-32-0"></span>**Capítulo IV**

## <span id="page-32-1"></span>**4.1. Análisis y discusión de resultados**

El objetivo general de esta investigación es la evaluación de los procesos de facturación e inventario en óptica "La Familia", municipio de Matagalpa, Matagalpa, periodo 2022.

Por lo tanto, la información recopilada y la cual ha sido obtenida y suministrada por la gerente general de la óptica se ha analizado, y gracias a ello se logró describir los procesos actuales de facturación e inventario en óptica "La Familia", y que posteriormente a ello ha permitido identificar las dificultades en los procesos.

Realizadas las actividades de recopilación de información e identificación de dificultades, se valoraron dos alternativas de solución informática las cuales podrían optimizar los procesos analizados. Tras los análisis se accedió a seleccionar la alternativa más apropiada para automatizar los procesos estudiados. Dichos resultados obtenidos serán expresados a continuación.

#### <span id="page-32-2"></span>**4.1.1. Descripción de los procesos de facturación e inventario**

#### **4.1.1.1. Proceso de facturación**

<span id="page-32-3"></span>En óptica "La Familia", luego de realizar el examen de optometría al cliente, se exponen lo diferentes métodos para la corrección de problemas visuales y rangos de precio, al igual que el cliente elije los aros que estimen conveniente; cuando el cliente ha hecho la elección del tratamiento y aros acorde a sus necesidades y posibilidades, el encargado de facturar llena la factura física sin consecutivo, el cual solamente indica: nombre del paciente, fecha, medidas del paciente, marca del aro, tipo de tratamiento, precio total a pagar y tipo de pago. Se entrega una copia al cliente y una copia para fines de manejo interno (figura 2).

Cabello (2020), concuerda que, en cierta manera, el proceso de facturación manual en papel en óptica "La Familia" es un proceso lento y que, al momento de aumentar el número de facturas, aumentará el tiempo de respuesta reduciendo la efectividad del mismo. De Igual manera, Quintanar (2022), estructura una factura de la misma forma en que el negocio la presenta.

Mientras que, Keyancloud (2017), coincide en que, utilizando este tipo de facturación tradicional se vuelve muy común cometer errores a la hora de rellenar campos como el número de identificación del cliente.

En el libro de Excel se añade la fecha en que fue vendido, se marca en las observaciones que ya no está disponible por venta, y se añade el precio al que fue vendido el producto.

En óptica "La Familia", luego de realizar el examen de optometría al cliente, se exponen lo diferentes métodos para la corrección de problemas visuales y rangos de precio, al igual que el cliente elije los aros que estimen conveniente; cuando el cliente ha hecho la elección del tratamiento y aros acorde a sus necesidades y posibilidades, el encargado de facturar llena la factura física sin consecutivo, el cual solamente indica: nombre del paciente, fecha, medidas del paciente, marca del aro, tipo de tratamiento, precio total a pagar y tipo de pago. Se entrega una copia al cliente y una copia para fines de manejo interno.

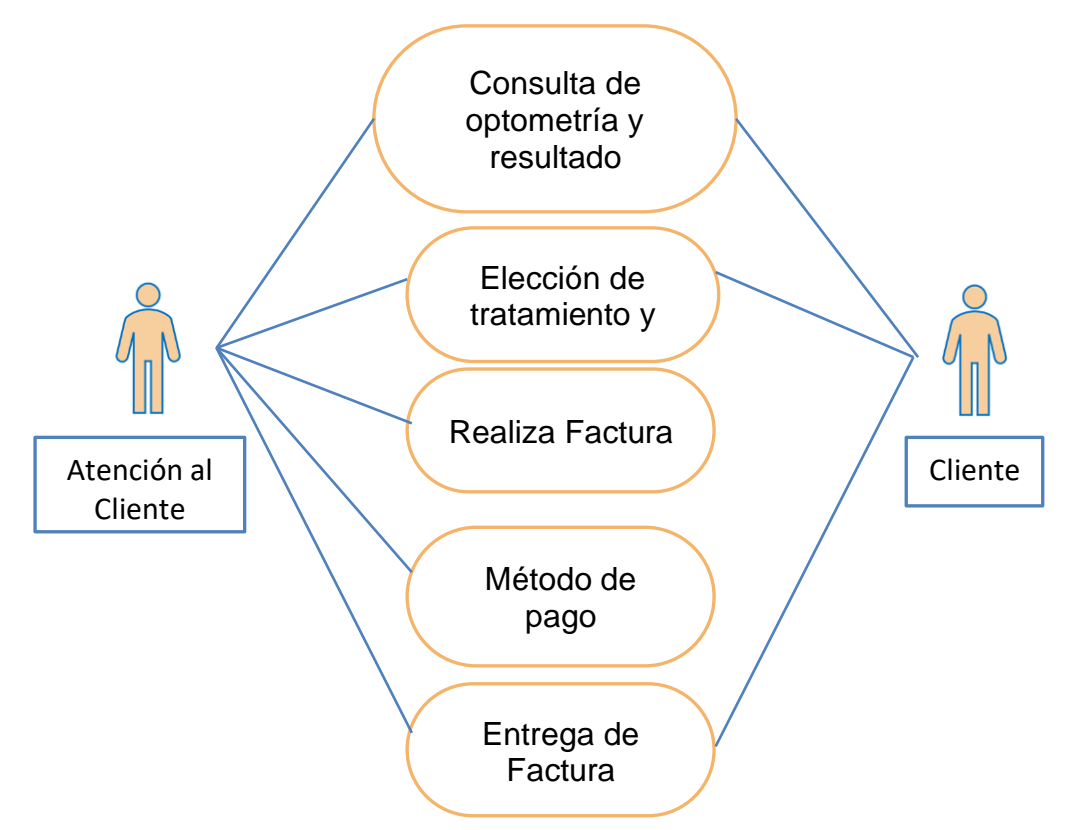

**Figura 2.** Proceso de facturación

*Fuente: Elaboración propia basado en las entrevistas y análisis documental*

## <span id="page-34-0"></span>**4.1.1.2. Proceso de inventario**

En óptica "La Familia" el inventario general se realiza una vez al mes, en los primeros días del mes en curso, luego se da continuidad en cada salida y entrada de producto.

Silva (2022), confirma que, para llevar un correcto manejo de stock de productos en óptica "La Familia", el personal debe de estar pendiente del inventario de salida de los productos para realizar gestiones de solicitud de productos de manera eficiente.

El inventario de los productos se lleva a cabo en un documento de Excel y se va creando una hoja por mes. Los productos que ya no están disponibles se marcan y se añade una observación en la que detalla que ya no está disponible ya sea por venta o fallo de fábrica.

Posteriormente se crea una hoja con el nombre del mes que comienza y solamente se dejan los productos disponibles y se verifican por marca, color y tipo de aro.

QuadMinds (2022), identifica este tipo de inventario en óptica "La Familia" como inventario físico.

En el ingreso de productos se procede mediante factura verificando que los productos en facturas sean los que entran en la óptica y los que se ingresan en el documento de Excel.

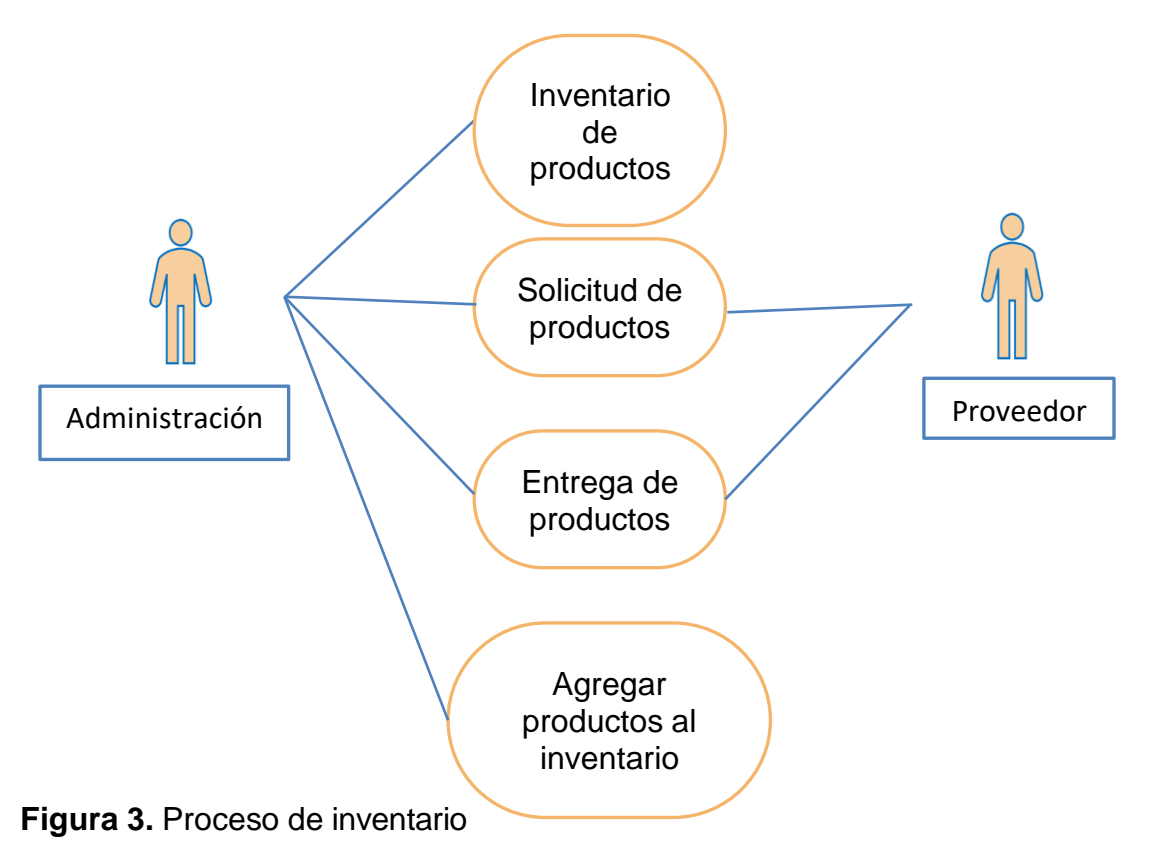

<span id="page-35-0"></span>*Fuente: Elaboración propia basado en las entrevistas y análisis documental.*
### **4.2. Dificultades encontradas en los procesos de facturación e inventario**

### **4.2.1. Dificultades en el proceso de facturación**

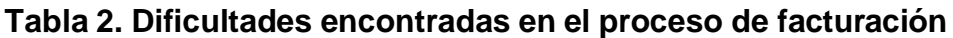

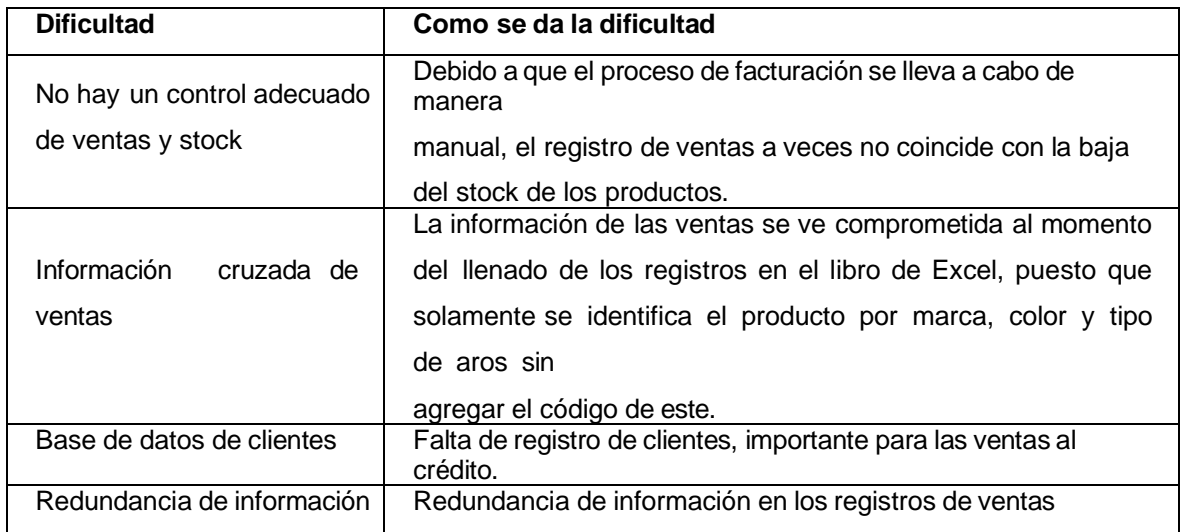

*Fuente: Entrevista a gerente general de óptima "La Familia"*

Utilizando la facturación manual en óptica "La Familia", se vuelve recurrente cometer errores a la hora de rellenar campos, por ejemplo, los datos de los productos, las bajas del stock y registro de facturas.

Keyancloud (2017) y Cabello (2020), señalan dificultades como las anteriores, resaltándolo como un mecanismo lento y costoso, así como errores involuntarios en el envío de facturas.

Asimismo, Blandón (2015), resalta la redundancia de trabajo y las inconsistencias en los documentos por errores de registro.

Lo anterior, hace necesario pensar en una forma de mejorar el proceso de facturación para minimizar las dificultades que pudieran entorpecer los resultados esperados.

## **4.2.2. Dificultades en el proceso de inventario**

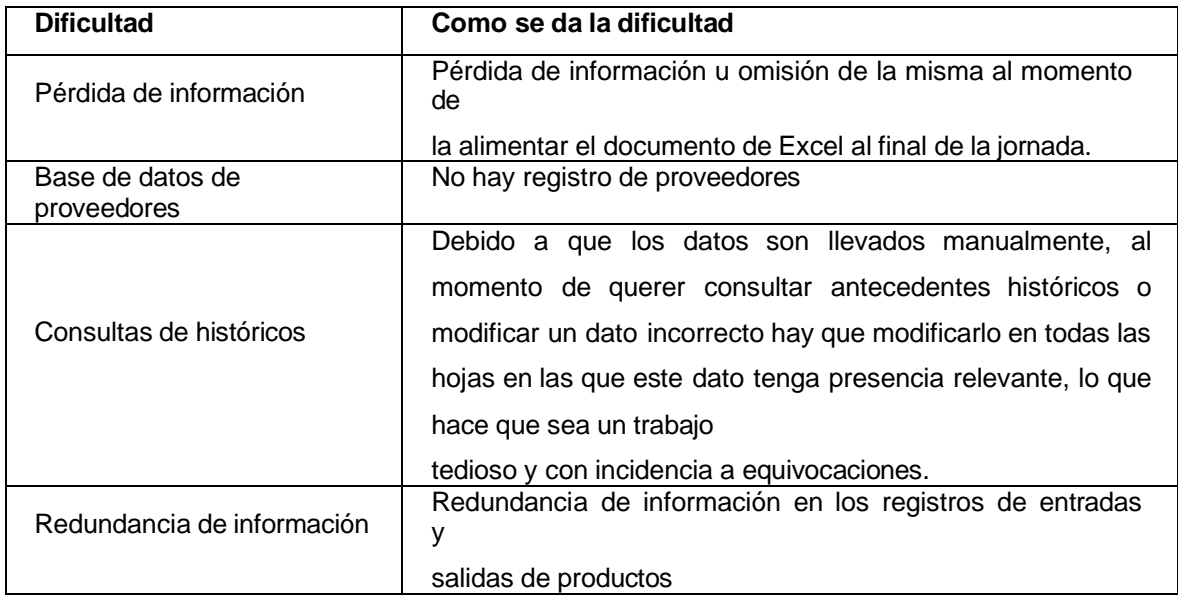

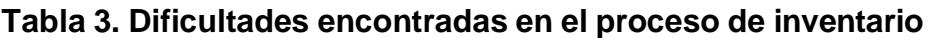

*Fuente: Entrevista a gerente general de óptima "La Familia"*

Teyssier (2018), coincide en que un proceso manual de inventario es complicado, ya que se invierte más tiempo en la revisión constante de los productos y documentos existentes.

Por otro lado, Loggro (2021), hace énfasis en la necesidad de implementar un sistema informático para mitigar los errores humanos ya que, mediante esta automatización se aplicará un mejor rendimiento en los procesos.

Además, Teyssier (2018) resalta que, la actualización de inventario de forma manual no permite la disponibilidad de inventario en tiempo real y de igual manera se puede olvidar realizar transacciones o un mal conteo de los bienes, dando paso acciones que afecten negativamente al negocio como aumento de costos de manejo de inventario.

**4.3. Alternativas de solución para la mejora de los procesos de facturación e inventario.**

Las alternativas de solución son una de las partes fundamentales al momento

de decidir o elegir la mejor opción que dé una respuesta positiva a los problemas o deficiencias presentes en los procesos. Es necesario considerar las factibilidades de cada alternativa para comparar cada una de ellas y de manera consecutiva dar con la alternativa más viable, y que posteriormente esta sea propuesta como la elección definitiva para la automatización de los procesos de óptica "La Familia".

KeepCoding (2022), coincide en que, en los negocios se utilizan las aplicaciones informáticas para ayudar a las actividades de estos mismos, y que el software a la medida es el indicado para su implementación en las actividades específicas del negocio. Por otra parte, López (2017), comenta que, actualmente los sistemas web han ido ganando terreno entre los negocios, puesto que proporcionan muchas ventajas a los ya mencionados.

## **4.3.1. Aplicación de escritorio**

## • **Factibilidad técnica**

Aplicando el estudio de factibilidad técnica en óptica "La Familia" permitirá comprobar si existe funcionalidad del recurso disponible al momento de ejecutar el sistema informático de facturación e inventario. Actualmente el centro óptico "La Familia" cuenta con un equipo de cómputo el cual fue adquirido en el año 2016 y se le ha venido realizando mantenimiento al menos una vez por año. Este equipo de cómputo tiene las siguientes prestaciones:

## **Tabla 4. Recursos técnicos existentes**

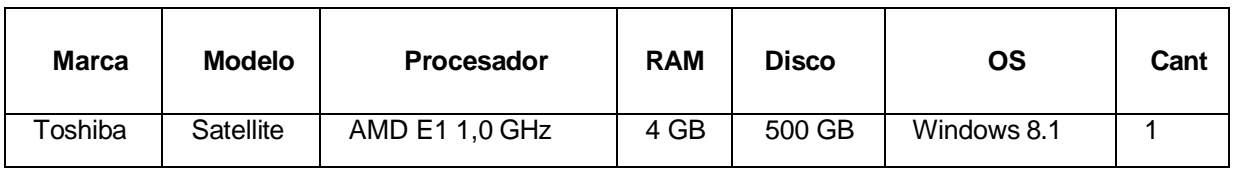

*Fuente: Elaboración propia a partir de revisión de equipo*

El recurso técnico con el que se cuenta actualmente no es suficiente para un funcionamiento adecuado del sistema propuesto, siendo el punto más débil el procesador. Para ello se recomienda la adquisición del siguiente recurso para un óptimo funcionamiento (tabla 5).

### **Tabla 5: Recurso técnico propuesto**

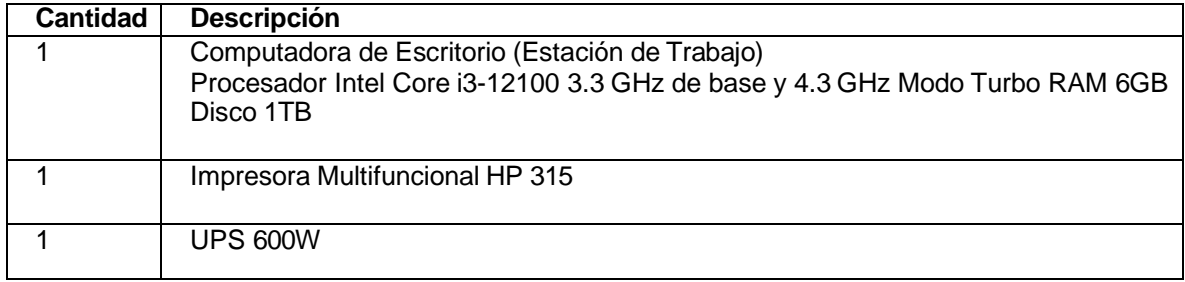

*Fuente: Elaboración propia a partir de análisis de requerimientos*

### **Tabla 6: Software para operar la aplicación**

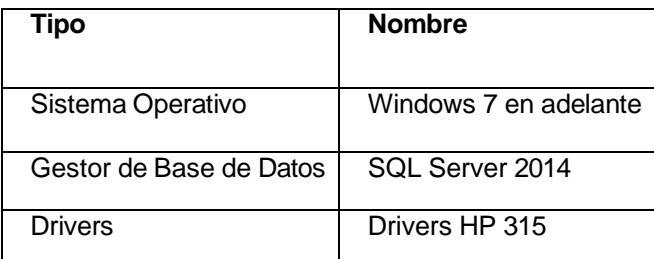

*Fuente: Elaboración propia a partir de análisis de requerimientos*

## • **Factibilidad operativa**

Esta factibilidad se encarga de estudiar la funcionabilidad que debe tener un sistema para que pueda ser utilizado, da respuesta a los requerimientos mencionados de manera que esta sea eficiente y eficaz en su ejecución, teniendo el punto más importante en la usabilidad de los usuarios finales.

Para la implementación de un sistema se necesita de colaboradores de la óptica "La Familia". La parte administrativa de la óptica como lo es la gerente podrá realizar cualquier operación, ya sean inventarios, ventas, gestión de reportes e incluso mantenimientos de datos.

Para que esto sea posible se deberá proporcionar un manual de usuario y así mismo capacitar a los trabajadores en el uso del software.

### • **Factibilidad Económica**

Quiroa (2020) comenta que, en cuanto a la factibilidad económica, se debe realizar un análisis exhaustivo de la relación costo beneficio del negocio o del proyecto y sopesar ambos aspectos. Si en la evaluación se observa que los costos superan a los beneficios sería mejor no desarrollarlo. Mientras que, si el beneficio supera los costos, la decisión de la implementación del proyecto se vuelve menos arriesgada, aunque no implica que no existan riesgos.

Está factibilidad se encarga de determinar los valores monetarios respecto al proyecto que se desea realizar, y en el cual el cliente podrá visualizar los costes que necesita realizar el sistema que se requiere. Dicho esto, el cliente tendrá el criterio de decidir si realiza la inversión en el proyecto y proporcionar los recursos necesarios para su realización.

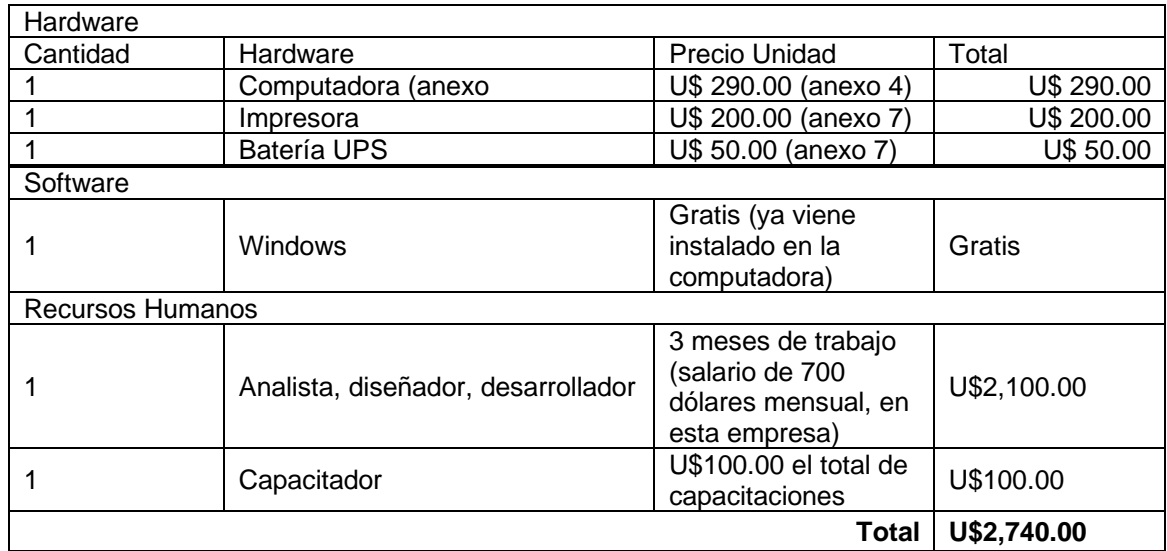

#### **Tabla 7. Factibilidad económica software escritorio**

*Fuente: Elaboración propia a partir de análisis de requerimientos*

#### • **Factibilidad Ambiental**

El impacto ambiental causado por este proyecto radica en la necesidad de convertir la electricidad en fuente de poder para ocupar los equipos necesarios como la batería, computadora e impresora. La utilización de estos equipos será de unas 10 horas al día 6 días a la semana para un total de 60 horas semanales con un consumo aproximado de 2.72 kW al día y 16.32 kW a la semana.

El equipo electrónico a utilizar tiene un promedio de vida de 5 años, luego de ello se considera obsoleto o puede comenzar a dar fallas. Para minimizar los riesgos de daños se necesitará dar mantenimiento a los equipos y seguir las instrucciones de cuido del fabricante. Para alargar un poco más la vida útil se puede recurrir al cambio de piezas como otro disco duro o añadir más memoria RAM de ser necesario.

### • **Factibilidad legal**

Uno de los pasos que no deben faltar al momento de realizar un sistema web es la elaboración de un contrato en el que comparezcan el cliente y el desarrollador, esto para hacer formal el compromiso o acuerdo al que se ha llegado.

#### **Contrato de desarrollo de Sistema de Escritorio**

Matagalpa, agosto 2022

#### **Comparecen**

De una parte, yo Denis Joel Hernández González, con cedula de identidad 441-250196-1000V, mayor de edad, soltero y de este domicilio de Matagalpa, en adelante denominado como **El Desarrollador.**

De otra parte, óptica "La Familia", y en su nombre y representación la especialista en optometría Martha Lorena Montenegro Aguirre, con cedula de identidad \_\_\_\_\_\_\_\_\_\_\_ , residente de este domicilio de Matagalpa, en adelante denominado como **El Cliente**.

#### **Manifiestan**

Que ambas partes están interesadas en suscribir el presente contrato, con el objeto de que se cree un Sistema Web para óptica "La Familia" a medida de las necesidades del negocio.

Por lo que, reconociéndose mutuamente la capacidad y representación con que actúan, ambas partes otorgan el presente **CONTRATO DE DESARROLLO DE SISTEMA DE ESCRITORIO** que se regirá por las siguientes:

#### **Cláusulas**

#### **Primera. Contratación de Servicios**

El cliente acuerda contratar los servicios de analista, diseñador y programador de la aplicación en base a los procesos de facturación e inventario.

#### **Segunda. Funciones del sistema**

El sistema deberá ejecutar las siguientes funciones:

- Deberá de iniciarse por medio de una pantalla de inicio de sesión, donde se deberá de escribir usuario y contraseña, los cuales serán habilitados en el sistema en el apartado "Gestión de Usuario" en el cual se ingresarán los usuarios nuevos, apartado tendrá acceso restringido y que solamente podrá ingresar el administrador de la aplicación.
- Cada usuario tendrá acceso al sistema en dependencia a la función que este realiza en el negocio.
- El administrador del sistema tendrá acceso a todos los módulos del sistema.
- El sistema deberá tener módulos en el que se puedan gestionar Clientes y Proveedores de productos.
- El sistema deberá permitir realizar ingresos, editar, actualizar y eliminar la información en base a las necesidades de cada módulo.
- El sistema deberá permitir obtener diferentes tipos de reportes de facturaciones e inventario.
- El sistema deberá permitir realizar mantenimientos como agregar más servicios y tipos de productos.

## **Tercera. Compromiso del desarrollador.**

- Compilación de la información necesaria sobre los procesos de facturación de inventario.
- Análisis y diseño del sistema.
- Diseño de interfaces.

## **Cuarta. Confidencialidad.**

Cada una de las partes se compromete a no difundir bajo ningún aspecto, la información científica o técnica perteneciente a la otra parte a la que haya podido tener acceso en el desarrollo del presente contrato.

Ambas partes se comprometen a que todo el personal participante en el desarrollo del contrato conozca y observe el compromiso de confidencialidad regulado por esta cláusula.

#### **Quinta. Propiedad de resultados.**

Los derechos de explotación del sistema corresponden de manera exclusiva del CLIENTE, utilizando a su consideración en la cantidad de equipos que este considere necesario.

En todo caso, el titular de los derechos explotados deberá reconocer y respetar los derechos morales a los autores del programa, en especial el derecho a ser designados como autores del mismo.

### **Sexta. Precio y forma de pago.**

Ambas partes han convenido que el costo de este contrato será de un total de U\$2,740.00 dólares estadounidenses. Haciendo efectivo el 20% de este mismo a la firma de este contrato para gastos de transporte y administrativos. El abono se realizará a la cuenta en dólares xxxx-xxxx-xxxx-xx activa en BANPRO a nombre de Denis Joel Hernández González.

Sin más a que hacer referencia y para dejar constancia de este mismo, firmamos el presente.

**Denis Joel Hernández González** 

 **Martha Lorena Montenegro**

**Desarrollador**

**Cliente**

### **4.3.2. Aplicación web**

### • **Factibilidad técnica**

Aplicando el estudio de factibilidad técnica en óptica "La Familia" permitirá comprobar si existe funcionalidad del recurso disponible al momento de ejecutar el sistema informático de facturación e inventario. Actualmente el centro óptico "La Familia" cuenta con un equipo de cómputo el cual fue adquirido en el año 2016 y se le ha venido realizando mantenimiento al menos una vez por año. Este equipo de cómputo tiene las siguientes prestaciones:

### **Tabla 8: Recursos técnicos existentes**

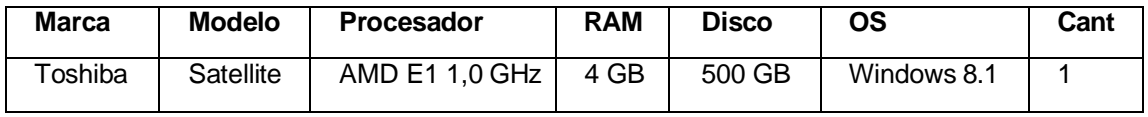

*Fuente: Elaboración propia a partir de revisión de equipo.*

El recurso técnico con el que se cuenta actualmente no es suficiente para un funcionamiento adecuado del sistema propuesto, siendo el punto más débil el procesador. Para ello se recomienda la adquisición del siguiente recurso para un óptimo funcionamiento:

### **Tabla 9: Recurso técnico propuesto**

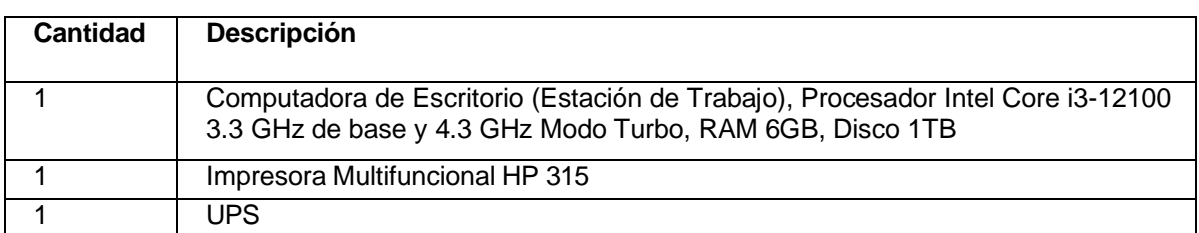

*Fuente: Elaboración propia a partir de análisis de requerimientos*

**Tabla 10: Software para operar la aplicación.**

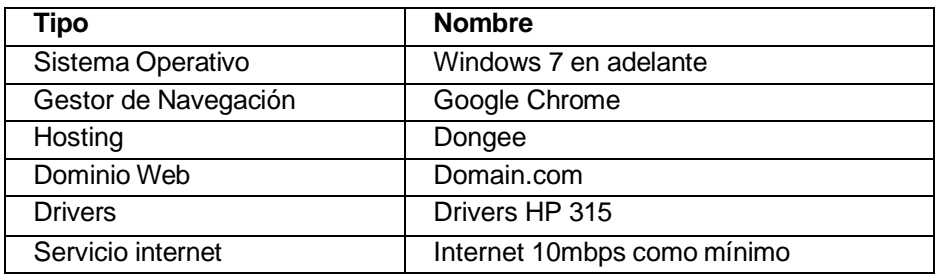

*Fuente: Elaboración propia a partir de análisis de requerimientos*

### • **Factibilidad operativa**

Esta factibilidad se encarga de estudiar la funcionabilidad que debe tener un sistema para que pueda ser utilizado, da respuesta a los requerimientos mencionados de manera que esta sea eficiente y eficaz en su ejecución, teniendo el punto más importante en la usabilidad de los usuarios finales.

Para la implementación de un sistema se necesita de colaboradores de la óptica "La Familia". La parte administrativa de la óptica como lo es la gerente general, quien podrá realizar cualquier operación, ya sean inventarios, ventas, gestión de reportes e incluso mantenimientos de datos. Para que esto sea posible se deberá proporcionar un manual de usuario y así mismo capacitar a los trabajadores en el uso del software.

### • **Factibilidad Económica**

Está factibilidad se encarga de determinar los valores monetarios respecto al proyecto que se desea realizar, y en el cual el cliente podrá visualizar los costes que necesita para realizar el sistema que se requiere. Dicho esto, el cliente tendrá el criterio de decidir si realiza la inversión en el proyecto y proporcionar los recursos necesarios para su realización.

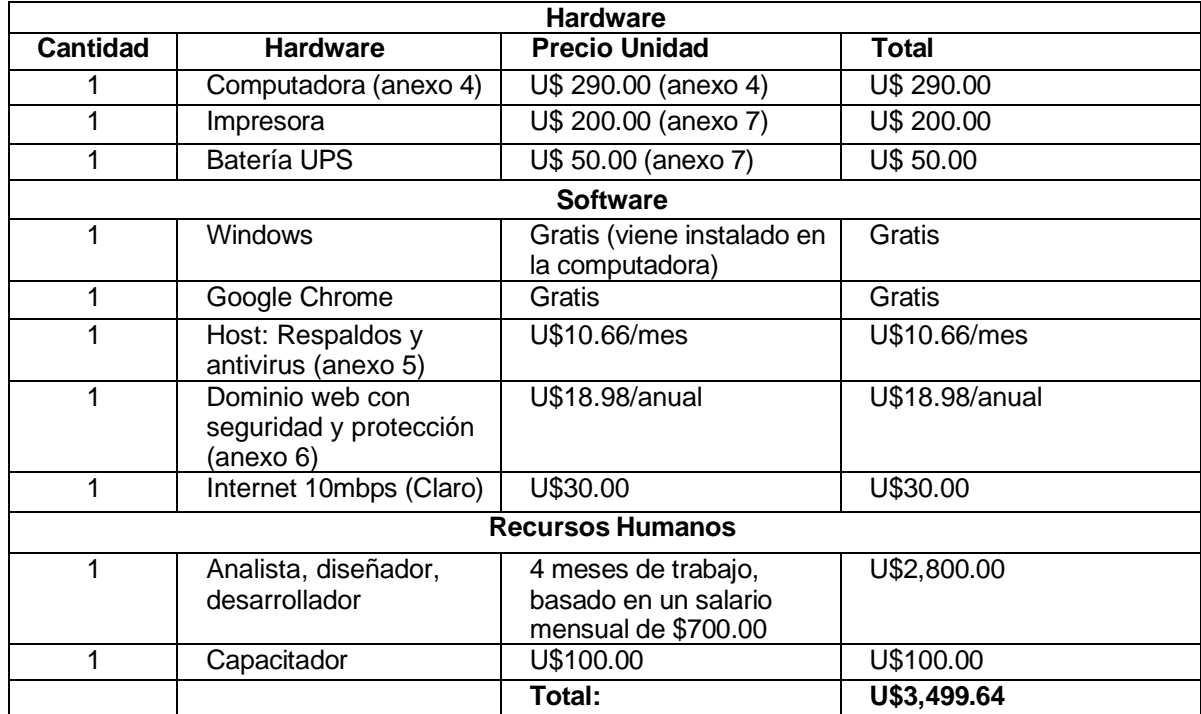

#### **Tabla 11. Factibilidad económica**

*Fuente: Elaboración propia a partir de análisis de requerimientos*

### • **Factibilidad Ambiental**

El impacto ambiental implicado en este proyecto se origina en la utilización de energía eléctrica debido a que los equipos la utilizan para funcionar. Tanto el router del wifi como la batería de emergencia, la computadora y la impresora se abastecen de este tipo de energía. Dicho lo anterior, y con un consumo que ronda los 0.05kW al día, el router es el primero en generar un impacto ambiental, seguido de la batería, computadora e impresora los cuales se utilizan unas 10 horas al día por 6 días a la semana para un total de 60 horas semanales con un consumo aproximado de 2.78 kW al día y 16.68 kW a la semana.

El equipo electrónico a utilizar tiene un promedio de vida de 5 años, luego de ello se considera obsoleto o puede comenzar a dar fallas. Para minimizar los riesgos de daños se necesitará mantenimiento a los equipos y seguir instrucciones de cuido del fabricante. Para alargar más la vida útil se puede recurrir al cambio de piezas como otro disco duro o añadir más memoria RAM de ser necesario.

#### • **Factibilidad legal**

Uno de los pasos que no deben faltar al momento de realizar un sistema web es la elaboración de un contrato en el que comparezcan el cliente y el desarrollador, esto para hacer formal el compromiso o acuerdo al que se ha llegado.

#### **Contrato de desarrollo de Aplicación Web**

Matagalpa, agosto 2022

#### **Comparecen**

De una parte, yo Denis Joel Hernández González, con cedula de identidad 441-250196-1000V, mayor de edad, soltero y de este domicilio de Matagalpa, en adelante denominado como **El Desarrollador.**

De otra parte, óptica "La Familia", y en su nombre y representación la especialista en optometría Martha Lorena Montenegro Aguirre, con cedula de identidad \_\_\_\_\_\_\_\_\_, residente de este domicilio de Matagalpa, en adelante denominado como **El Cliente**.

#### **Manifiestan**

Que ambas partes están interesadas en suscribir el presente contrato, con el objeto de que se cree un Sistema de Escritorio para óptica "La Familia" a medida de las necesidades del negocio.

Por lo que, reconociéndose mutuamente la capacidad y representación con que actúan, ambas partes otorgan el presente **CONTRATO DE DESARROLLO DE APLICACION WEB** que se regirá por las siguientes:

#### **Cláusulas**

#### **Primera. Contratación de Servicios**

El cliente acuerda contratar los servicios de analista, diseñador y

programador de la aplicación en base a los procesos de facturación e inventario.

## **Segunda. Funciones del sistema**

El sistema deberá ejecutar las siguientes funciones:

- Deberá de iniciarse por medio de una pantalla de inicio de sesión, donde se deberá de escribir usuario y contraseña, los cuales serán habilitados en el sistema en el apartado "Gestión de Usuario" en el cual se ingresarán los usuarios nuevos, apartado tendrá acceso restringido y que solamente podrá ingresar el administrador de la aplicación.
- Cada usuario tendrá acceso al sistema en dependencia a la función que este realiza en el negocio.
- El administrador del sistema tendrá acceso a todos los módulos del sistema.
- El sistema deberá tener módulos en el que se puedan gestionar Clientes y Proveedores de productos.
- El sistema deberá permitir realizar ingresos, editar, actualizar y eliminar la información en base a las necesidades de cada módulo.
- El sistema deberá permitir obtener diferentes tipos de reportes de facturaciones e inventario.
- El sistema deberá permitir realizar mantenimientos como respaldo de la base de datos, agregar más servicios y tipos de productos.

## **Tercera. Compromiso del desarrollador.**

- Compilación de la información necesaria sobre los procesos de facturación de inventario.
- Análisis y diseño del sistema.
- Diseño de interfaces.

## **Cuarta. Confidencialidad.**

Cada una de las partes se compromete a no difundir bajo ningún aspecto, la información científica o técnica perteneciente a la otra parte a la que haya podido tener acceso en el desarrollo del presente contrato. Ambas partes se comprometen a que todo el personal participante en el desarrollo del contrato conozca y observe el compromiso de confidencialidad regulado por esta cláusula.

### **Quinta. Propiedad de resultados.**

Los derechos de explotación del sistema corresponden de manera exclusiva del CLIENTE, utilizando a su consideración en la cantidad de equipos que este considere necesario. En todo caso, el titular de los derechos explotados deberá reconocer y respetar los derechos morales a los autores del programa, en especial el derecho a ser designados como autores del mismo.

### **Sexta. Precio y forma de pago.**

Ambas partes han convenido que el costo de este contrato será de un total de U\$3,499.64 dólares estadounidenses. Haciendo efectivo el 20% de este mismo a la firma de este contrato para gastos de transporte y administrativos. El abono se realizará a la cuenta en dólares xxxx-xxxx-xxxx-xx activa en BANPRO a nombre de Denis Joel Hernández González.

Sin más a que hacer referencia y para dejar constancia de este mismo, firmamos el presente.

**Denis Joel Hernández González** 

**Martha Lorena Montenegro**

**Desarrollador**

**Cliente**

## **Tabla 12. Comparativa de factibilidades**

A continuación, en base a los estudios de factibilidad anteriormente descritos se realiza una tabla comparativa de las factibilidades donde se valoran las alternativas propuestas.

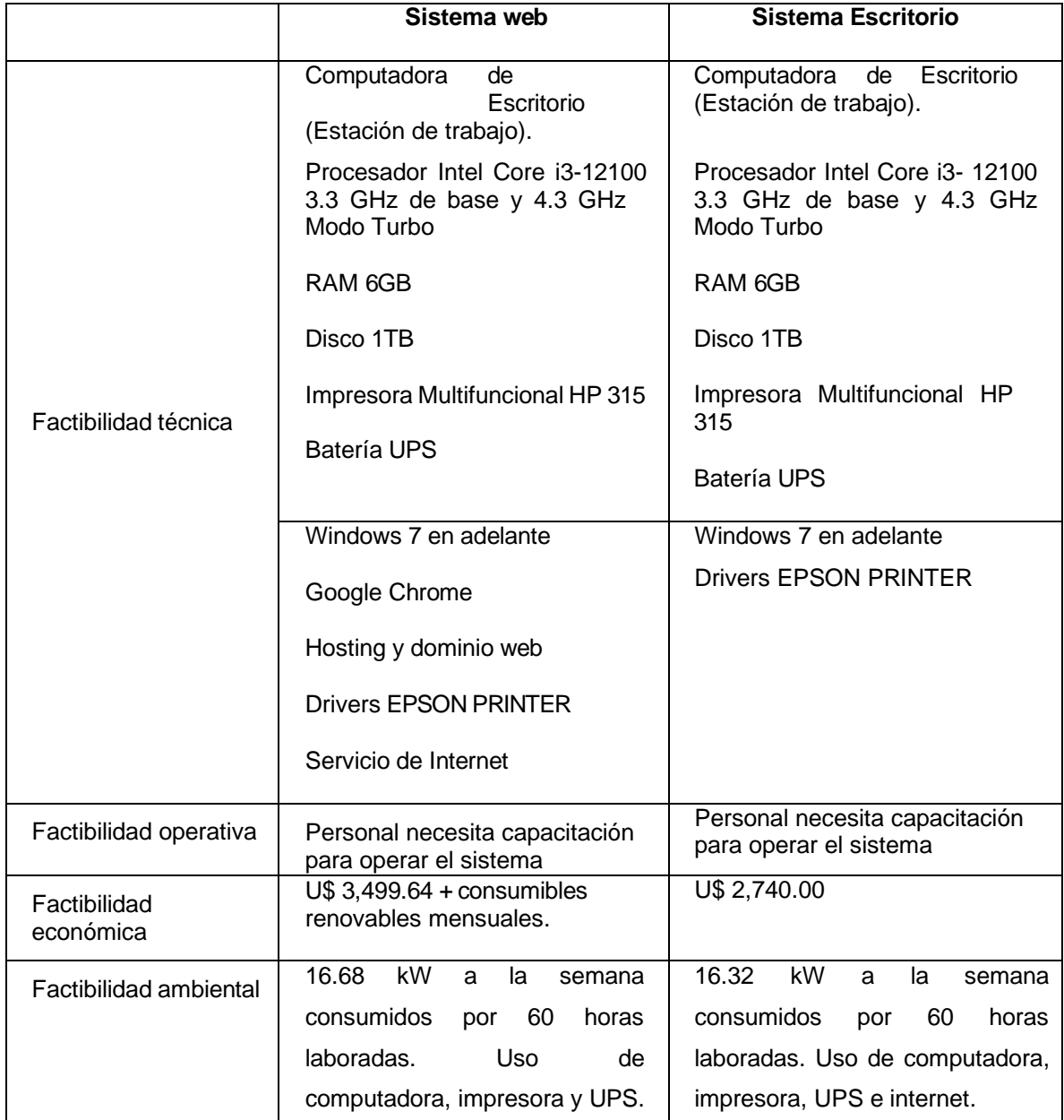

**Fuente:** *Elaboración propia a partir de estudios de factibilidad*

Habiendo revisado y analizado las comparaciones de la tabla 12 del presente documento, se propone como alternativa adecuada para su implementación y que ayude a optimizar los procesos de facturación e inventario de óptica "La Familia", un software de escritorio a la medida, puesto que en los estudios de factibilidad resulta más económica para la administración del negocio, puesto que no requiere costos de hosting y dominio, se puede utilizar sin internet y requiere menos complementos que la alternativa de sistema web.

También resaltar que debido a que el sistema de escritorio no requiere de acceso a internet, este se puede utilizar si la conexión llegase a fallar, además, al no depender de un servidor externo para operar, el sistema de escritorio no presentaría caídas o tiempos de espera por mantenimiento inesperado de los servidores. Por último, se destaca que la alternativa fue seleccionada en consenso con el cliente, ya que es un negocio pequeño y este no optó por gastos extras para mantener el sistema web.

A continuación, se presenta en detalle la propuesta del sistema de escritorio a la medida, detallando aspectos de análisis, diseño de interfaces y reportes, así como la explicación de los mismos.

# **4.4. Propuesta de automatización para optimizar los procesos de facturación e inventario de óptica "La Familia"**

#### **4.4.1. Introducción**

En óptica "La Familia" se ofrecen servicios de exámenes de la vista para detectar problemas en la vista y según su resultado se ofrece tratamiento para corregir estos además de vender marcos para los cristales con el tratamiento recomendado por el optometrista. En este negocio se ejecutan dos tipos de procesos pilares para el funcionamiento y administración de este negocio.

Luego de estudiar los procesos anteriormente mencionados se encontraron dificultades que hacen presencia en estos mismos y que afectan directamente al negocio. La causa principal de las dificultades encontradas radicó en el manejo manual de la facturación y el inventario, afectando el tiempo de respuesta hacia los clientes al momento de facturar servicios y venta de productos.

También afecta el manejo de la información tanto de las facturaciones y el inventario que se realiza en el negocio puesto que, al momento de facturar, el inventario no se actualiza de manera automática, dando paso a que, al momento de querer ingresar datos para actualizar el libro de Excel, se encuentre con pérdidas de información y desactualización de inventario.

Exponiendo lo anterior, se propuso el desarrollo de un sistema de escritorio a la medida para mitigar todas estas dificultades y mejorar la eficiencia en las etapas de los procesos utilizando un modelo de desarrollo tipo cascada para que el software sea implementado de la manera más eficiente posible sin que falten o sobren opciones de funcionamiento y sea aprovechado en su totalidad.

La finalidad de este sistema es brindar respuesta a la necesidad de mejorar el tiempo de respuesta al momento de facturar cada servicio y cada producto vendido, además de mejorar el proceso de inventario automatizando la actualización de disponibilidad de los productos por cada venta y compra realizada y también reducir considerablemente la perdida de información.

Una de las ventajas de este sistema es la capacidad de generar informes de facturaciones realizadas dependiendo de las necesidades del usuario, permitiendo elegir entre facturaciones por tipo de producto y por fecha de venta. También cuenta con función de generar informes de inventario de productos, módulo para gestionar usuarios en el que se puede permitir acceso o no a los módulos, gestionar clientes, proveedores y realización de mantenimiento de base de datos del sistema.

A continuación, se muestra el diagrama entidad relación, resultante de la creación y normalización de las tablas, las cuales fueron creadas según el análisis de requerimientos realizado.

## **4.4.2. Diagrama entidad relación**

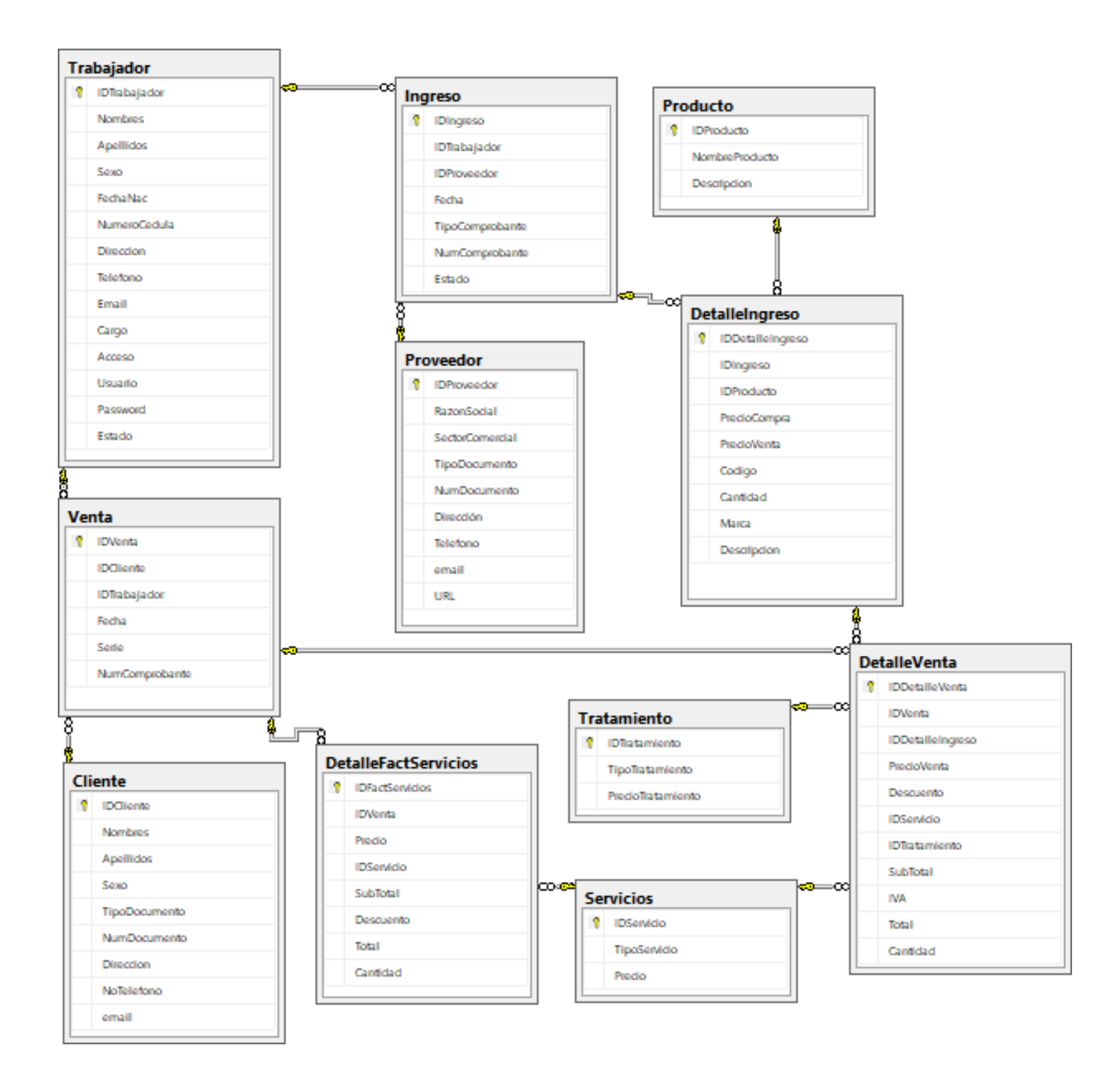

### **4.4.3. Propuestas de interfaces de sistema**

Para realizar una facturación, en el menú principal debemos ubicarnos en el botón "Facturación" en la parte izquierda de la ventana.

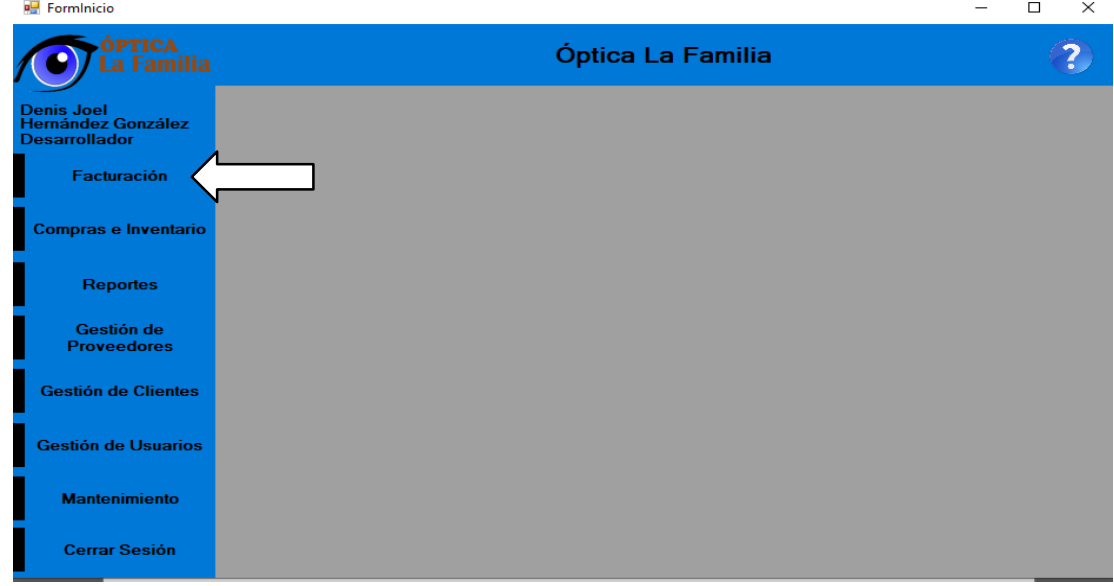

Al dar clic se abrirá el siguiente formulario.

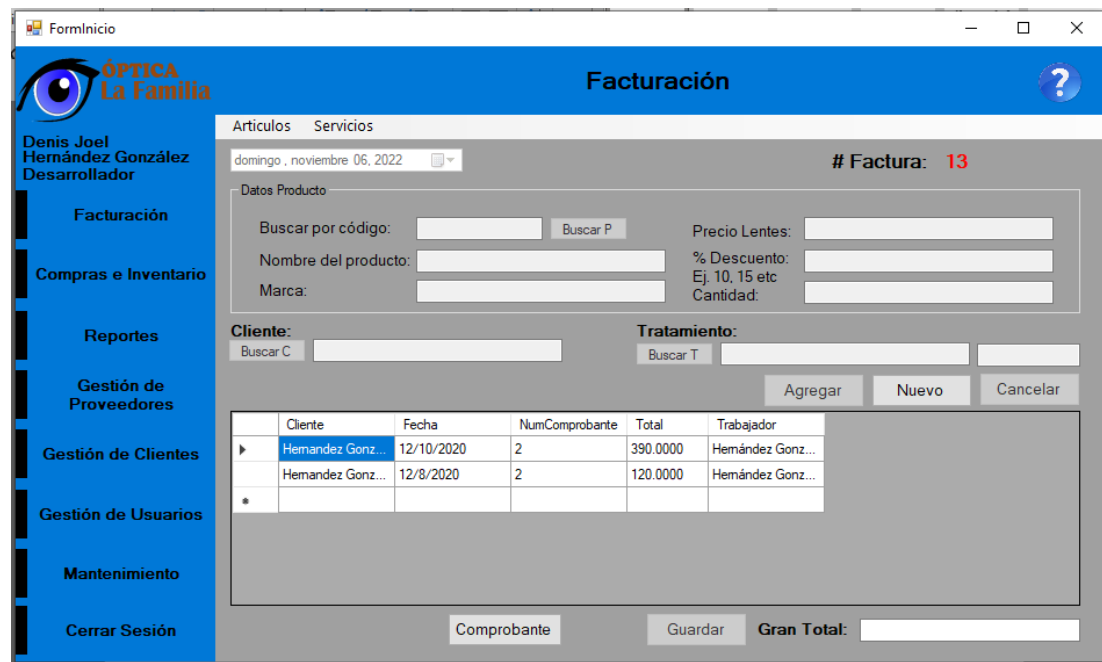

Para llenar el formulario se deberá dar clic en el botón "Nuevo" y se procederá a agregar los datos de producto comenzando por buscar el producto por su código y si existe se autocompletará el formulario "Nombre del producto, Marca y Precio lentes". El

campo "% Descuento" lo deberá llenar el usuario si se requiere llenarlo.

Al completar los datos del producto, se procederá a buscar el cliente. En caso que este aun no este registrado deberá de hacerlo en el campo **"Gestión de Clientes"** del menú principal.

Al terminar de llenar los datos, dar clic en el botón "Agregar" para añadir ese producto en la factura, si desea añadir otro producto nuevamente da clic en el botón "Nuevo". Si no quiere agregar más productos puede y quiere guardar la factura de clic en "Guardar" y luego en "Comprobante" para imprimir la factura.

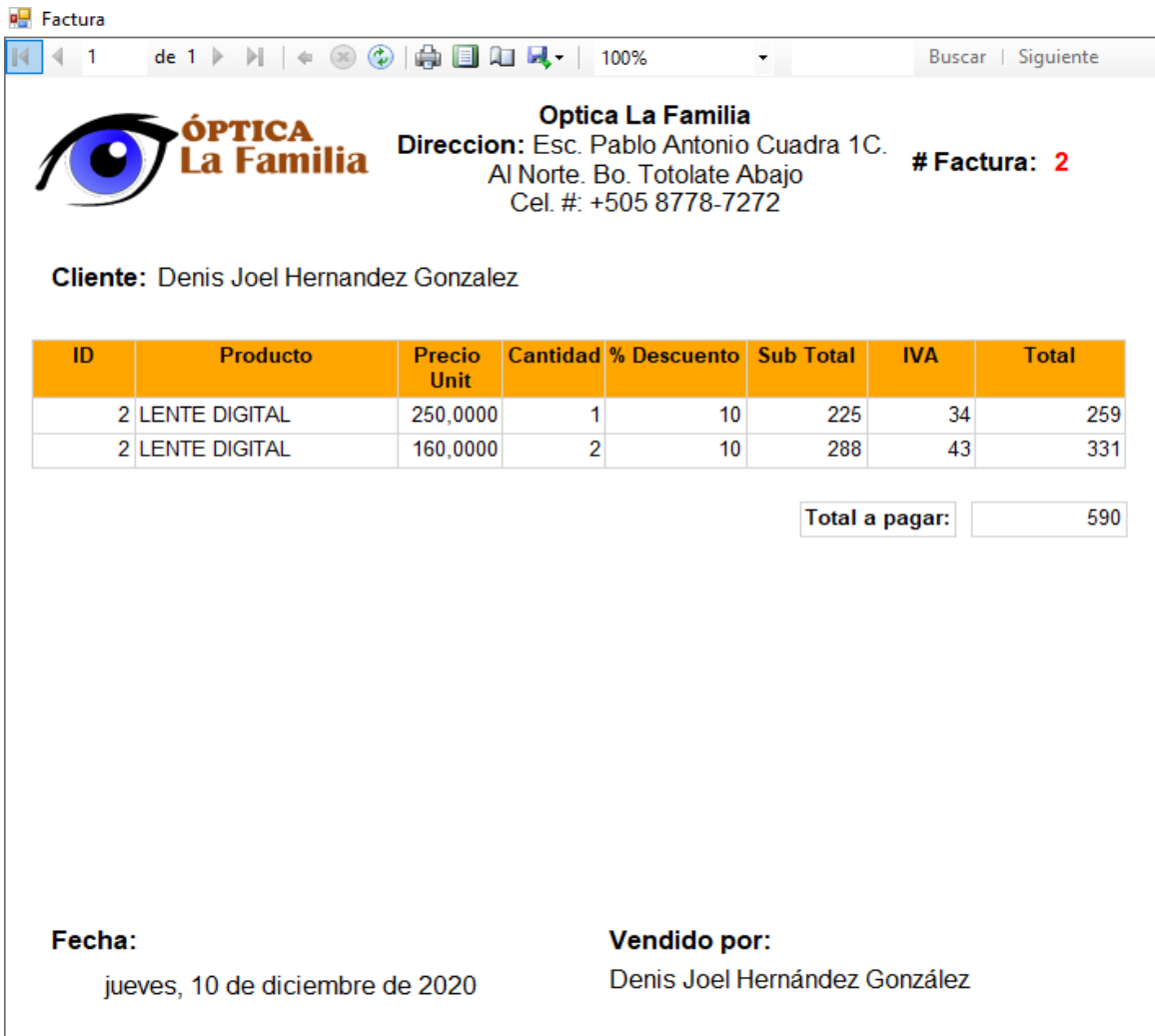

Si desea agregar productos a inventario de clic en el botón **"Compras e Inventario"** ubicado en la parte izquierda de la ventana.

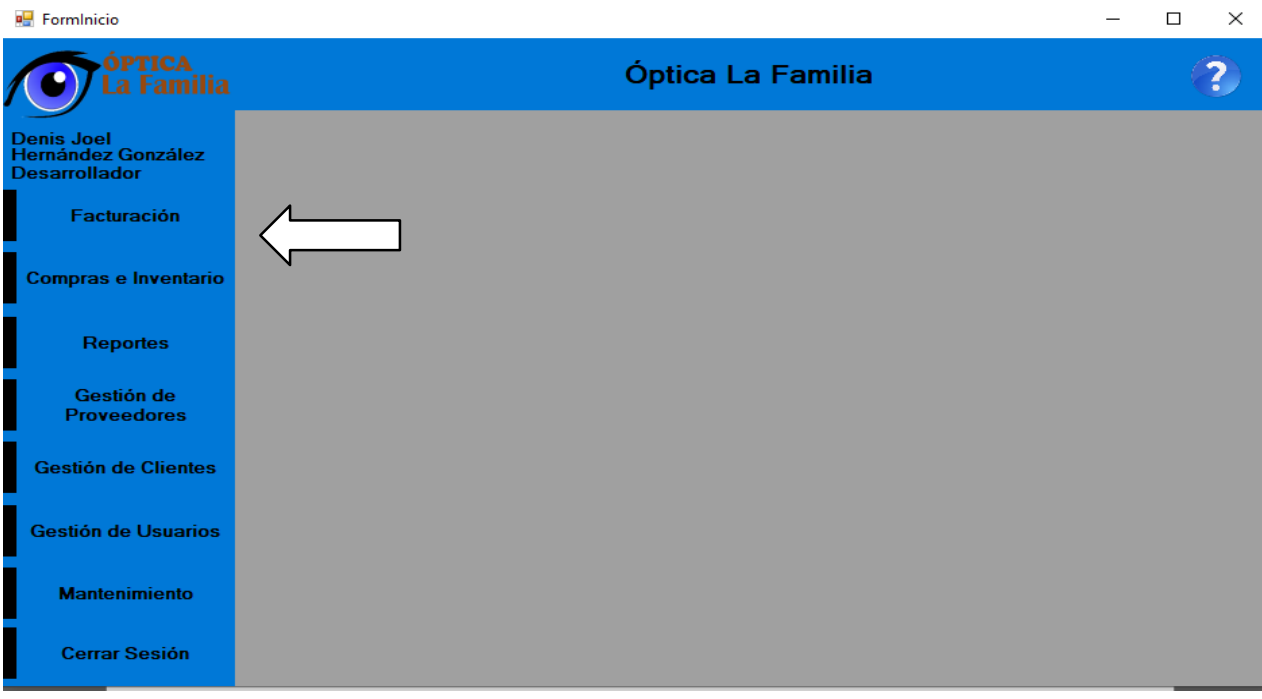

A continuación, aparecerán todos los productos ingresados en el sistema,

donde puede buscar el producto escribiendo en el cuadro en blanco.

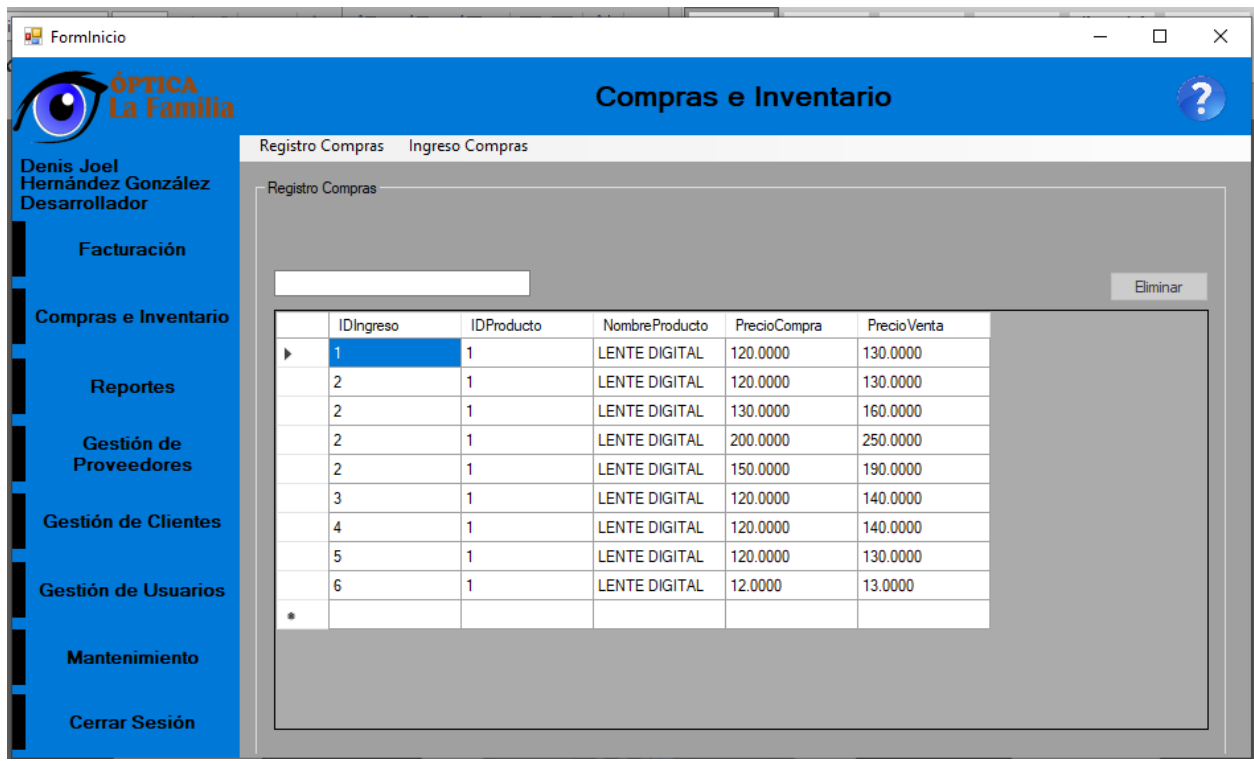

Para agregar dar clic en **"Ingreso Compras"** en el menú superior, posteriormente aparecerá el formulario correspondiente. Para continuar le daremos clic en el botón **"Nuevo"** y se habilitaran los cuadros de Datos de Producto para llenarlos con la información requerida como "Producto", "Marca", "Descripción Producto". Luego llenar los Datos de Compra Venta llenando "Fecha de Compra", "precio de venta", "Estado" y la "Cantidad" disponible.

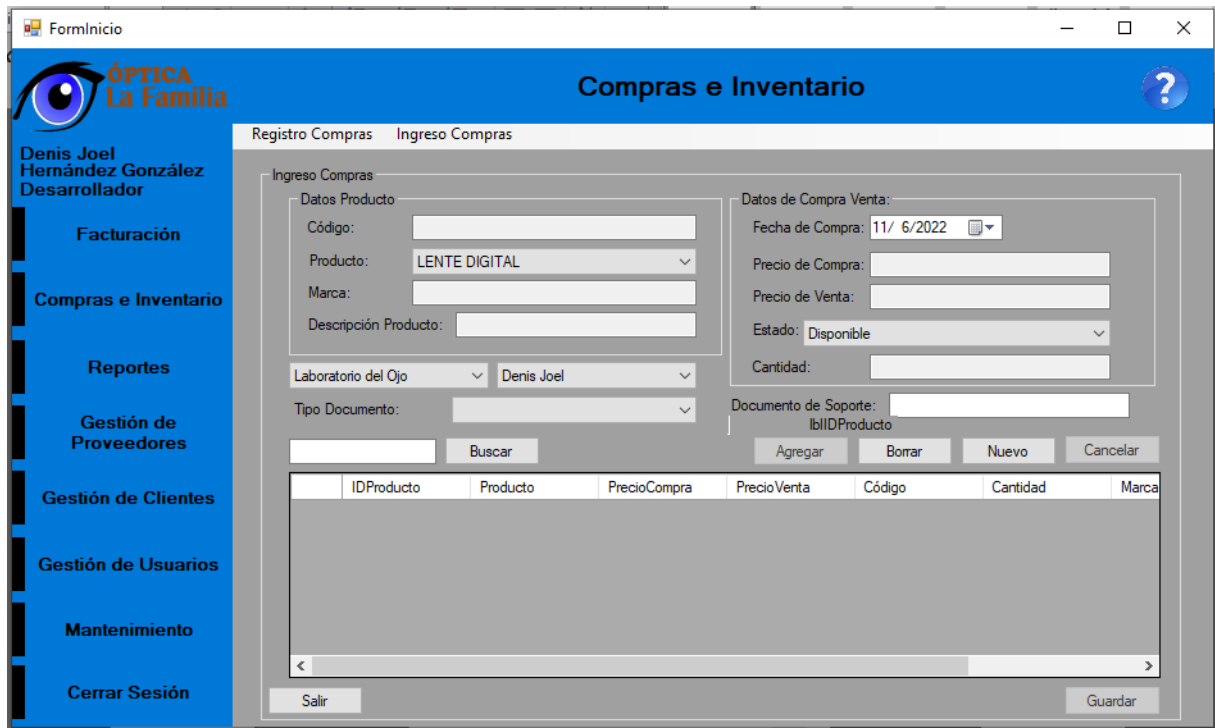

Para finalizar se agregan los datos de la procedencia, vendedor, tipo de documento y numero de documento (factura); y luego le damos en **"Agregar".**

Si la factura tiene varios productos puede repetir el procedimiento, y al terminar de agregar le damos en "Guardar".

Para borrar un ingreso, seleccione el producto y dar clic en el botón **"Borrar".**

## **4.4.4. Interfaces de Reportes**

Para ver reportes de ventas, dar clic en el botón **"Reportes"** ubicado en la parte izquierda de la ventana principal.

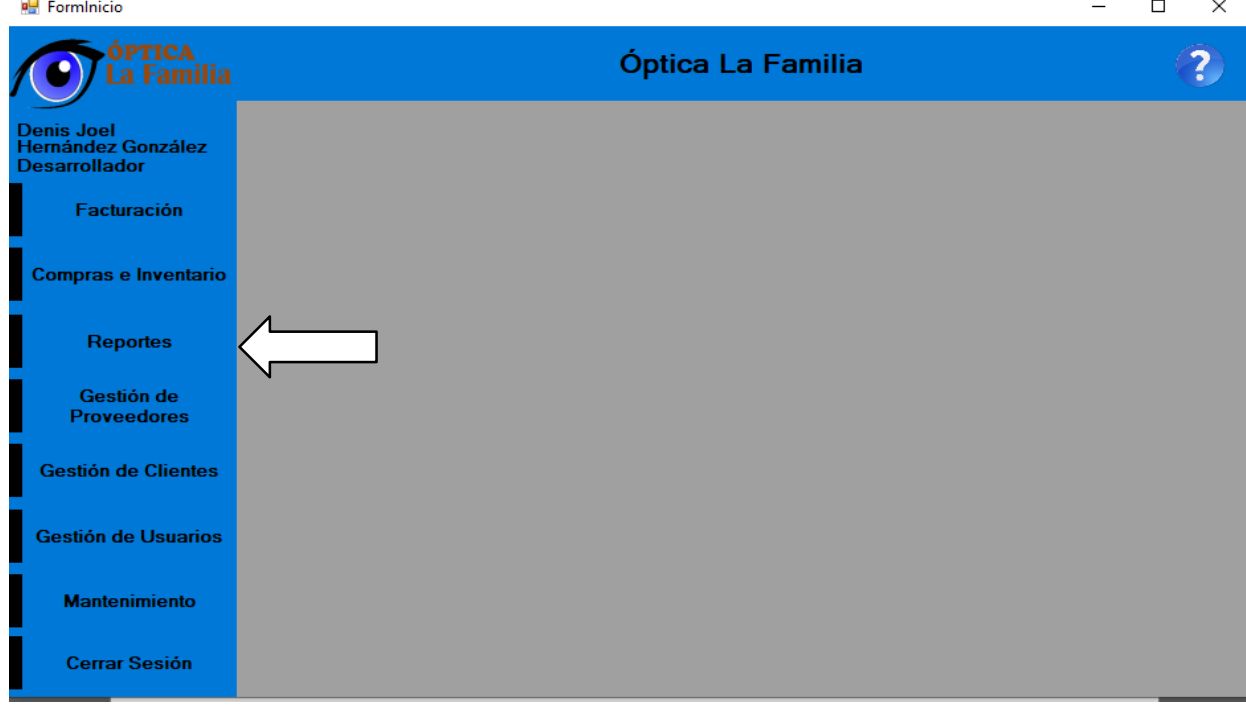

Aparecerá la página principal de **"Gestión de Reportes"** en la cual tendrá diferentes opciones de reportes en el menú superior.

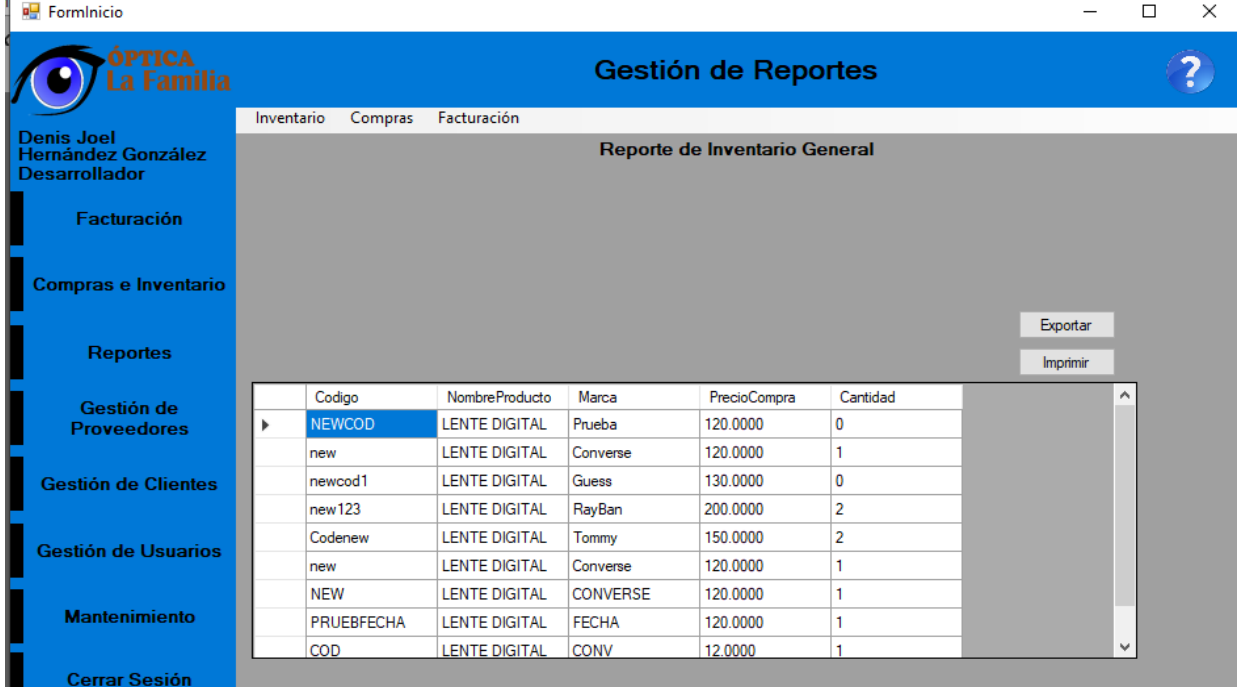

Si damos clic en Inventario aparecerá el historial de productos, el cual podremos **"Exportar"** o "**Imprimir"** dando clic en los botones correspondientes ubicados en la parte superior derecha del cuadro. Para generar reportes de compras, deberá dar clic en la opción **"Compras"** de menú superior y seleccionar uno de los elementos disponibles.

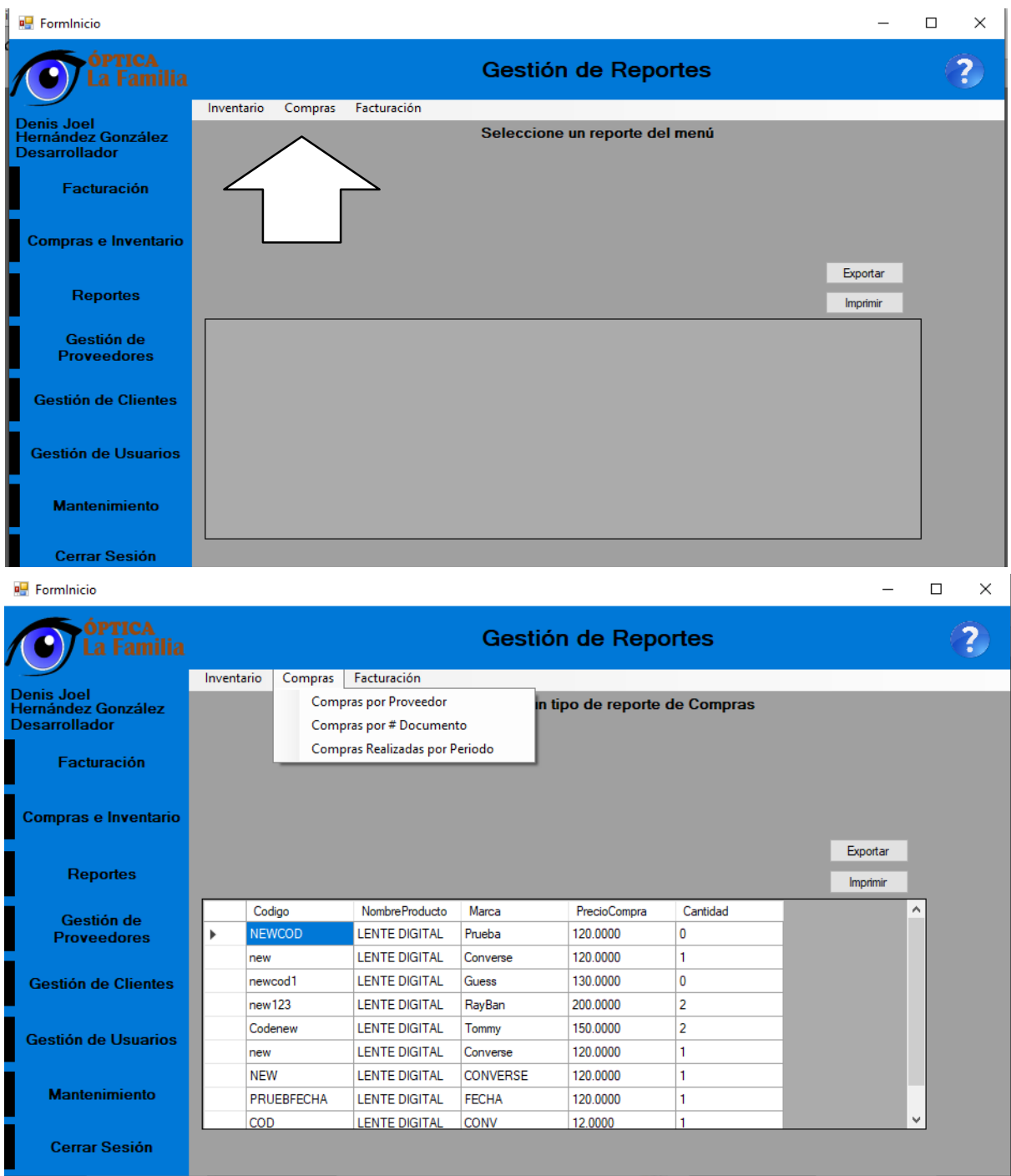

De igual manera en la opción **"Facturación"** podemos seleccionar una de los elementos disponibles para la gestión de facturación.

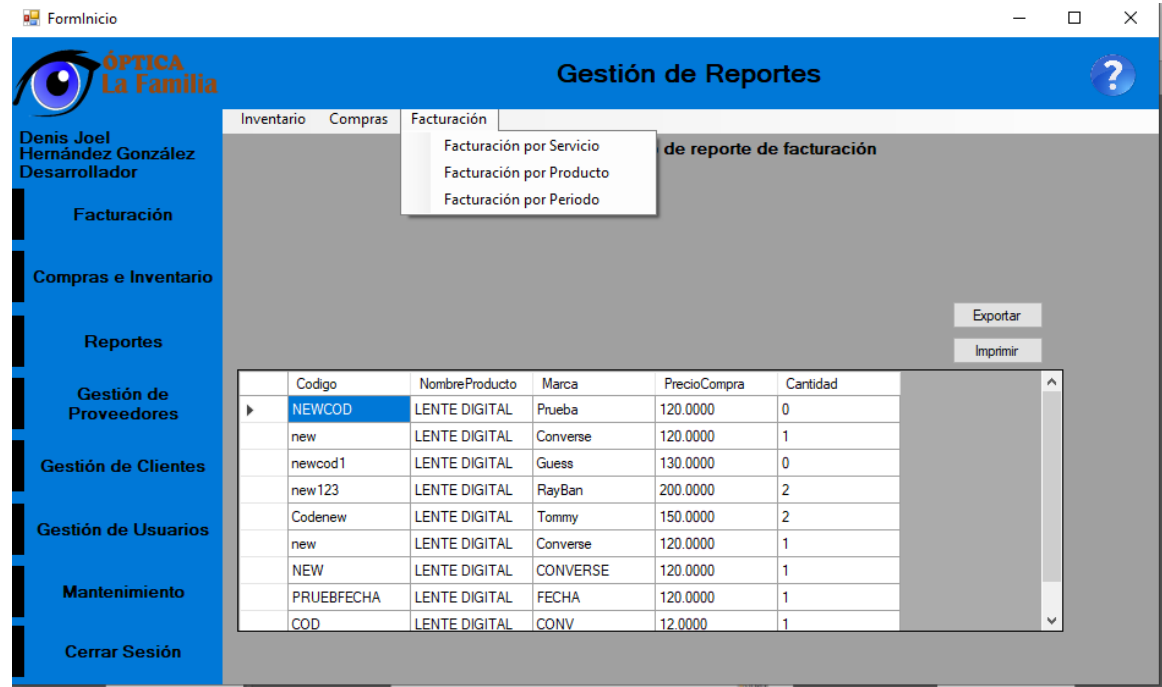

### **4.4.5. Interfaces para gestión de proveedores**

Si desea agregar proveedores debe dar clic en el botón **"Gestión de Proveedores",** ubicado en el menú ubicado en la parte izquierda de la ventana principal.

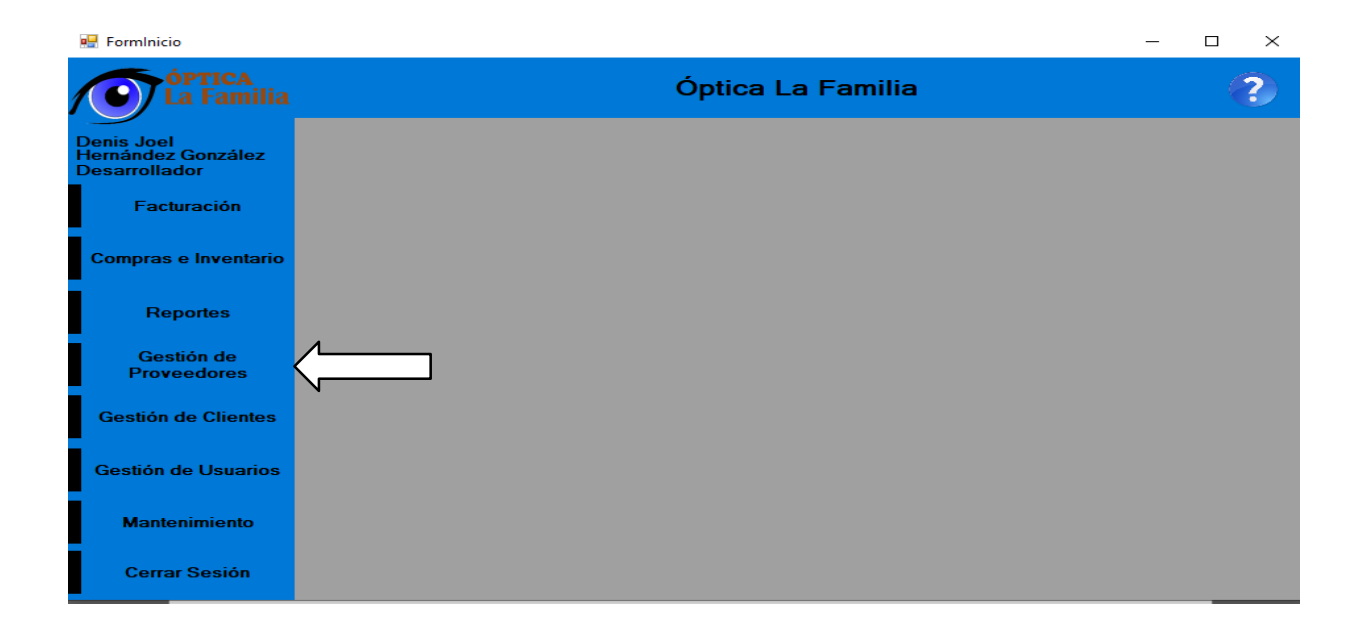

Luego aparecerá el siguiente formulario, para llenarlo se deberá dar clic en el botón "NUEVO" y luego los cuadros de texto quedarán habilitados para ingresar la información correspondiente al proveedor. Al terminar de llenar la información necesaria deberá dar clic en "GUARDAR" y la información procederá a pasar al cuadro de información de los proveedores ubicada en la parte de debajo del formulario.

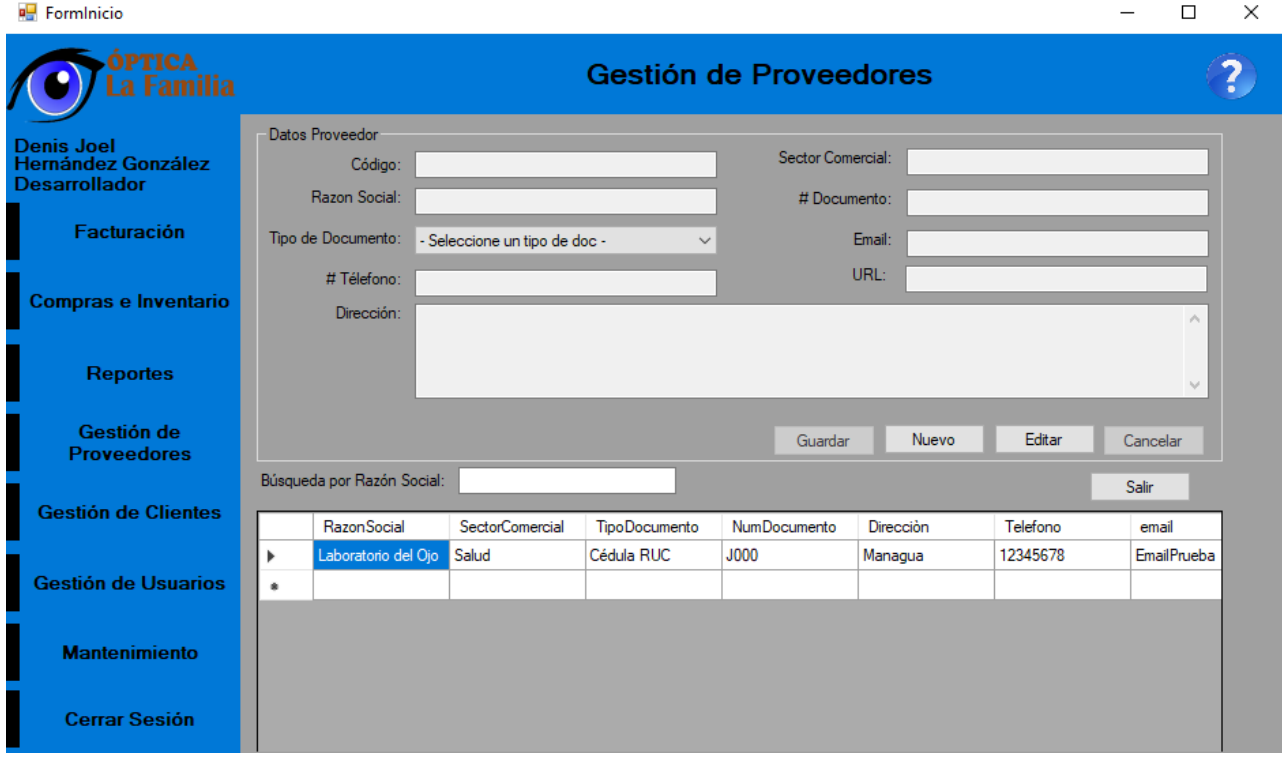

Si desea editar la información de un proveedor deberá seleccionar en el cuadro de información el proveedor que desea editar y luego dar clic en el botón "EDITAR", realice los cambios necesarios y luego dé clic en "GUARDAR".

### **4.4.6. Interfaces para gestión de clientes**

Para gestionar los clientes debe dar clic en el botón **"Gestión de Clientes"** ubicado en la parte izquierda de la ventana principal.

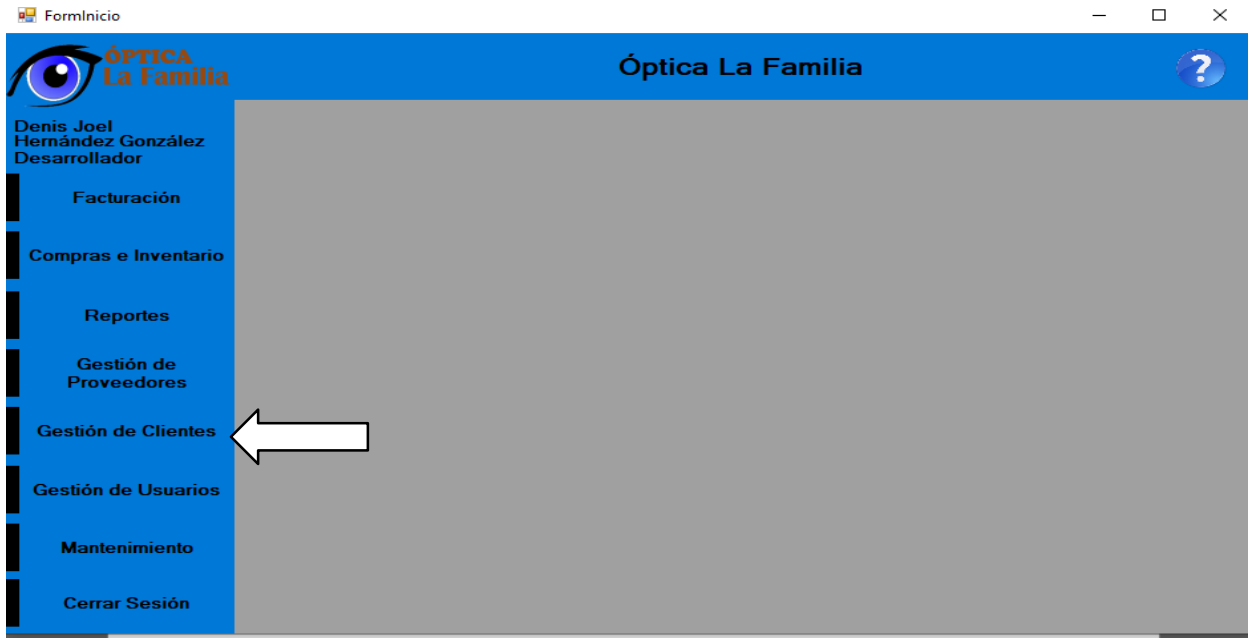

Al realizar la acción, veremos la lista de todos los clientes registrados en el sistema.

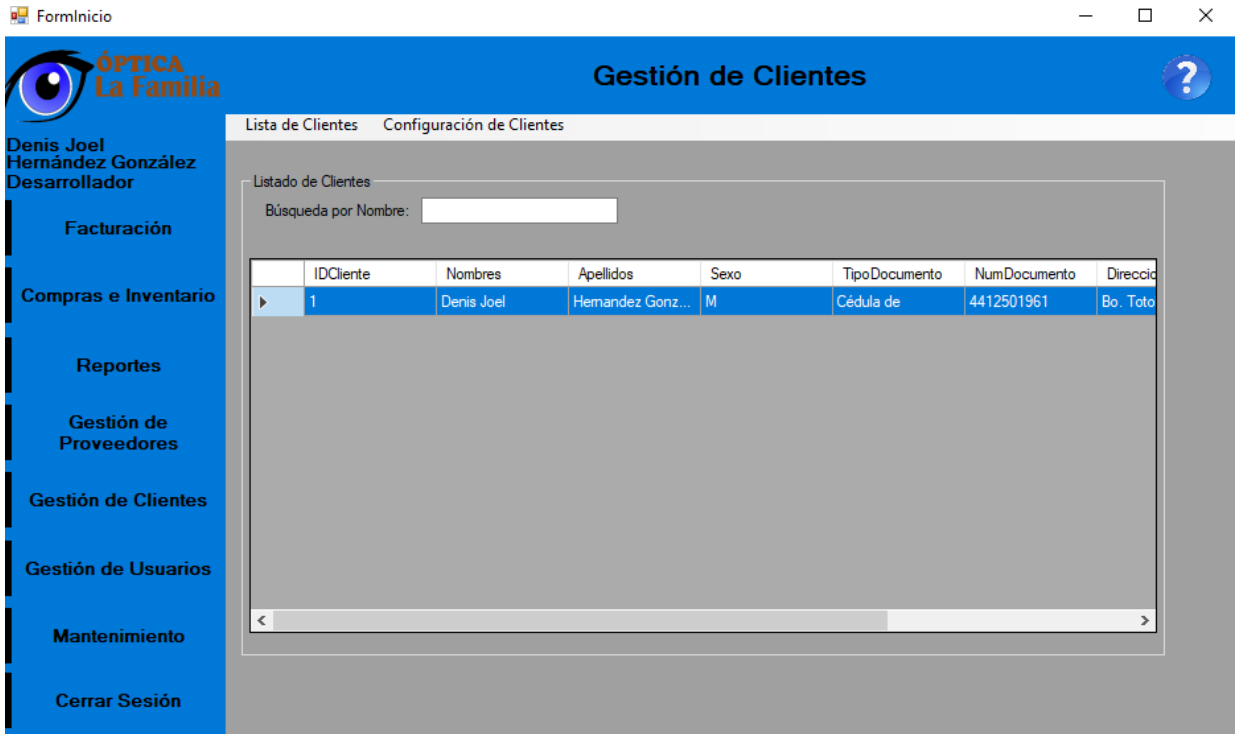

Para agregar nuevos clientes, de clic en la opción **"Configuración de Clientes"** ubicada en la parte superior de la ventana.

Aparecerá el siguiente formulario, para habilitarlo debe de dar clic en el botón "Nuevo", y proceda a ingresar los datos correspondientes. Al termina de clic en el botón "Guardar". Posteriormente el registro aparecerá en la lista de clientes.

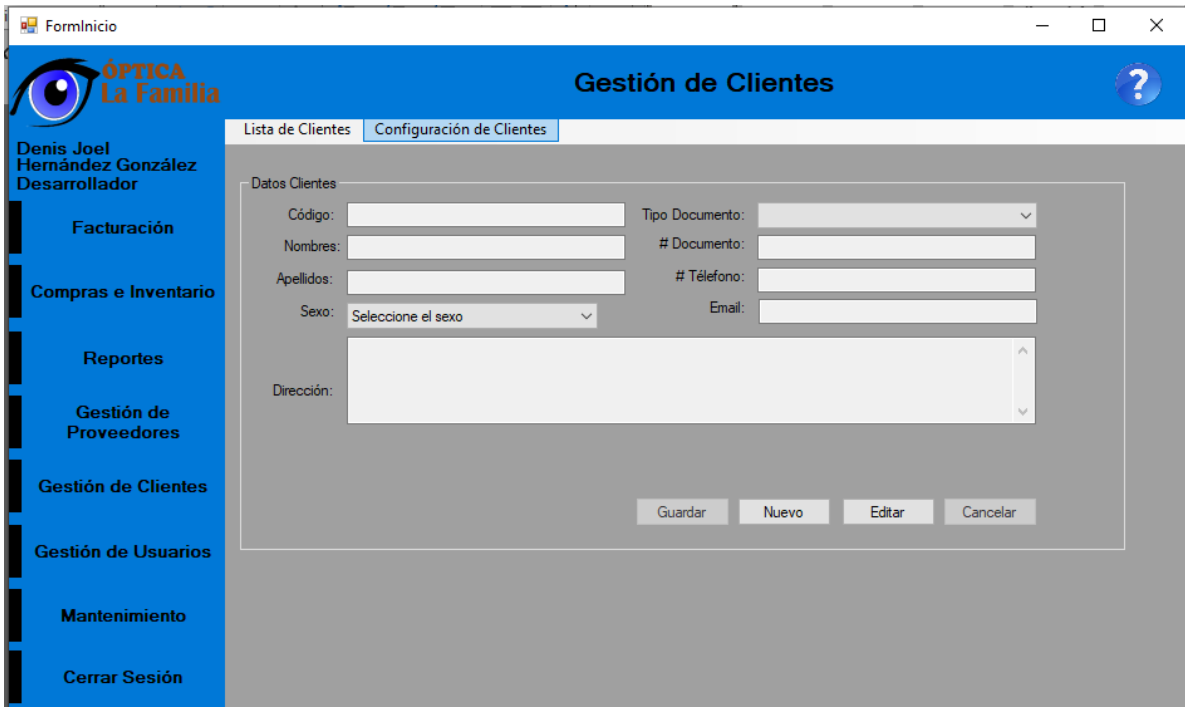

### **4.4.7. Interfaces para gestión de usuarios**

Para gestionar los usuarios debe dar clic en el botón **"Gestión de Usuarios"** ubicado en la parte izquierda de la ventana principal.

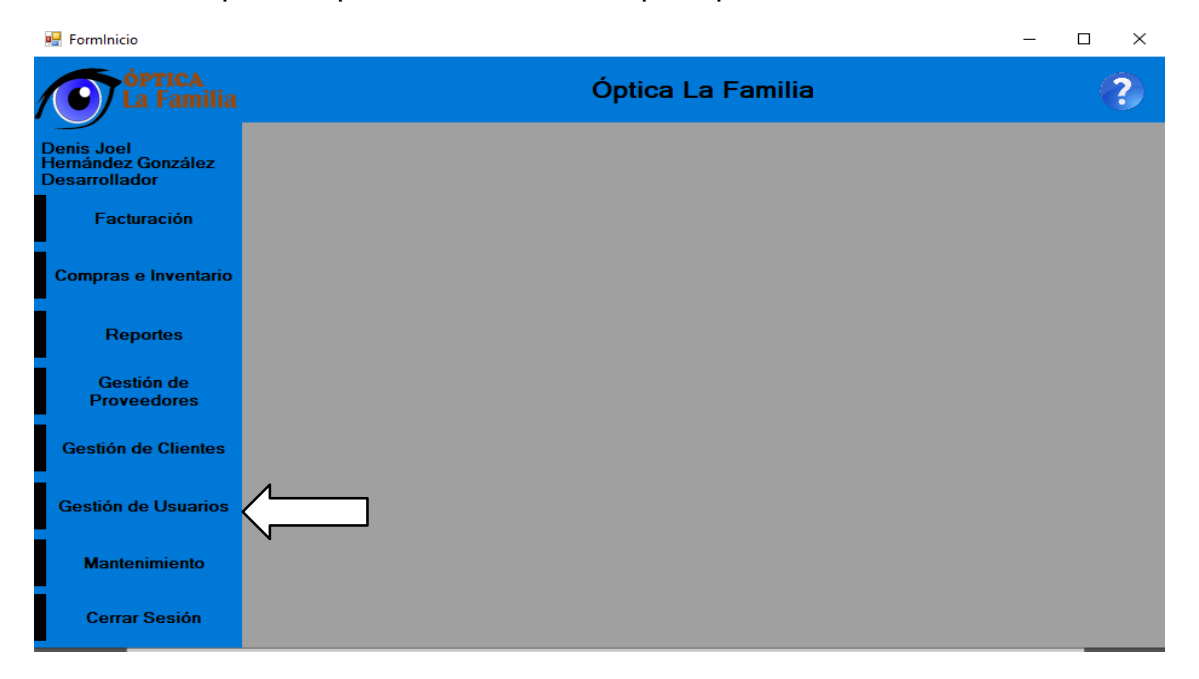

Al realizar la acción, veremos la lista de todos los clientes registrados en el sistema. Para agregar o modificar usuarios de clic en la opción "**Configuración de Usuarios**", ubicada en la parte superior de la ventana.

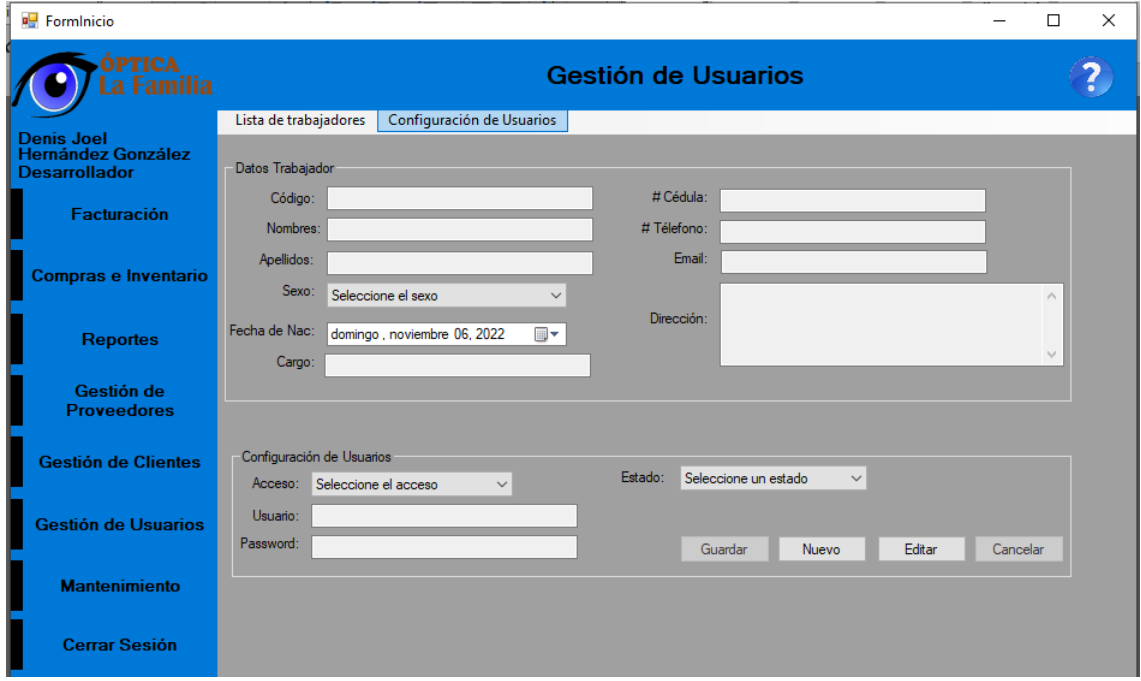

Para agregar un nuevo usuario, debe de dar clic en el botón **"Nuevo"**, acción que habilitará los campos del formulario para llenar los datos del trabajador y la configuración de usuario, el cual incluye el tipo de acceso que tendrá al sistema, el estado (activo o inactivo), nombre de usuario y contraseña (password). Al finalizar de clic en guardar y el registro aparecerá en lista de trabajadores.

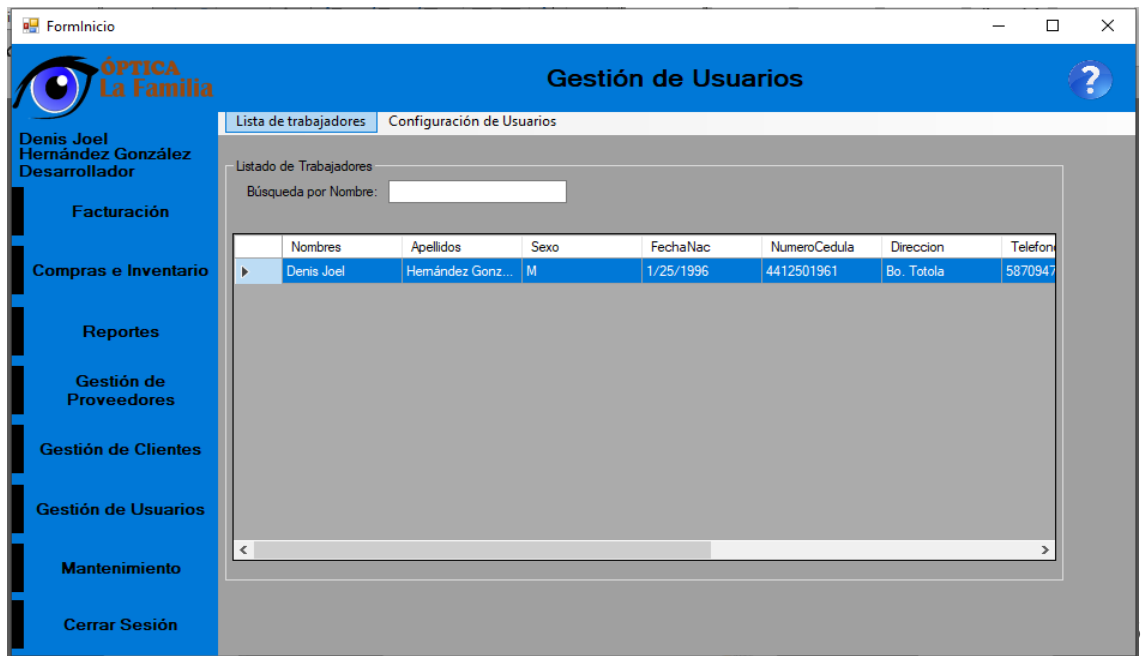

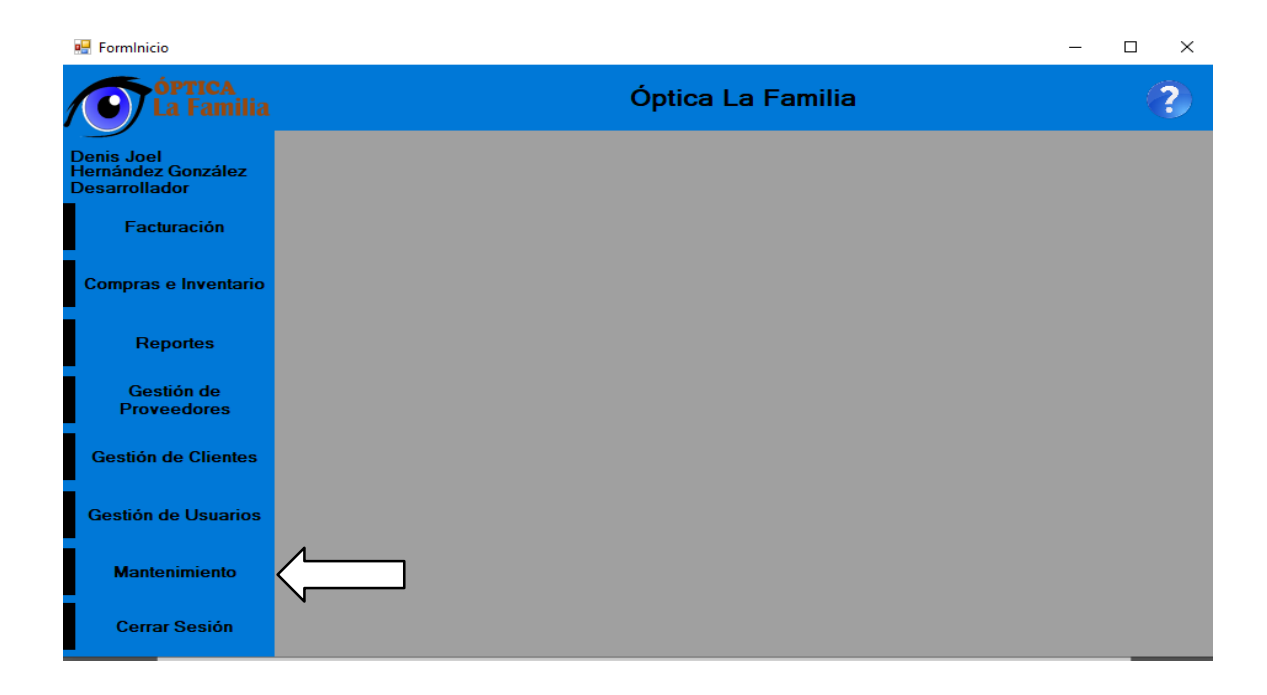

### **4.4.8. Interfaces para mantenimiento del sistema**

Para realizar acciones como agregar más tipos de productos, otros servicios o agregar más tipos de tratamientos o realizar respaldos de base de datos, debe dar clic en el botón **"Mantenimiento",** ubicado en la parte izquierda de la ventana principal.

Si desea realizar respaldo de la base de datos, de clic en la opción "**Respaldo**", ubicada en la parte superior de la ventana. A continuación, deberá de dar clic en **"Browser"** para elegir la carpeta donde desea guardar el respaldo y luego dar clic en el botón **"Descargar Respaldo de BD del Sistema".** Si desea subir un respaldo ya existente, deberá de dar clic en el botón **"Browser"** para buscar el archivo de respaldo existente y luego dar clic en **"Subir Respaldo de BD al Sistema".**

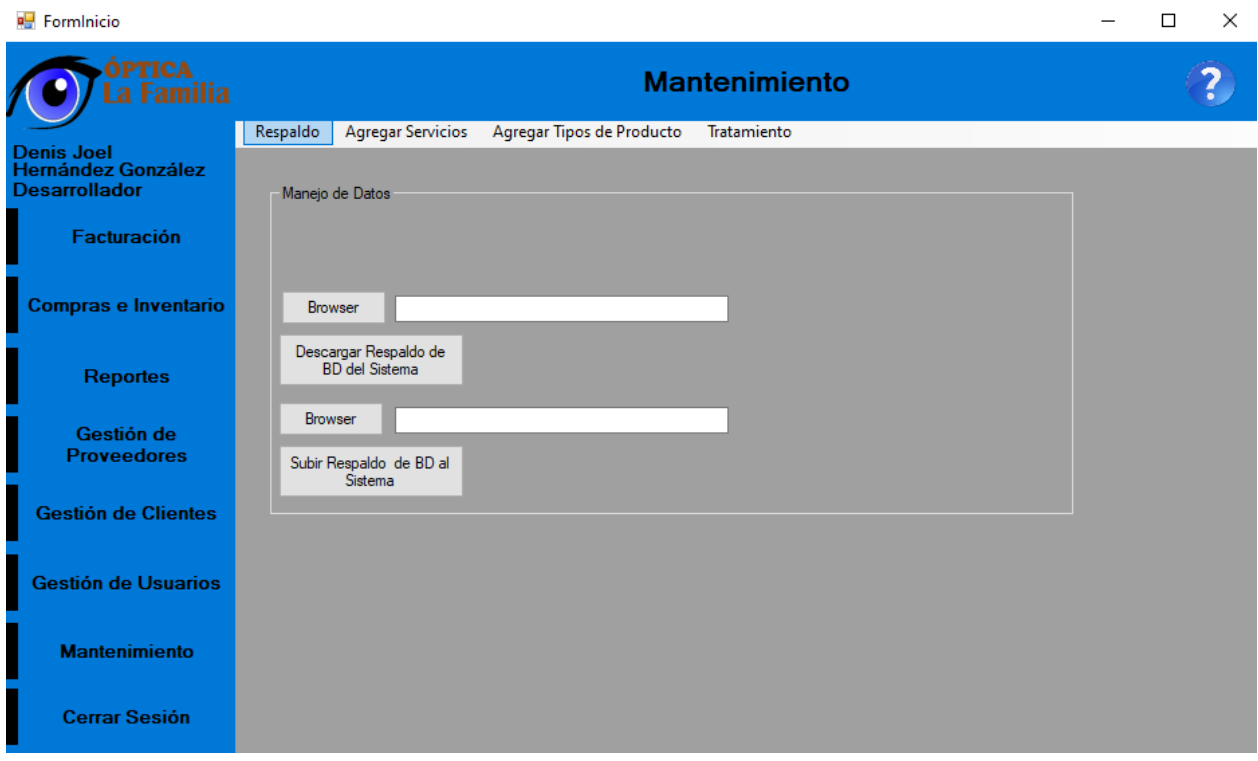

Si desea agregar más tipos de servicios deberá dar clic en la opción **"Agregar Servicios**" ubicada en la parte superior de la ventana.

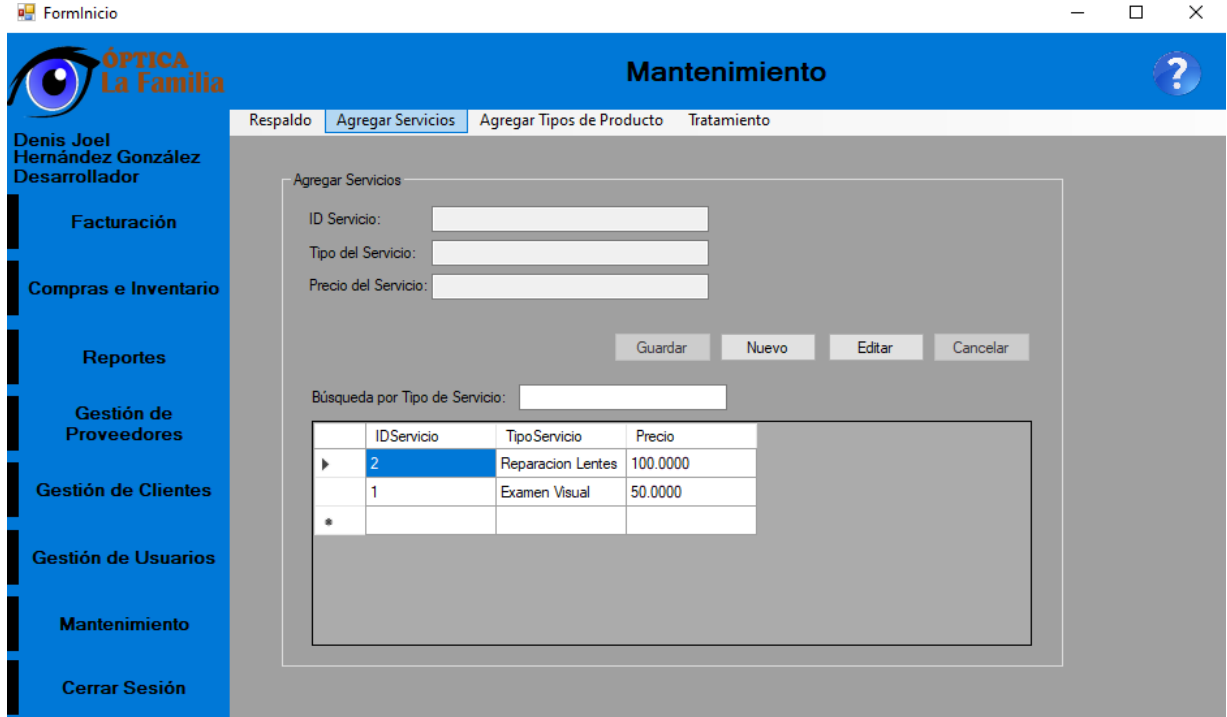

Para agregar un nuevo tipo de servicio, deberá dar clic en el botón "Nuevo", se habilitarán los campos correspondientes del formulario para su posterior llenado de datos. A terminar de clic en el botón "Guardar" y el registro aparecerá en la lista.

Si desea editar un servicio, seleccione el servicio a editar en la lista y luego de clic en el botón "Editar", al finalizar de clic en el botón "Guardar".

Si desea agregar más tipos de producto deberá dar clic en la opción **"Agregar Tipos de Producto"** ubicada en la parte superior de la ventana.

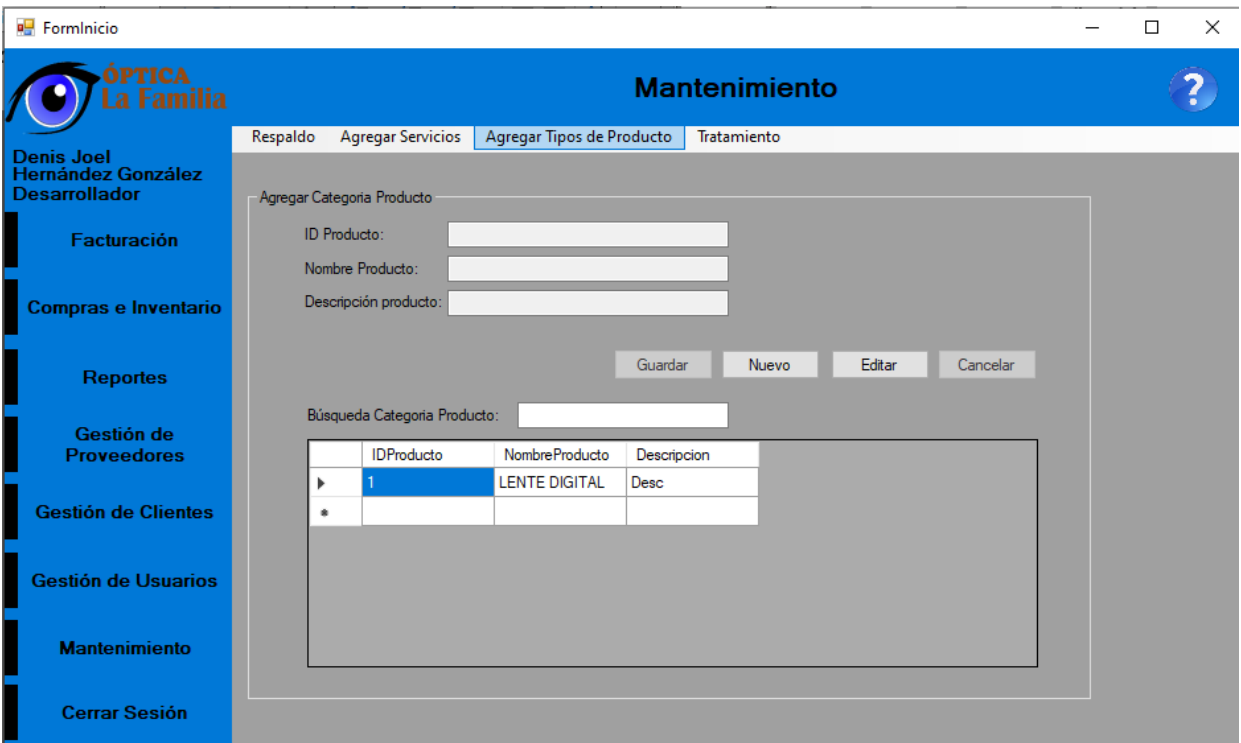

Para agregar un nuevo tipo de producto, deberá dar clic en el botón "Nuevo", se habilitarán los campos correspondientes del formulario para su posterior llenado de datos. A terminar de clic en el botón "Guardar" y el registro aparecerá en la lista

Si desea editar un servicio, seleccione el servicio a editar en la lista y luego de clic en el botón "Editar", al finalizar de clic en el botón "Guardar".

## **4.4.9. Interfaces de Inicio de Sesión**

Para ingresar a los módulos del sistema se deberá contar con usuario y contraseña, los cuales se pedirán en una pantalla de inicio de sesión como la mostrada a continuación.

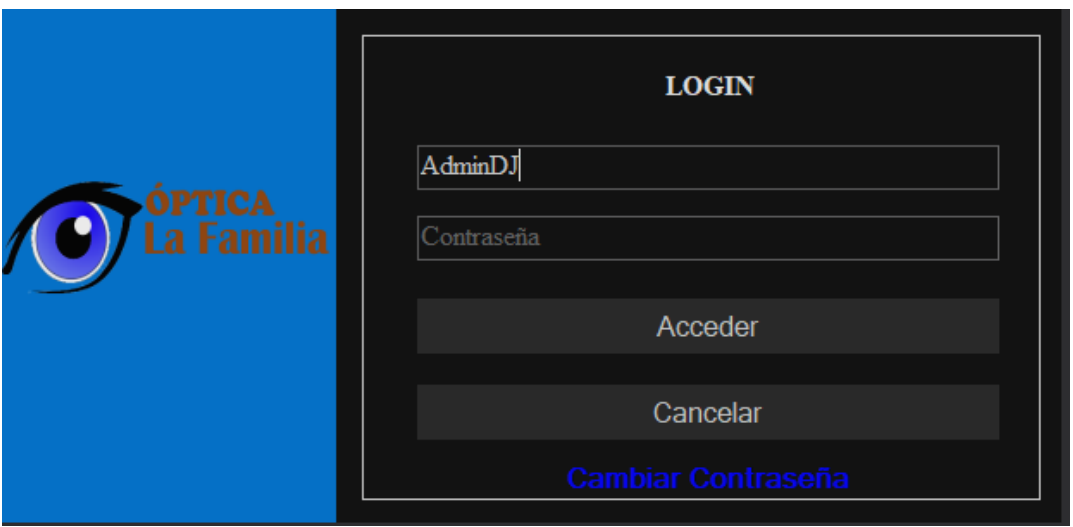

Primeramente, deberá ingresar el Usuario asignado, posteriormente deberá ingresar la contraseña y por último dar en el botón Acceder para **"Ingresar**" a los módulos o **"Cancelar"** para salir de la ventana de Inicio de Sesión sistema.

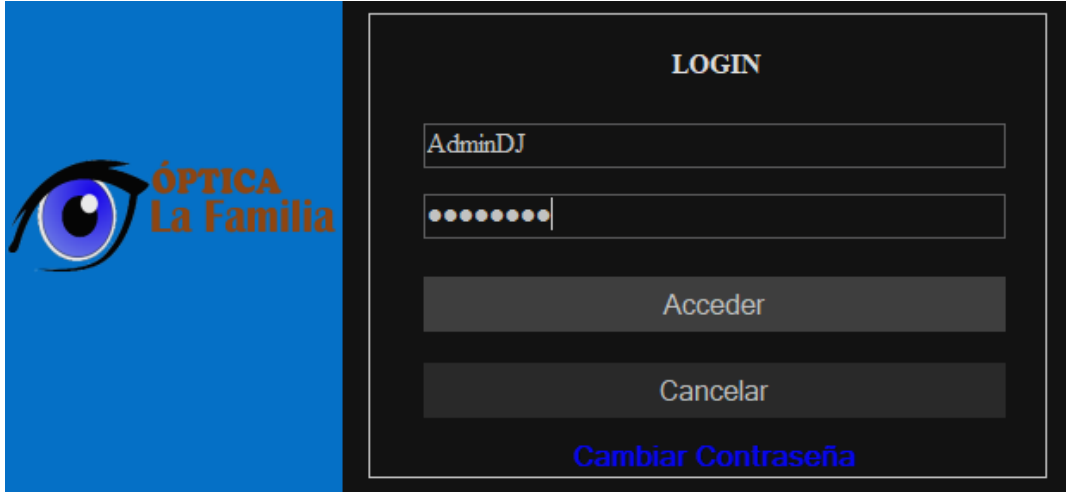

#### **Capítulo V**

#### **5.1. Conclusiones**

Para seleccionar la alternativa de automatización más acorde para el control de facturación e inventario de óptica "La Familia" de la ciudad de Matagalpa, se debieron de considerar los resultados de la evaluación de las alternativas de automatización de acuerdo a los requerimientos básicos que debe poseer el sistema y los estudios de factibilidad de cada alternativa evaluada.

- Facturación: Este proceso se realiza cada vez que un cliente decide culminar la atención con la adquisición de servicios o productos ofrecidos en el negocio.
- Inventario: Este proceso se realiza al menos una vez al mes para verificar la disponibilidad de productos.

A través de este estudio se encontraron dificultades en los procesos evaluados, de las cuales las principales fueron el manejo manual de la información la cual requiere mucho tiempo y riesgo de pérdida de información al momento de alimentar los libros de Excel y sus pestañas, además de presentar un alto riesgo de equivocación.

Según la evaluación de cada uno de los aspectos dieron como resultado dos alternativas las cuales son: sistema web y sistema de escritorio a la medida que cumplen con los requerimientos que la óptica "La Familia" necesita para una correcta automatización de los procesos de facturación e inventario y que fueron evaluados considerando los estudios de factibilidad.

Dicho lo anterior se concluye que la alternativa seleccionada para la automatización de los procesos de facturación e inventario de óptica "La Familia" es la solución informática software de escritorio a la medida, el cual brindará solución adecuada y precisa a los escenarios que requiere el negocio.

### **5.2. Recomendaciones**

Para lograr obtener mejores rendimientos y resultados en los procesos de facturación e inventario en óptica "La Familia" es sumamente necesario efectuar la implementación a la propuesta expuesta en el presente documento, además de ejecutar las siguientes recomendaciones:

Gerente general / administrador:

- ➢ Mejorar la estación de trabajo (equipo de cómputo)
- ➢ Hacer uso de la alternativa propuesta para la corrección de las dificultades y mejorar el tiempo de respuesta y eficiencia en los procesos de óptica "La Familia".
- ➢ Antes de la utilización del sistema por el personal de la óptica por primera vez, capacitar a estos para que hagan un correcto uso del software.

Usuario:

- ➢ Dar un correcto uso a los módulos ingresando la información precisa y correspondiente al propósito para el que fue creado.
- ➢ Hacer uso regular del módulo de mantenimiento, en especial al apartado de copias de seguridad y guardar estas mismas en un lugar seguro.
#### **5.3. Referencias Bibliográficas**

- Acosta, D. (16 de Abril de 2016). *Software Mónica*. Obtenido de Prezi: https://prezi.com/k6eioze-8frn/sistema-monica/
- Alvayero, M., Álvarez, V., Fuentes, J., & Rivas, V. (5 de Febrero de 2018). *Inventario y facturación.* Obtenido de RI.UES.EDU.SV: https://ri.ues.edu.sv/id/eprint/16077/1/Sistema%20Inform%C3%A1tico%20p ara%20la%20Gesti%C3%B3n%20y%20Control%20de%20los%20Procesos %20Administrativos%20de%20Inventario%20y%20Facturaci%C3%B3n%20 de%20la%20Librer%C3%ADa%20Universitaria%20de%20la%20sede%20c entr
- Arias, E. (19 de Septiembre de 2020). *Factibilidad Operativa*. Recuperado el 8 de Octubre de 2022, de economipedia: https://economipedia.com/definiciones/factibilidadoperativa.html#:~:text=La%20factibilidad%20operativa%20consiste%20en,r ealizaci%C3%B3n%20de%20un%20proyecto%20econ%C3%B3mico.
- Ayala, M. (30 de octubre de 2020). *Paradigma Socio-Crítico*. Recuperado el 9 de Agosto de 2022, de lifeder: https://www.lifeder.com/paradigma-socio-critico/
- Badal, H. (28 de Marzo de 2017). *Ventajas y desventajas de una web.* Recuperado el 9 de Agosto de 2022, de Linkedin: https://es.linkedin.com/pulse/ventajasy-desventajas-de-una-web-app-hector-badal-mba
- Bastis. (01 de Junio de 2020). *Investigación explicativa*. Recuperado el 9 de Agosto de 2022, de online-tesis: https://online-tesis.com/la-importancia-de-lainvestigacion-explicativa/
- Bind ERP. (02 de Noviembre de 2019). *Inventario por tipo de producto*. Recuperado el 8 de Octubre de 2022, de Blog Bind: https://blog.bind.com.mx/tipos-deinventarios-en-las-empresas
- Blandón, J. (Agosto de 2015). *Evaluación en los procesos de control de inventario y facturación para su automatización en "George Cell", Matagalpa, periodo*

*2014.* Recuperado el 7 de Septiembre de 2022, de UNAN Repositorio: https://repositorio.unan.edu.ni/1935/1/5361.pdf

- Blueindic. (29 de Junio de 2022). *Tipos de factura*. Obtenido de blueindic: https://www.blueindic.com/cuantos-tipos-de-facturas-existen-y-quecaracteristicas-tienen/
- Cabello, C. (9 de Septiembre de 2020). *Dificultades de facturación manual*. Recuperado el 9 de Octubre de 2022, de sage: https://www.sage.com/eses/blog/infografia-factura-tradicional-vs-factura-electronica-estas-son-lasprincipales-diferencias/
- Camacho Carrero & Silva Espinosa. (Enero de 2014). *repository.uniminuto.edu.* Recuperado el 7 de Agosto de 2022, de Antecedentes: https://repository.uniminuto.edu/bitstream/10656/2989/1/TTI\_CamachoCarr eroMonica\_2014.pdf
- Coll Morales, F. (13 de Octubre de 2020). *Estudio transversal*. Recuperado el 9 de Septiembre de 2022, de economipedia: https://economipedia.com/definiciones/estudio-transversal.html
- Dalle, Boniolo, Sautu y Elbert. (2005). *Manual de metodología. Construcción del marco teórico, formulación de los objetivos.* Buenos Aires: CLACSO, Consejo Latinoamericano de Ciencias Sociales.
- Donoso, A. (11 de Mayo de 2017). *Factura*. Recuperado el 9 de Agosto de 2022, de economipedia: https://economipedia.com/definiciones/factura.html
- Fernández, E. (02 de noviembre de 2020). *Concepto de factura*. Recuperado el 9 de Agosto de 2022, de anfix: https://www.anfix.com/blog/como-hacerfacturas/que-es-una-factura-para-que-sirve
- Genexus. (04 de enero de 2016). *Desventajas de aplicación web*. Obtenido de GENEXUS: https://www.genexus.com/m/noticias/3-tipos-de-aplicacionesmoviles-ventajas-y-desventajas-que-deberias-conocer?lang=es

Gerencie. (14 de Marzo de 2022). *Anulación de factura*. Recuperado el 7 de Agosto de 2022, de gerencie: https://www.gerencie.com/cuidado-con-la-anulacionde-las-

facturas.html#:~:text=Anular%20una%20factura%20no%20es,dejar%20regi stro%20de%20la%20anulaci%C3%B3n.

- Grupalli, L. (25 de Agosto de 2021). *Software enlatado*. Recuperado el 9 de Septiembre de 2022, de griba: https://griba.com.ar/que-son-los-sistemas-erp/
- Guzmán, G. (24 de Agosto de 2018). *Estudio longitudinal*. Recuperado el 9 de Agosto de 2022, de psicologiaymente: https://psicologiaymente.com/miscelanea/estudios-longitudinales
- KeepCoding. (26 de Enero de 2022). *Concepto de software a la medida*. Recuperado el 3 de Agosto de 2022, de keepcoding.io: https://keepcoding.io/blog/que-es-el-software-a-medida/
- Keyandcloud. (29 de Junio de 2017). *Errores en facturación*. Obtenido de Keycloud: https://www.keyandcloud.com/los-errores-mas-comunes-procesofacturacion/
- Kornblum, M. (6 de Abril de 2009). *Ventajas y desventajas del software a la medida*. Recuperado el 9 de Agosto de 2022, de Canal Ar: https://www.canalar.com.ar/7242-Ventajas-y-desventajas-entre-los-sistemas-a-medida-yproductos-enlatados.html
- Loggro. (16 de Noviembre de 2021). *Dificultades proceso de inventario*. Recuperado el 4 de Mayo de 2022, de Loggro: https://loggro.com/blog/articulo/principaleserrores-en-el-manejo-de-inventarios/
- López, J. (09 de septiembre de 2021). *Aplicacion Web*. Obtenido de Atura.MX: https://www.atura.mx/blog/tipos-de-sistemas-web
- Mairena Delgadillo & Vallejos Méndez. (Febrero de 2017). *Evaluación de los procesos de control de inventario y facturación para su automatización en farmacia Siloé, Ciudad Darío -Matagalpa 2016.* Recuperado el 7 de

Septiembre de 2022, de repositorio.unan.edu.ni: https://repositorio.unan.edu.ni/4751/1/5741.pdf

- Marqués, M. (03 de Enero de 2019). *Factura ordinaria*. Recuperado el 9 de Agosto de 2022, de Finanzarel: https://www.finanzarel.com/blog/factura-ordinariacaracteristicas-ejemplos-y-plantillas/
- Mejia Jervis, T. (27 de Agosto de 2020). *Investigación descriptiva*. Recuperado el 7 de Octubre de 2022, de lifeder: https://www.lifeder.com/investigaciondescriptiva/
- Molina, R. A., & Pérez, A. D. (Agosto de 2008). *Elaboración de sistema informático para Instituto Nacional "San José Verapaz" del municipio de Verapaz, departamento de San Vicente.* Recuperado el 9 de Septiembre de 2022, de RI.UES.EDU.SV: https://ri.ues.edu.sv/id/eprint/3375/1/70102338.pdf
- Monforte, E. (3 de Junio de 2022). *Tipos de factura*. Recuperado el 9 de Agosto de 2022, de camerfirma: https://www.camerfirma.com/tipos-de-factura-en-quese-diferencian-clasificacion-y-ejemplos/
- Neosystems. (20 de Diciembre de 2014). *Ventajas y desventajas software a la medida*. Obtenido de neosystems: https://neosystems.es/noticias/desarrollode-software-a-medida-ventajas-e-inconvenientes/
- Ochoa, A., & Jarquin, H. (febrero de 2017). *Evaluación de los procesos en empresas de Matagalpa y Jinotega para su automatización, segundo semestre, 2016.* Obtenido de Repositorio UNAN: https://repositorio.unan.edu.ni/5026/1/5954.pdf
- QuadMinds. (5 de Junio de 2022). *Tipos de inventario*. Recuperado el 8 de Septiembre de 2022, de quadminds: https://www.quadminds.com/blog/tiposde-inventario/
- Quintanar, L. (22 de Junio de 2022). *Factura electrónica*. Recuperado el 9 de Agosto de 2022, de Ipaidthat: https://ipaidthat.io/mag/es/facturacion/facturaelectronica/
- Quiroa, M. (4 de Junio de 2020). *Tipos de Estudio de factibilidad*. Recuperado el 9 de Octubre de 2022, de economipedia: https://economipedia.com/definiciones/estudio-de-factibilidad.html
- Rodrigues, H., Castellanos, G., Hernández, N., & Aguiar, B. (5 de Julio de 2014). *Factibilidad ambiental.* Recuperado el 9 de Agosto de 2022, de Redalyc: https://www.redalyc.org/pdf/1813/181333032002.pdf
- Rus, E. (12 de septiembre de 2020). *Factibilidad técnica*. Obtenido de Economipedia: https://economipedia.com/definiciones/factibilidadtecnica.html
- Santander. (10 de Diciembre de 2021). *Investigación cualitativa y cuantitativa*. Recuperado el 9 de Agosto de 2022, de becas-santander: https://www.becassantander.com/es/blog/cualitativa-y-cuantitativa.html
- Silva, L. (31 de Agosto de 2022). *entradas y salidas*. Recuperado el 9 de Agosto de 2022, de blog-es.checklistfacil.: https://blog-es.checklistfacil.com/control-dealmacen-entrada-y-salida/
- Solera, S. (12 de Mayo de 2022). *Ventajas software a la medida*. Recuperado el 8 de Agosto de 2022, de Occamagenciadigital: https://www.occamagenciadigital.com/blog/ventajas-de-contar-con-undesarrollo-de-software-a-medida
- Teyssier, Y. (14 de Junio de 2018). *Dificultades de facturación manual*. Recuperado el 5 de Agosto de 2022, de tagger.shop: https://tagger.shop/blogs/blog/sistema-de-inventarios-automatizado-vsmanual
- UNAN Managua. (8 de Marzo de 2021). *Líneas de Investigación*. Recuperado el 8 de Agosto de 2022, de unan.edu.ni: https://www.unan.edu.ni/index.php/investigacion

67

- Valencia Gómez, D. (20 de Septiembre de 2011). *Tipos de investigación*. Recuperado el 8 de Agosto de 2022, de slideshare: https://es.slideshare.net/8831837/investigaciones-9345191
- Velásquez Valle & Zeledón Bustillo. (24 de Enero de 2014). *Sistema de inventario y facturación de la tienda de accesorios de computadoras y celulares "Decosys" .* Recuperado el 8 de Septiembre de 2022, de repositorio.unan.edu.ni: https://repositorio.unan.edu.ni/1955/1/16393.pdf
- Westreicher, G. (28 de Mayo de 2020). *Definición de inventario*. Recuperado el 9 de Agosto de 2022, de economipedia: https://economipedia.com/definiciones/inventario.html

# **ANEXOS**

# **Anexo 1. Matriz de descriptores**

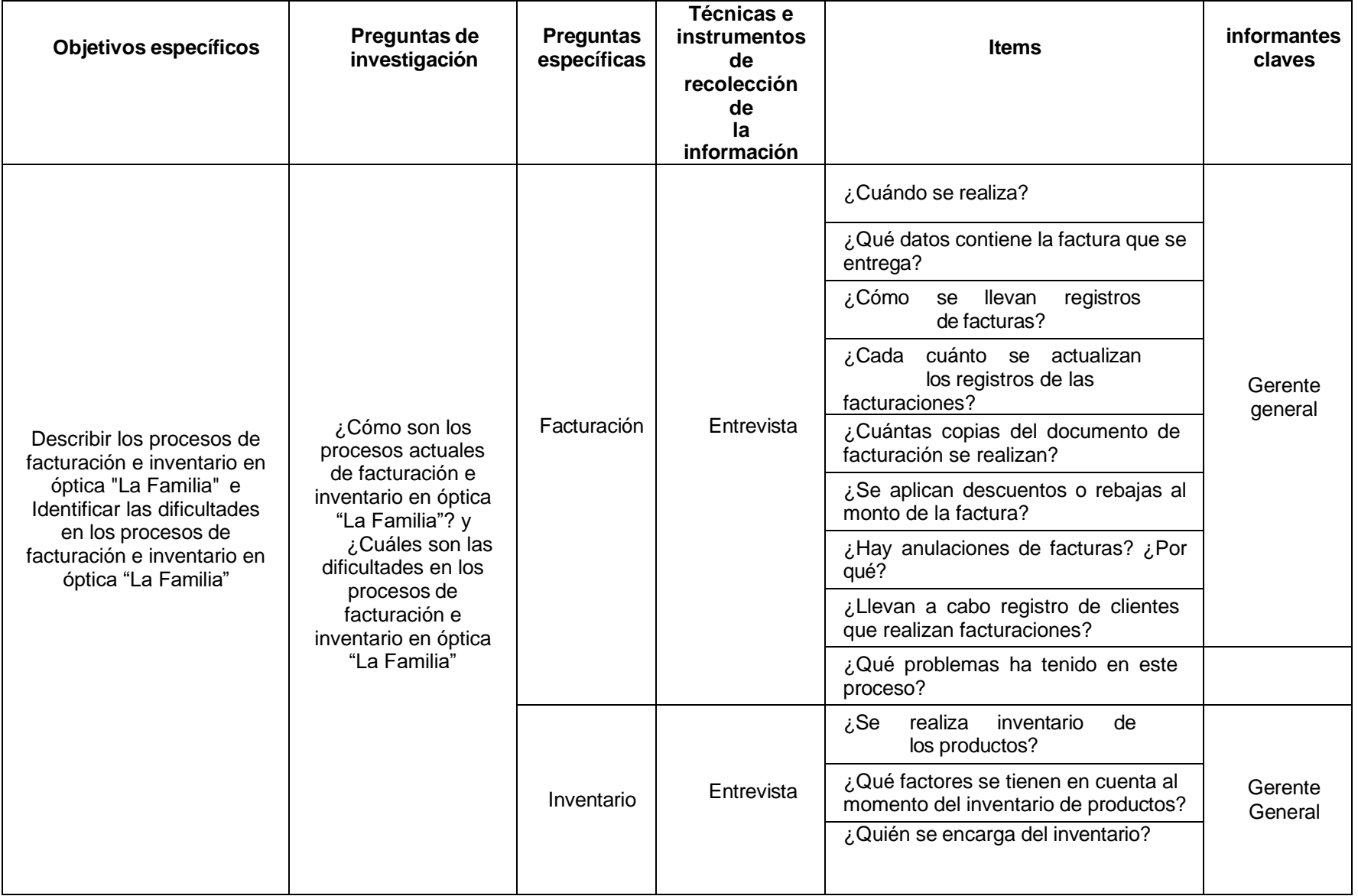

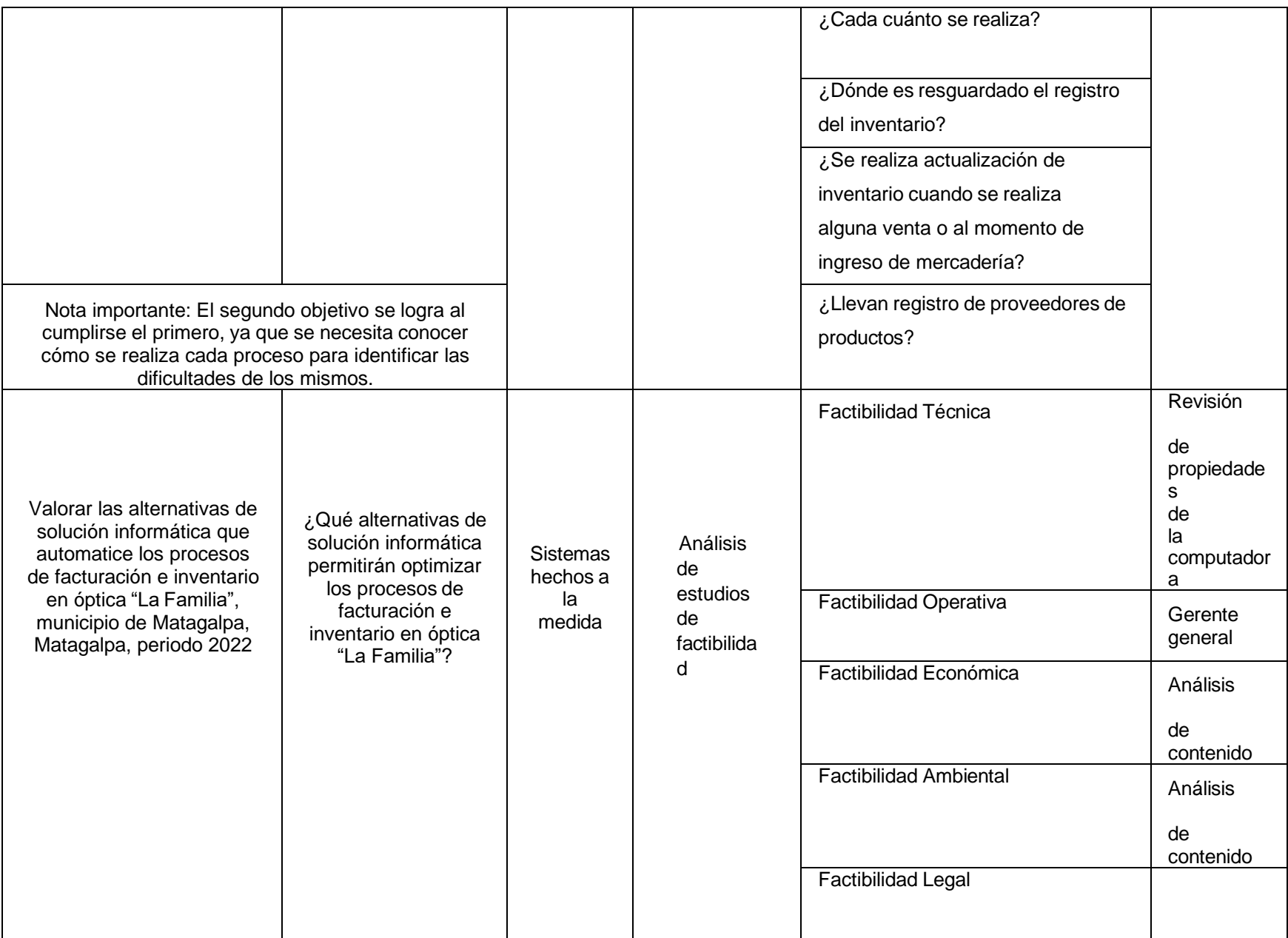

# **Anexo 2. Cronograma de actividades**

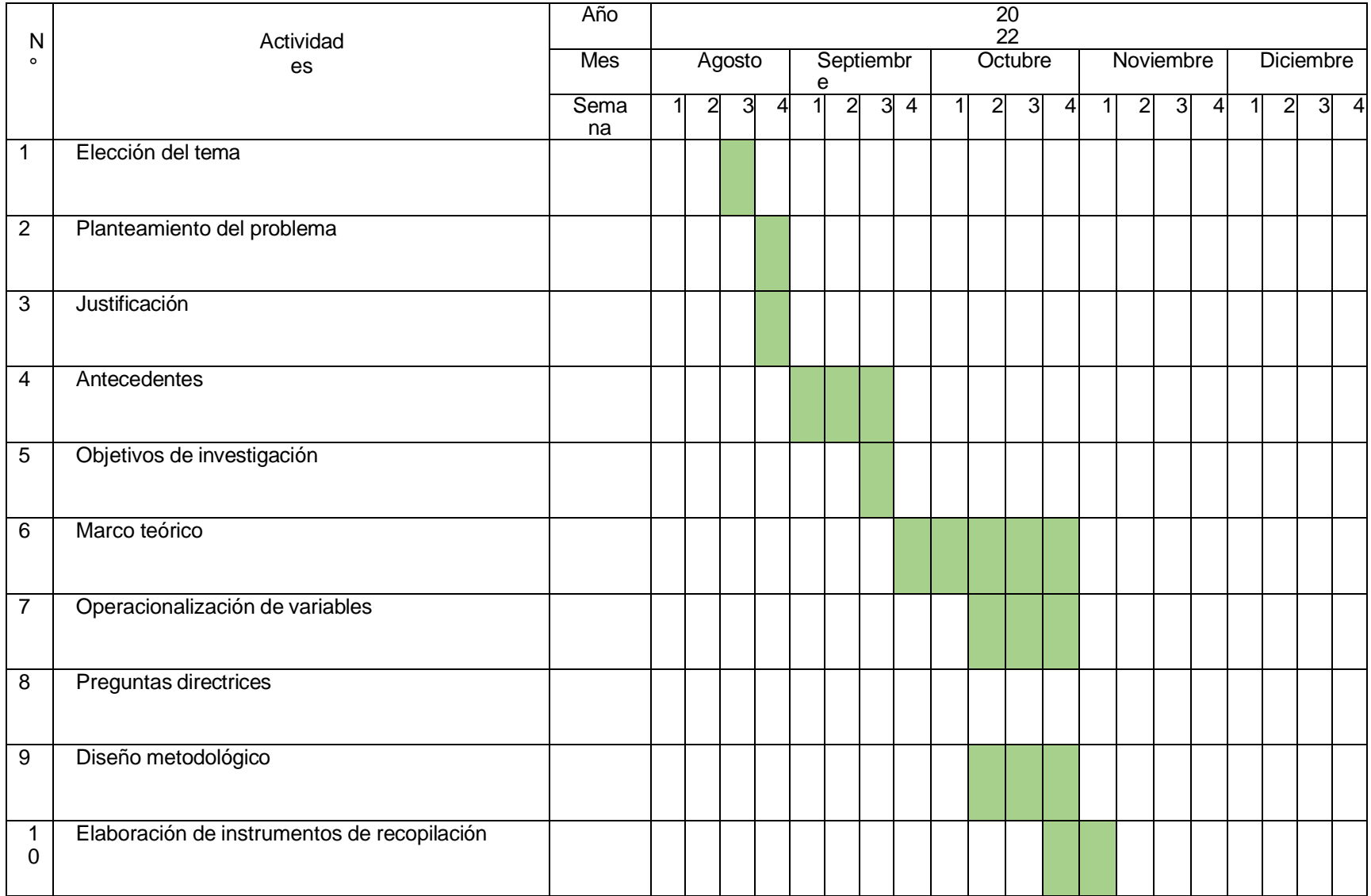

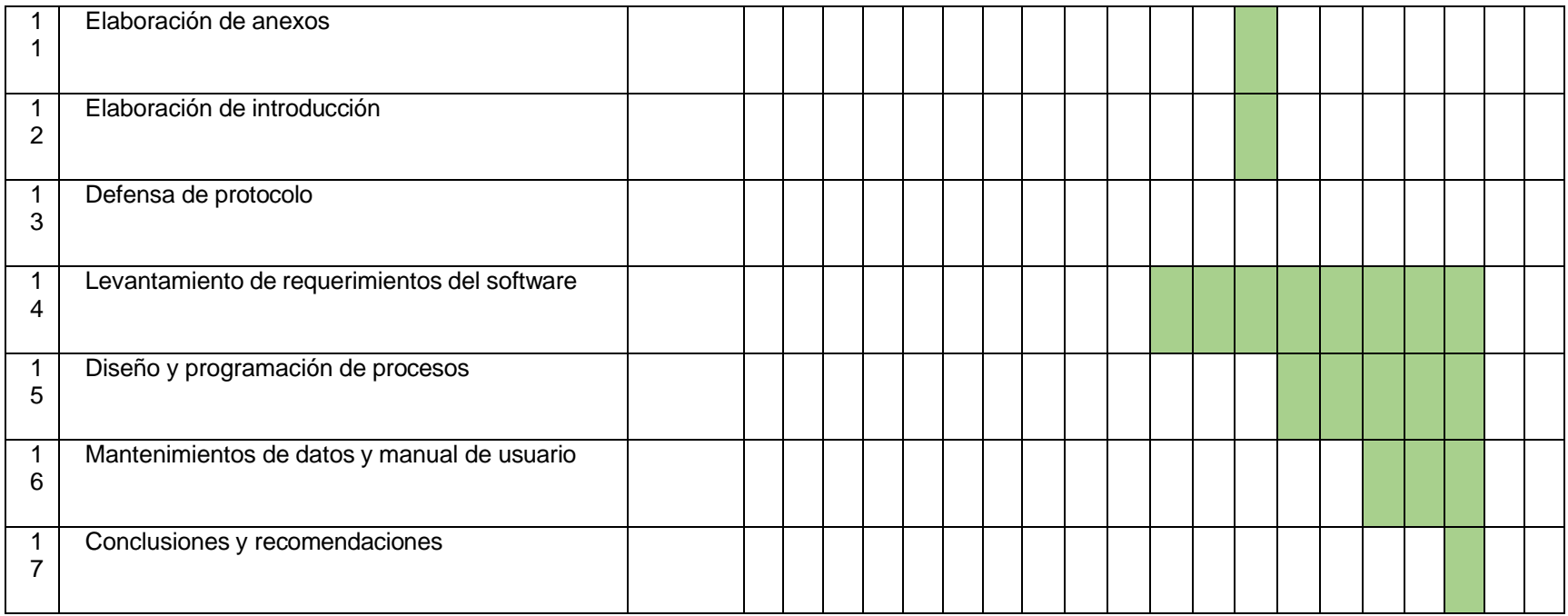

#### **Anexo 3. Entrevista dirigida a gerente de óptica "La Familia"**

#### **UNIVERSIDAD NACIONAL AUTÓNOMA DE NICARAGUA, MANAGUA**

#### **FACTULTAD REGIONAL MULTIDISCIPLINARIA, MATAGALPA**

#### **UNAN MANAGUA – FAREM MATAGALPA**

Guía de entrevista dirigida a gerente de óptica "La Familia"

Objetivo: La presente entrevista tiene como finalidad conocer los procesos de facturación e inventario en óptica "La Familia", y así mismo identificar las dificultados de estos procesos y como resultado valorar alternativas que puedan aportar a la eficiencia de los procesos en cuestión.

**Lugar y fecha:** Matagalpa, 03 de noviembre de 2022

**Nombre del entrevistado:** Martha Lorena Montenegro Aguirre

**Nombre del entrevistador:** Denis Joel Hernández González

#### **Preguntas a abordar:**

#### **Facturación**

- 1. ¿Cuándo se realiza una factura?
- 2. ¿Qué datos contiene la factura que se entrega?
- 3. ¿Se llevan registros de facturas?
- 4. ¿Cada cuánto se actualizan los registros de las facturaciones?
- 5. ¿Cuántas copias del documento de facturación se realizan?
- 6. ¿Cuántas se entregan al cliente y cuantas se quedan?
- 7. ¿Qué dificultades se presentan al momento de facturar productos o servicios?
- 8. ¿Se aplican descuentos o rebajas al monto de la factura?
- 9. ¿Hay anulaciones de facturas? ¿Por qué?
- 10.¿Llevan a cado registro de clientes que realizan facturaciones?

#### **Inventario**

- 11. ¿Se realiza inventario de los productos?
- 12. ¿Cómo se realiza el inventario?
- 13.¿Qué factores se tienen en cuenta al momento del inventario de productos?
- 14. ¿Quién se encarga del inventario?
- 15. ¿Cada cuánto se realiza?
- 16.¿Dónde es resguardado el registro del inventario?
- 17.¿Se realiza actualización de inventario cuando se realiza alguna venta o al momento de ingreso de mercadería?
- 18.¿Llevan registro de proveedores de producto

# **Anexo 4. Proforma de estación de trabajo**

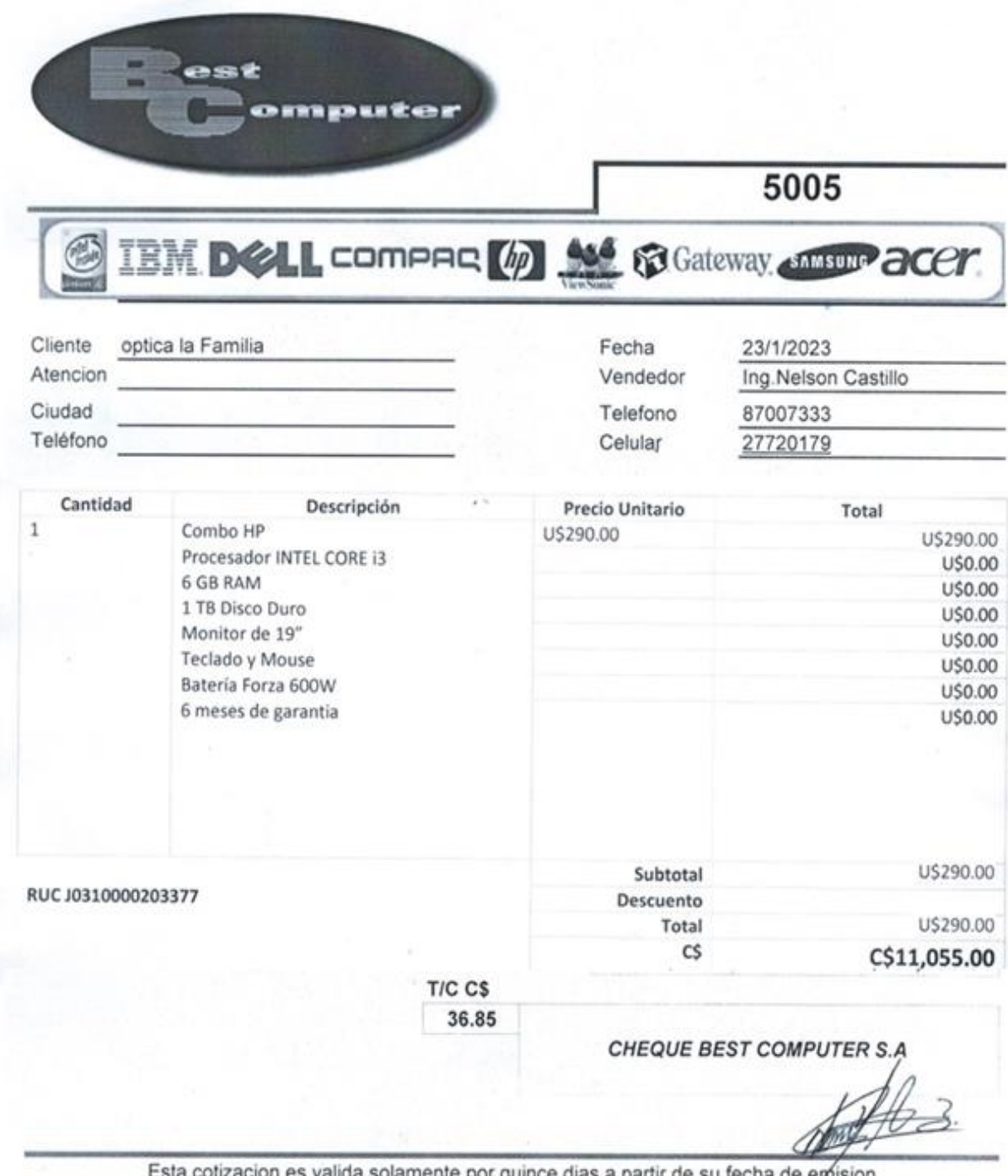

Esta collzación es valida solamente por quince días a partir de su fecha de emisión

### **Anexo 5. Proforma de hosting**

# **DONGEE**

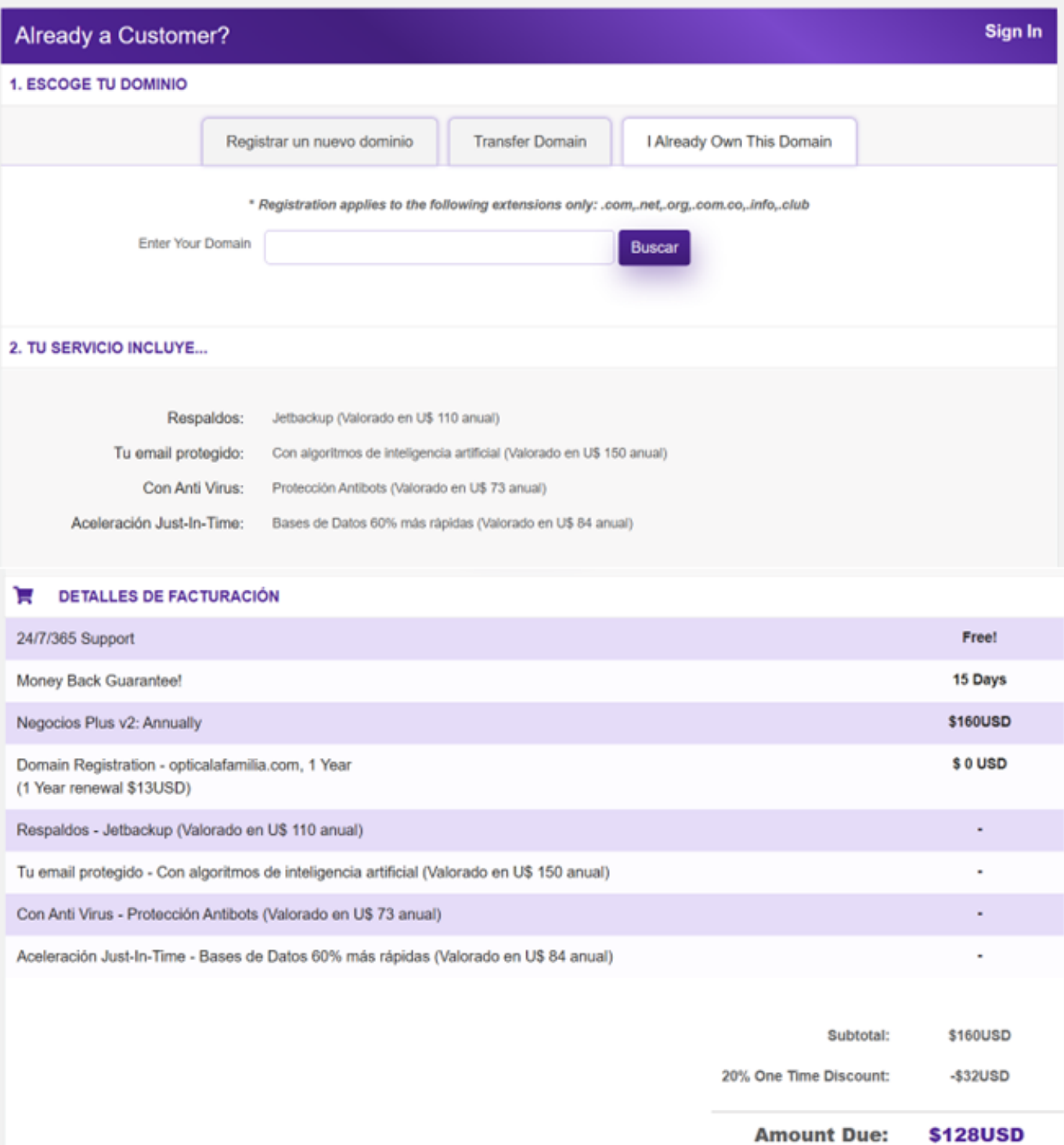

 $\mathbb{R}^{\mathbf{0}}$ 

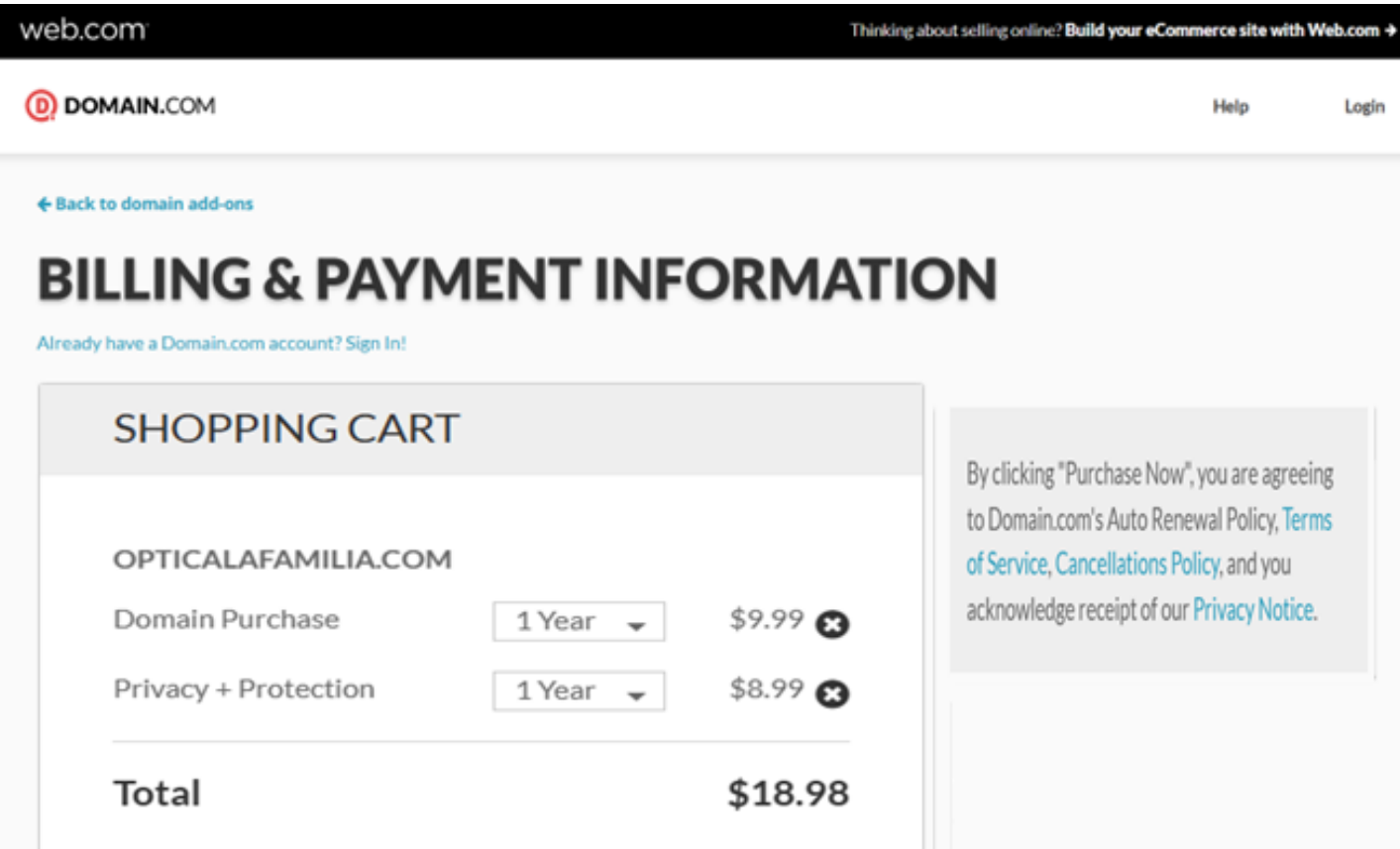

#### **Anexo 7. Proforma de impresora y UPS**

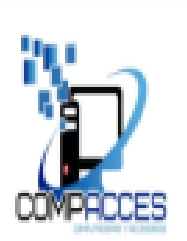

**COMPACCES** 

## **Computadoras y Accesorios PROFORMA**

**Respuestos Brenes 1 1/2Este** Ruc: 4411509770025U Tel: 2772-0203 \*86563433

Cliente : Optica La Familia

matagalpa compacces@yahoo.es

Atencion: Vendedor: Nadia Zuleyca Lopez Lopez Celular: Fecha: 25/1/2023

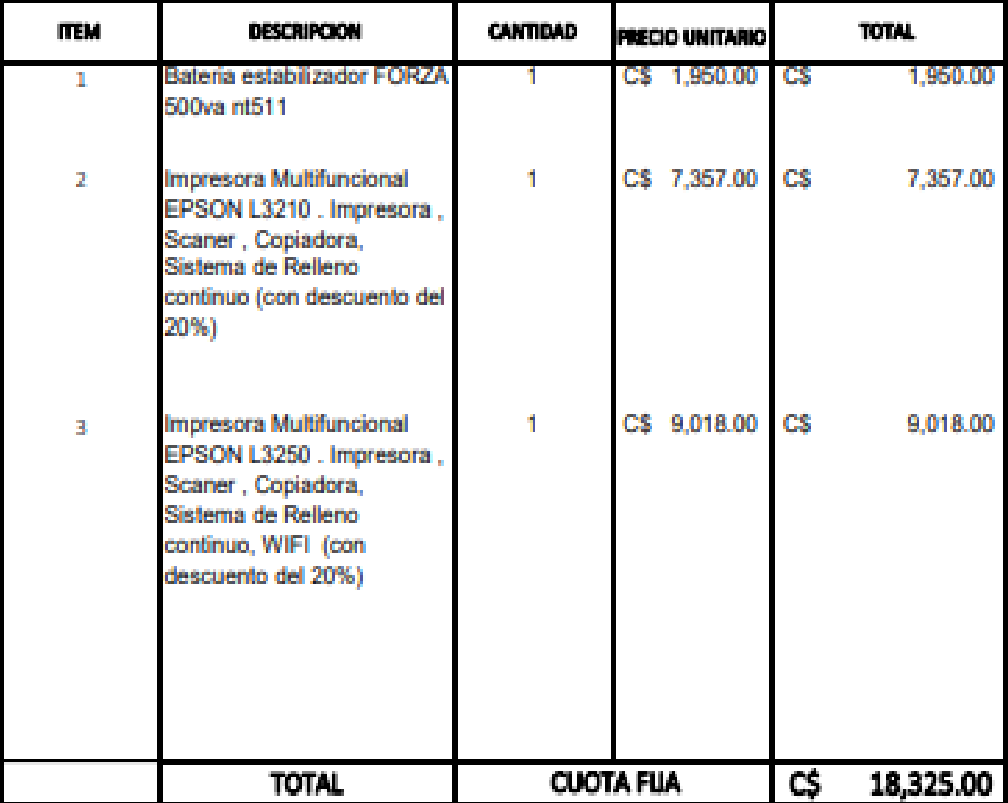

\*Forma de pago puede ser mediante Ck o efectivo.

\* Elaborar CK Nadia Zuleyca Lopez Lopez

Cordialmente,

Ing. Nadia Zuleyca Lopez